**GE Fanuc Automation**

**Числовое Программное Управление**

*Серии 16/18i - T*

**Руководство оператора**

Япония 1996

B-63084EN/01

# **Содержание**

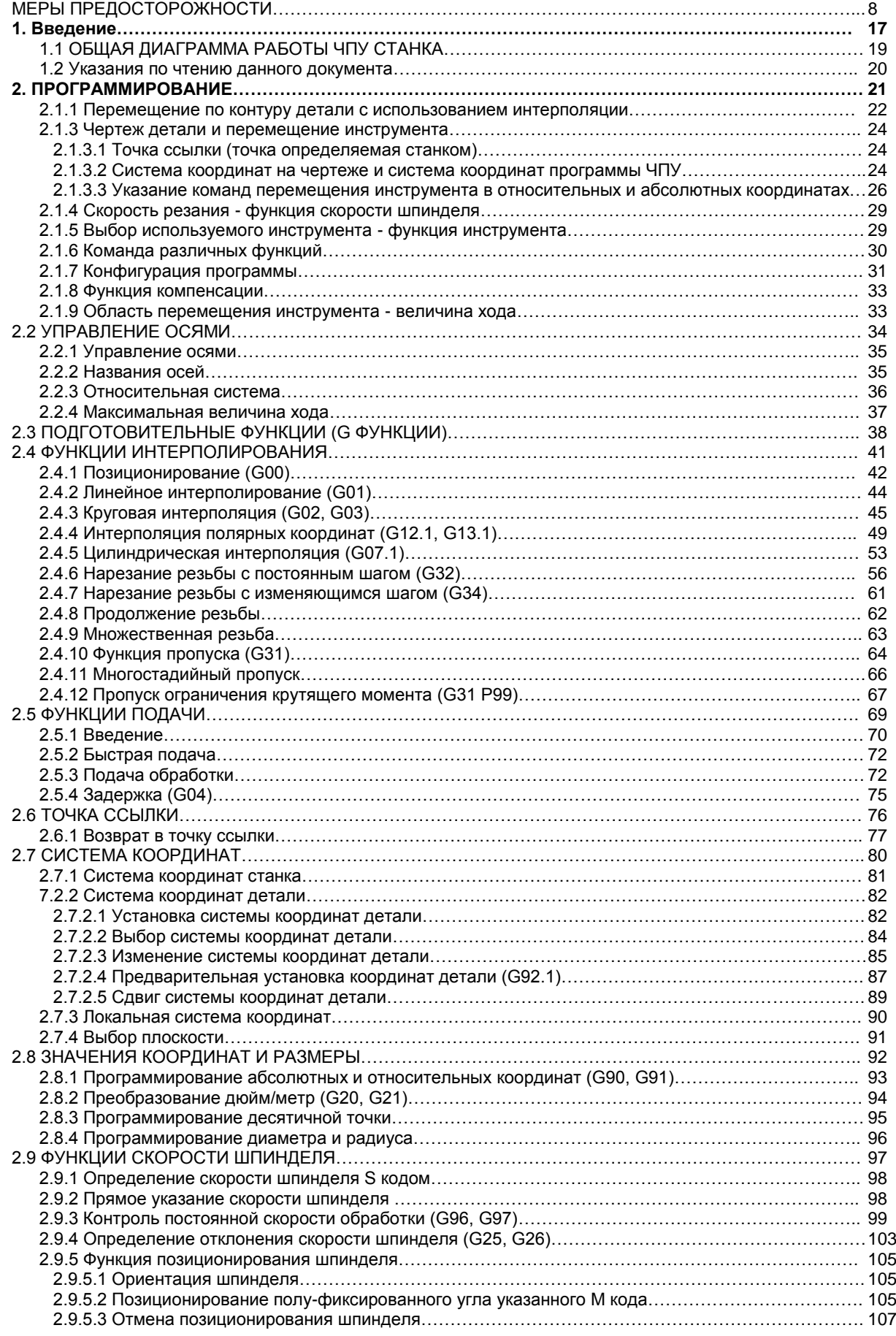

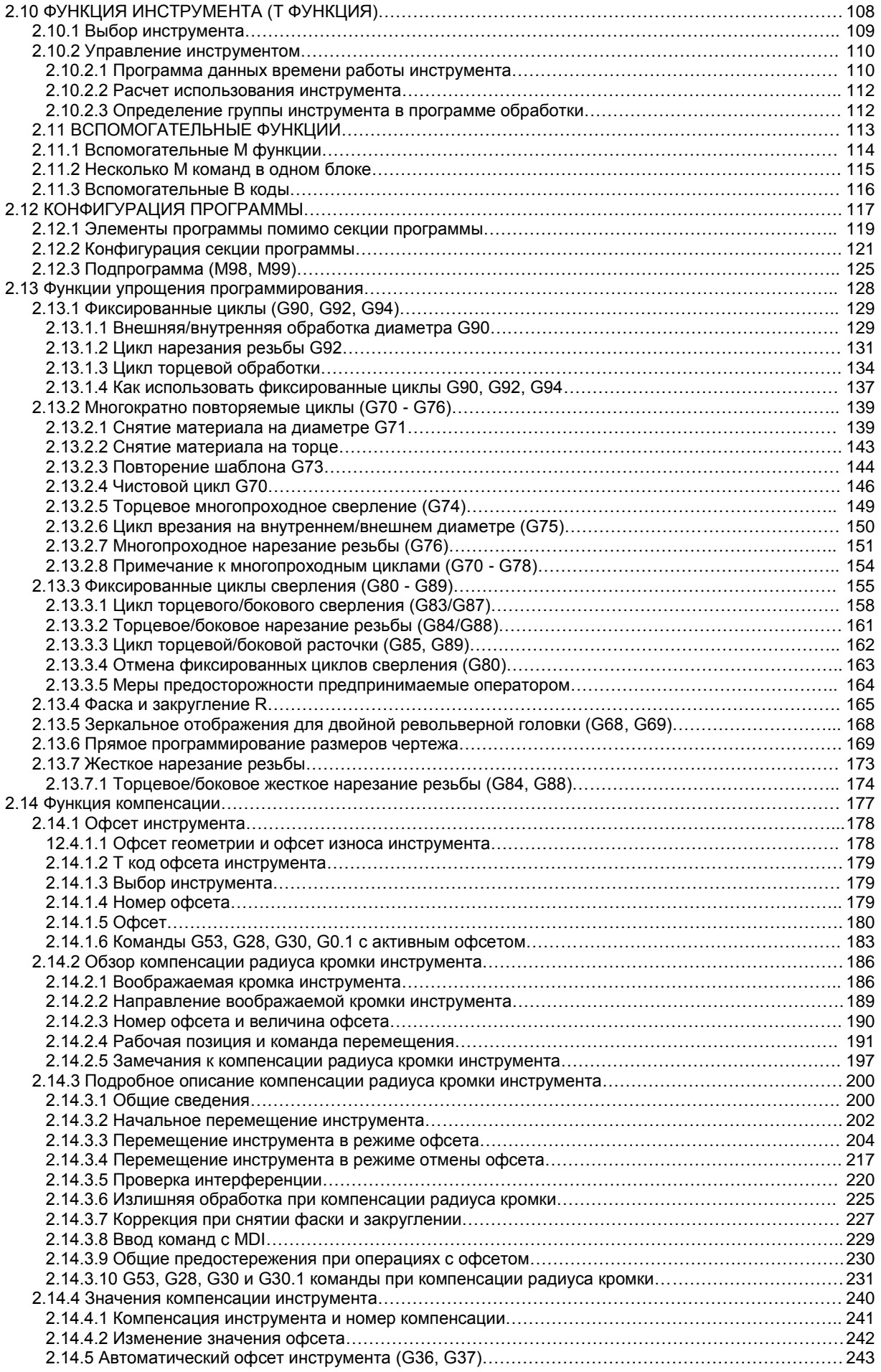

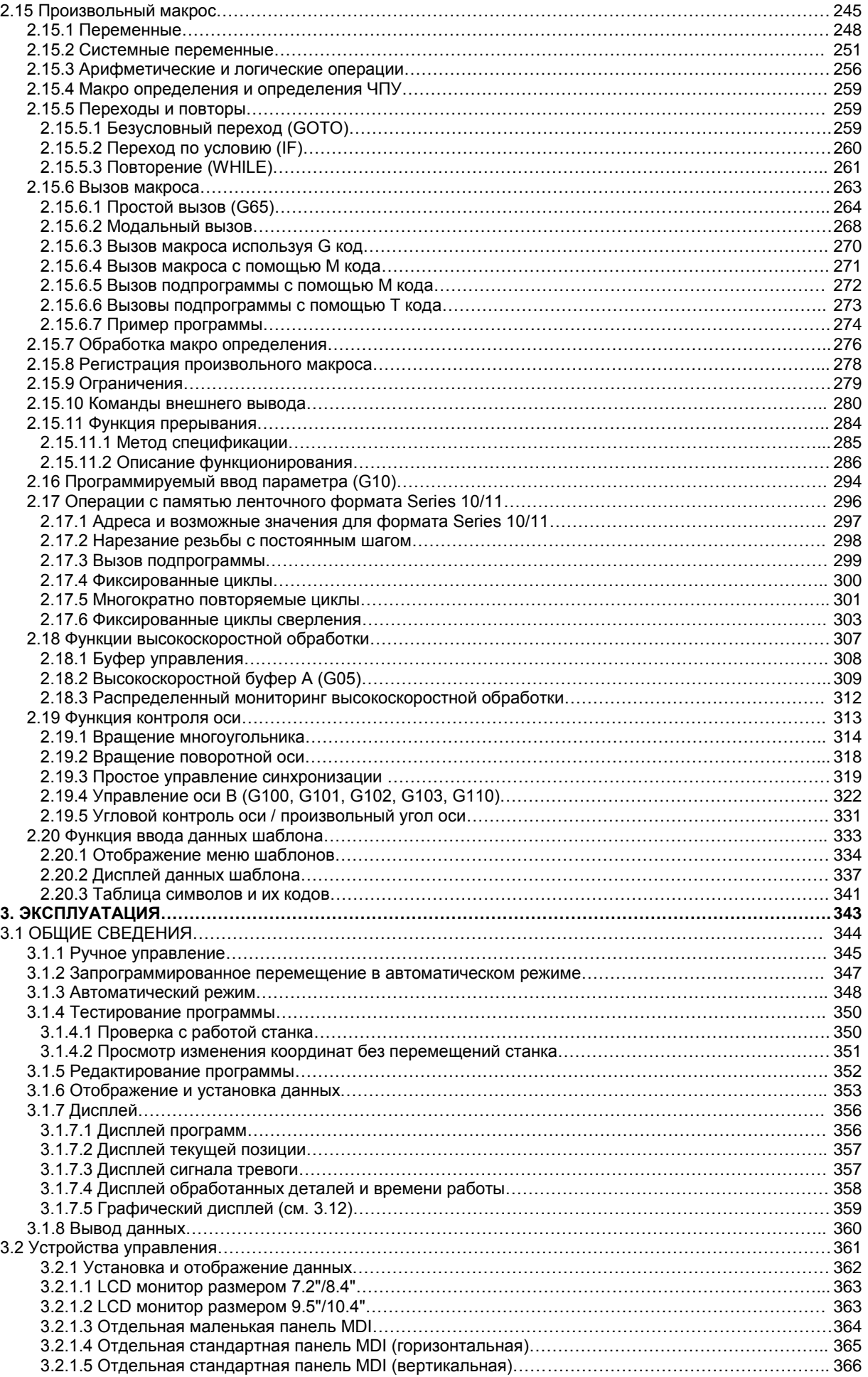

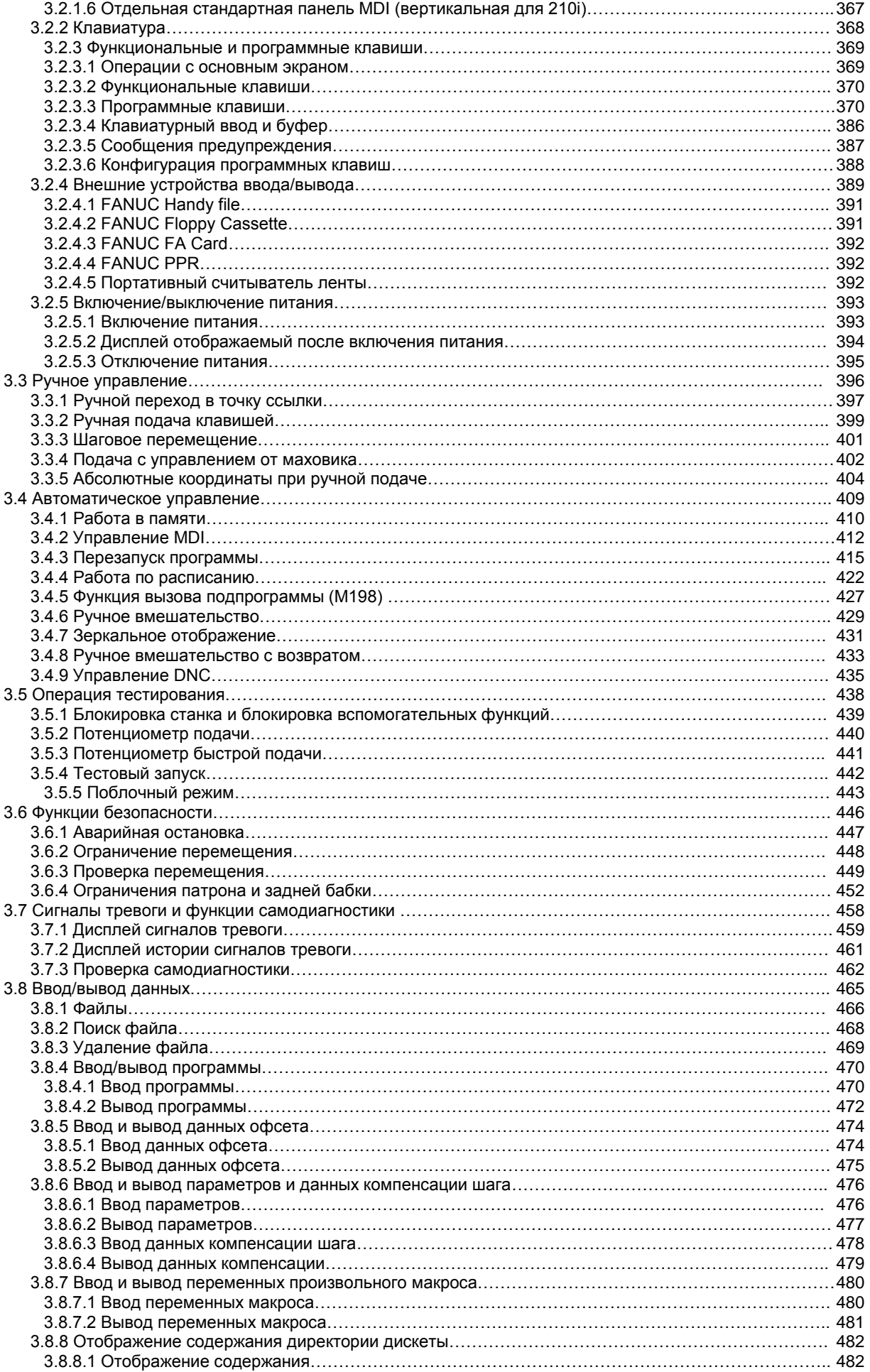

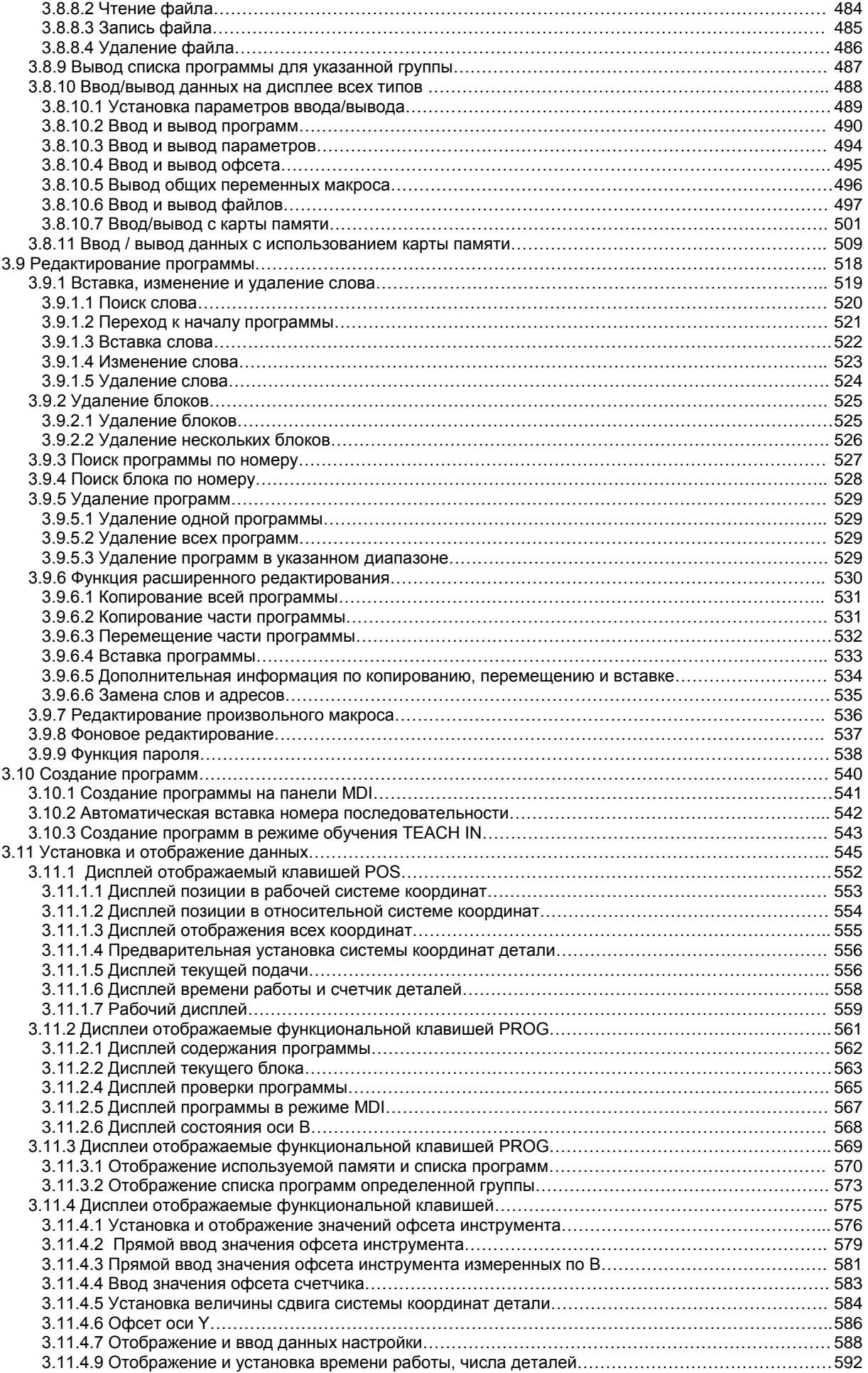

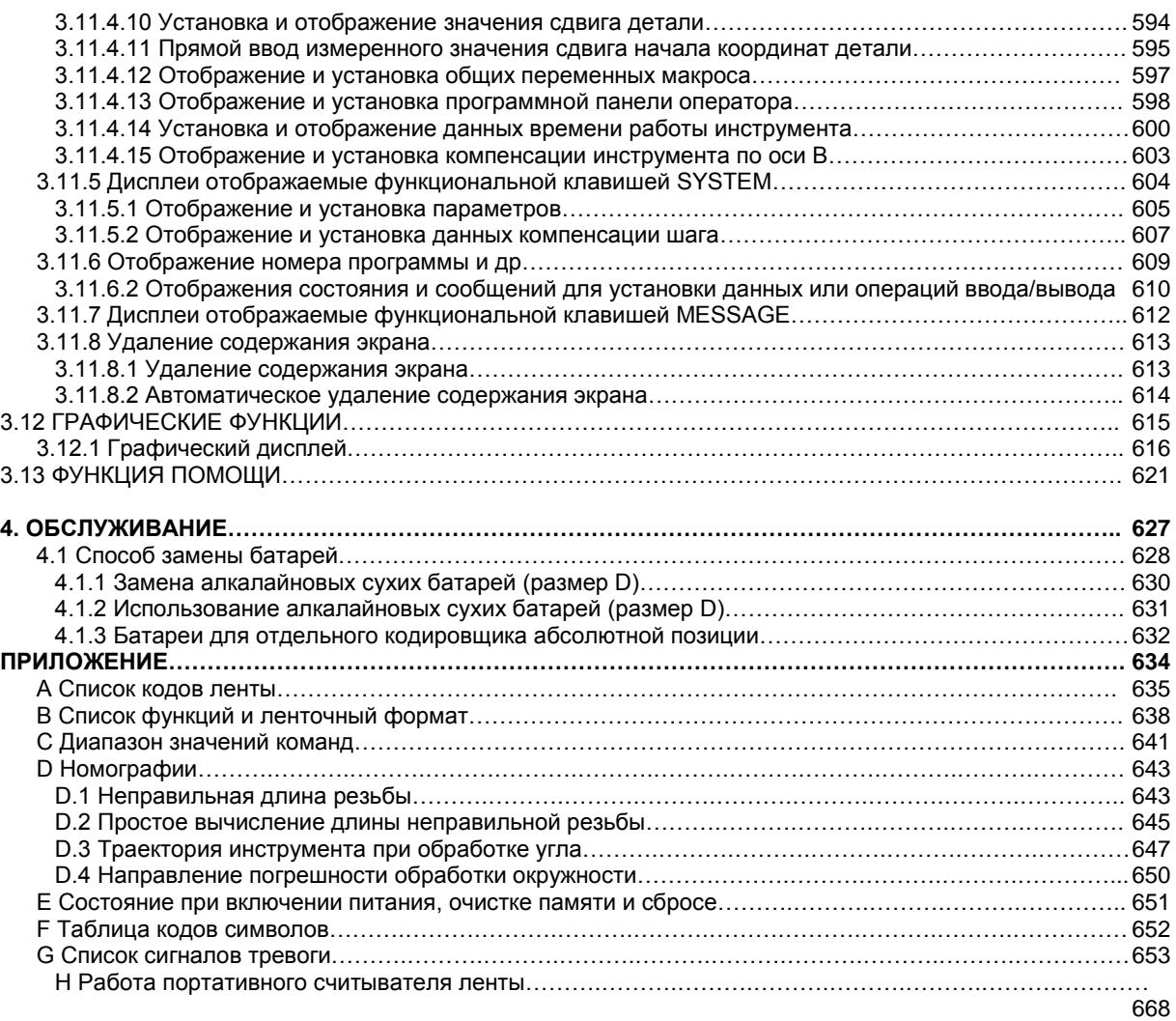

# **МЕРЫ ПРЕДОСТОРОЖНОСТИ**

Эта глава описывает меры предосторожности при использовании модулей ЧПУ. Особенно важно чтобы с этими мерами были ознакомлены пользователи, это гарантирует безопасную работу станков оборудованных данными моделями ЧПУ. Помните, что некоторые предостережения касаются только специфических функций, и могут не относиться ко всем модулям ЧПУ.

Пользователи должны следовать правилам техники безопасности для станка, которые изложены в отдельной документации производителя станка. Перед использованием станка или созданием программы ЧПУ, оператор должен быть хорошо знаком с содержанием данного руководства и руководства прилагаемого к станку.

### Содержание

Определение предупреждений и знаков Основные предостережения Указания касающиеся программирования Указания касающиеся выполнения работы Указания касающиеся ежедневного обслуживания

В данном руководстве мы попытались описать все возможные способы применения. Тем не менее, мы не можем описать все возможные ситуации, которые не могут быть выполнены, потому что таких ситуаций очень много. Поэтому, действия, которые не описаны в данном руководстве как возможные, следует считать как невозможные.

# **Определение предупреждений и знаков**

Данное руководство включает меры предосторожности для защиты пользователя и предотвращения поломок станка. Предупреждения обозначаются как «Внимание» и «Опасно». Каждому предупреждение имеет краткое описание. Перед использованием станка внимательно прочтите все предупреждения.

#### **ВНИМАНИЕ**

Используется если существует опасность ранения пользователя или повреждения оборудования в случае не следования изложенной процедуре.

## **ОПАСНОСТЬ**

Используется в случае опасности поломки оборудования в случае не следования изложенной процедуре.

#### **ПРИМЕЧАНИЕ**

Примечание используется для указания дополнительной информации.

**Внимательно прочтите данное руководство и сохраните в надежном месте.**

# Основные предостережения

## **ВНИМАНИЕ**

- 1. Никогда не пытайтесь обработать деталь без предварительной проверки работы станка. Перед запуском производства убедитесь что станок работает правильно выполнив тестовый запуск, например, в поблочном режиме с использованием потенциометра подачи или с использованием подачи без установленной детали. Не следование данному указанию может привести к тому, что станок будет вести себя непредсказуемо с возможным повреждением детали и/или самого станка, а также с возможностью ранения пользователя.
- 2. Перед использованием станка, внимательно проверьте вводимые данные. Работа станка с некорректно введенными данными может привести к непредсказуемому поведению с возможным повреждением детали и/или самого станка, а также с возможностью ранения пользователя.
- Убедитесь, что указанное значение скорости подачи подходит для данного вида  $3<sub>1</sub>$ обработки. Для каждого станка существует свое значение максимальной скорости подачи. Соответствующая скорость подачи изменяется в зависимости от типа операции. См. документацию производителя станка для определения максимального значения скорости подачи. Если станок работает на недопустимой скорости, это может привести к непредсказуемому поведению с возможным повреждением детали и/или самого станка, а также с возможностью ранения пользователя.
- $4.$ При использовании функции компенсации инструмента, внимательно проверьте направление и значение компенсации. Работа станка с неправильно указанным значение может привести к непредсказуемому поведению с возможным повреждением детали и/или самого станка, а также с возможностью ранения пользователя.
- 5. Параметры ЧПУ и **PMC** устанавливаются производителем. Обычно, нет необходимости их изменять. Тем не менее, если не существует другой альтернативы кроме как изменить параметры, необходимо полное понимание функции параметра перед изменением его. Неправильная установка параметра может привести к непредсказуемому поведению с возможным повреждением детали и/или самого станка, а также с возможностью ранения пользователя.
- 6. Сразу после включения питания, не трогайте никакие клавиши на панели MDI пока на экране не появится дисплей позиции или сигналов тревоги. Некоторые клавиши на MDI предназначены для обслуживания или панели выполнения ДОУГИХ специфических функций. Нажатие этих клавиш может переключить ЧПУ в режим отличный от нормального. Включение станка в таком режиме может привести к непредсказуемым последствиям.
- Руководство оператора и руководство программиста поставляется с модулем ЧПУ и  $7.$ предназначено для полного описания функций станка, включая опциональные. Помните, что опциональные функции могут отличаться на разных станках. Поэтому, некоторые функции описанные в данном руководстве на некоторых моделях не могут быть выполнены. Проверьте спецификацию вашего станка.

## **ВНИМАНИЕ**

8. Некоторые функции могут быть реализованы производителем станка по требованию. При использовании таких функций руководствуйтесь документацией предоставляемой производителем.

## **ПРИМЕЧАНИЕ**

Программы, параметры и макро переменные хранятся энергонезависимой памяти блока ЧПУ. Обычно, они остаются в памяти даже после выключения питания. Тем не менее, они могут быть случайно удалены, поэтому для важных данных необходимо регулярно деталь резервную копию.

## Указания касающиеся программирования

Эта глава содержит меры предосторожности касающиеся программирования. Перед написанием своей программы внимательно прочтите прилагаемое руководство оператора и руководство программиста так, чтобы вы были полностью знакомы с содержанием.

#### **ВНИМАНИЕ**

#### 1. Настройка системы координат

Если система координат установлена неправильно, это может привести к непредсказуемому поведению станка с возможным повреждением детали. инструмента и/или самого станка, а также с возможностью ранения пользователя.

#### 2. Позиционирование с нелинейным интерполированием

При позиционировании с нелинейным интерполированием (позиционирование с нелинейным перемещением между начальной и конечной точкой), траектория инструмента должна быть внимательно проверена перед программированием.

Позиционирование выполняется быстрой подачей. Если инструмент столкнется с деталью, это может повредить инструмент, сам станок, деталь или привести к ранению пользователя.

#### 3. Функционирование поворотных осей

При программировании интерполирования полярных координат или нормального направления (перпендикулярно). необходимо внимательно программировать скорость вращения оси. Неправильное программирование скорости поворотной оси может привести к центробежному ускорения с повреждением патрона в случае если деталь плохо зажата. Это может вызвать повреждение инструмента, станка, детали или привести к ранению пользователя.

#### 4. Дюйм/метрическое преобразование

Переключение между дюймами и метрической системой не приводит к конвертации единиц измерения таких как сдвиг начала координат, параметры и текущая позиция. Перед запуском станка, необходимо определить используемые единицы измерения. Попытка выполнить операцию с неправильно указанными данными может вызвать повреждение инструмента, станка, детали или привести к ранению пользователя.

#### 5. Контроль постоянной скорости обработки поверхности

При использовании функции контроля постоянной скорости обработки поверхности подход к началу координат детали может привести к чрезмерной скорости шпинделя. Поэтому, необходимо указать максимальную скорость. Неправильно указанная максимальная скорость может вызвать повреждение инструмента, станка, детали или привести к ранению пользователя.

#### **ВНИМАНИЕ**

#### 6. Проверка хода

После включения питания, необходимо произвести ручной переход в точку ссылки. Проверка позиции невозможна без ручного перехода через точку ссылки. Помните, что при осуществлении движения без прохода через точку ссылки сигнал тревоги не появится даже в случае перехода в крайнее положение оси, что может вызвать повреждение инструмента, станка, детали и привести к ранению пользователя.

#### **7. Проверка инструмента**

Проверка инструмента производится в автоматическом режиме для измерения несоответствия указанных значений с текущими размерами инструмента. Неправильно произведенное измерение может вызвать повреждение инструмента, станка, детали и привести к ранению пользователя.

После включения станка или после ручного выбора инструмента, всегда выполняйте автоматическое измерение с указанием номера выбранного инструмента.

#### **8. Абсолютные / относительные координаты**

Если программа созданная с указанием абсолютных координат выполняется в режиме относительных координат и наоборот, поведение станка непредсказуемо.

#### **9. Выбор плоскости**

Если выбрана неправильная плоскость для круговой или винтовой интерполяции, или фиксированного цикла, поведение станка непредсказуемо. См. подробное описание соответствующих функций.

#### **10. Пропуск ограничения крутящего момента**

Перед пропуском ограничения крутящего момента, необходимо указать предельное значение крутящего момента. Если пропуск ограничения крутящего момента указан без действующего ограничения, команда перемещения будет выполнена без пропуска.

#### **11. Программирование зеркального отображения**

Помните, что программирование зеркального отображения необходимо делать очень осторожно и внимательно.

#### **12. Функция компенсации**

Если команда базируется на системе координат станка или выполняется команда возврата в точку ссылки, функция компенсации временно отменяется, что может привести к непредсказуемому поведению станка.

Перед выполнением этих команд, необходимо отменить функцию компенсации.

## **Указания касающиеся выполнения работы**

Эта глава содержит меры предосторожности касающиеся выполнения работы. Перед работой со станком внимательно прочтите прилагаемое руководство оператора и руководство программиста так, чтобы вы были полностью знакомы с содержанием.

#### **ВНИМАНИЕ**

#### **1. Ручное управление**

При ручном управлении станком, определите текущую позицию инструмента и детали, убедитесь, что движение оси, направление и скорость подачи определены корректно. Неправильная эксплуатация станка может привести к поломке инструмента, станка, детали и привести к ранению оператора.

#### **2. Ручной возврат в точку ссылки**

После включения питания, выполните ручной возврат в точку ссылки как это требуется. Если станок будет эксплуатироваться без возврата в точку ссылки, это может привести к непредсказуемым последствиям. Проверка положения оси невозможна до перехода в точку ссылки. Непредсказуемое поведение станка может привести к поломке инструмента, станка, детали и ранению пользователя.

#### **3. Ручной ввод числовых команд**

При вводе числовых команд определите текущее положение инструмента и детали убедитесь, что движение оси, направление и скорость подачи определены корректно. Попытка эксплуатации станка с неправильно введенными командами может привести к поломке инструмента, станка, детали и ранению оператора.

#### **4. Ручное управление от маховика**

При ручной подаче с управлением от маховика с большим коэффициентом подачи, например 100, может произойти слишком быстрая подача с поломкой инструмента. Поворачивайте маховик осторожно, в противном случае возможна поломка инструмента, станка, детали и ранение оператора.

#### **5. Отключение потенциометра**

Если потенциометр отключен (в соответствии со значением макро переменной) во время нарезания резьбы, скорость невозможно предсказать, что может привести к поломке инструмента, станка, детали и ранению оператора.

#### **6. Начало координат / настройка работы**

Никогда не производите настройку начала координат и других параметром во время выполнения другой программы. В противном случае поведение станка непредсказуемо, что может привести к поломке инструмента, станка, детали и ранению оператора.

#### **7. Сдвиг системы координат детали**

Ручное управление, блокировка станка или зеркальное отображение могут привести к сдвигу системы координат. Перед эксплуатацией станка в автоматическом режиме, внимательно проверьте систему координат.

Если станок работает под управлением программы без допущения возможности сдвига системы координат детали, поведение станка будет непредсказуемым, что может привести к поломке инструмента, станка, детали и ранению оператора.

## **ВНИМАНИЕ**

#### 8. Программная панель управления и переключатели в меню

Использование программное панели оператора и переключателей в меню вместе с панелью MDI делает возможным указание операций не поддерживаемых на панели управления оператора, таких как изменение режима, изменение значений потенциометра и команды ручной подачи.

Помните, что при неправильной эксплуатации панели MDI поведение станка будет непредсказуемым, что может привести к поломке инструмента, станка, детали и ранению оператора.

#### 9. Ручное вмешательство в работу

Если во время выполнения программы совершено ручное вмешательство, траектория перемещения инструмента может быть изменена. Перед перезапуском станка после ручного вмешательства проверьте все значения переключателей. параметров, и режим абсолютных/относительных координат.

#### 10. Остановка подачи, потенциометр и поблочный режим

Остановка подачи, потенциометр подачи и функция поблочного режима могут быть отключены системной макро переменной #3003. Будьте осторожны при работе в таком режиме.

#### 11. Тестовый запуск

Обычно тестовый запуск используется для проверки работы программы. Во время тестового запуска станок работает на скорости отличной от запрограммированной, эта скорость может быть большей.

## 12. Коррекция резца и кромки инструмента в режиме MDI

Будьте внимательны при указании траектории инструмента в режиме MDI, т.к. в этом режиме не производится компенсация инструмента. Если команда введена в режиме MDI после прерывания автоматической программы, будьте особенно осторожны при последующем продолжении автоматического выполнения программы. См. подробное описание соответствующих функций.

#### 13. Редактирование программ

Если станок остановлен и после этого программа обработки отредактирована, продолжение выполнения данной программы может привести к непредсказуемым последствиям. Исполняемая программа не должна редактироваться.

## **Указания касающиеся ежедневного обслуживания**

## **ВНИМАНИЕ**

#### **1. Замена батарей резервной памяти**

При замене батарей резервной памяти, питание станка (ЧПУ) должно быть включено и должна быть произведена аварийная остановка. Так как данная работа должна проводиться при включенном питании и открытой дверью шкафа, эту работу может выполнять только обученный персонал изучивший все меры предосторожности.

При замене батарей будьте осторожны, не касайтесь высоковольтных цепей (помечены знаком молнии).

Прикосновение к высоковольтным цепям несет крайнюю опасность для жизни.

#### **ПРИМЕЧАНИЕ**

ЧПУ использует батареи для сохранения содержимого памяти, т.к. важные данные такие как программы, офсеты, и параметры должны сохраняться при отключении внешнего питания.

Если напряжение батарей падает, на экране панели управления появится сигнал тревоги. Если в течении недели батареи не заменить, содержание памяти ЧПУ может быть потеряно.

См. главу обслуживания руководства оператора или руководства программиста для более полной информации.

## **ВНИМАНИЕ**

#### **2. Замена батарей кодера абсолютных импульсов**

При замене батарей, питание станка (ЧПУ) должно быть включено и должна быть произведена аварийная остановка. Так как данная работа должна проводиться при включенном питании и открытой дверью шкафа, эту работу может выполнять только обученный персонал изучивший все меры предосторожности.

При замене батарей будьте осторожны, не касайтесь высоковольтных цепей (помечены знаком молнии).

Прикосновение к высоковольтным цепям несет крайнюю опасность для жизни.

## **ПРИМЕЧАНИЕ**

Кодировщик абсолютных импульсов использует батареи для сохранения абсолютной позиции.

Если напряжение батарей падает, на экране панели управления появится сигнал тревоги. Если в течении недели батареи не заменить, данные абсолютной позиции могут быть потеряны.

См. главу обслуживания руководства оператора или руководства программиста для более полной информации.

### **3. Замена предохранителей**

Для некоторых модулей глава описывающая процедуры обслуживания описывает процедуры замены предохранителей.

Перед заменой предохранителя необходимо определить и устранить причину срабатывания предохранителя. Поэтому, эта работу может выполнять только обученный персонал изучивший все меры предосторожности.

При замене батарей будьте осторожны, не касайтесь высоковольтных цепей (помечены знаком молнии).

Прикосновение к высоковольтным цепям несет крайнюю опасность для жизни.

# 1. Введение

Данное руководство состоит из следующих частей:

## 1. Введение

Описывает организацию документа, применяемые родственную модели, документацию и примечания.

## 2. Программирование

Описывается каждая функция: используемый формат в программе ЧПУ, характеристики и ограничения. Если программа создана в автоматическом диалоговом режиме, см. документацию по программированию в диалоговом режиме (таблица 1).

## 3. Эксплуатация

Описывает ручное и автоматическое применение станка, процедуры ввода и вывода данных, и процедуры редактирования программ.

### 4. Обслуживание

Описывает процедуры замены батарей.

## 5. Приложение

Списки ленточных кодов, допустимые значения данных и коды ошибок.

Некоторые функции описываемые в данном руководстве могут не выполняться на некоторых станка. Более подробное описание см. в руководстве параметров (B-63090EN).

Это руководство не дает описает всех опциональных функций. Используемые функции описаны в руководстве производителя станка.

В данном руководстве описываются следующие модели:

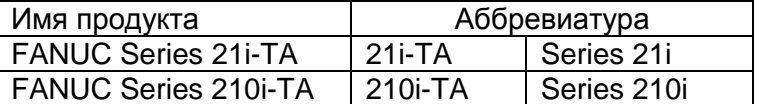

## Специальные символы

В данном руководстве используются следующие символы:

- $IP$ : Указывает на комбинацию осей таких как X Y Z
	- (используется в ПРОГРАММИРОВАНИИ)
- : Указывает на конец блока. Соответствует ISO коду LF или EIA коду CR.

### **Сопроводительные документы**

В следующей таблице приведены документы связанные с МОДЕЛЬЮ А ЧПУ серии 21i и 210i.

В таблице данное руководство помечено звездочкой \*.

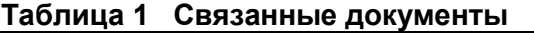

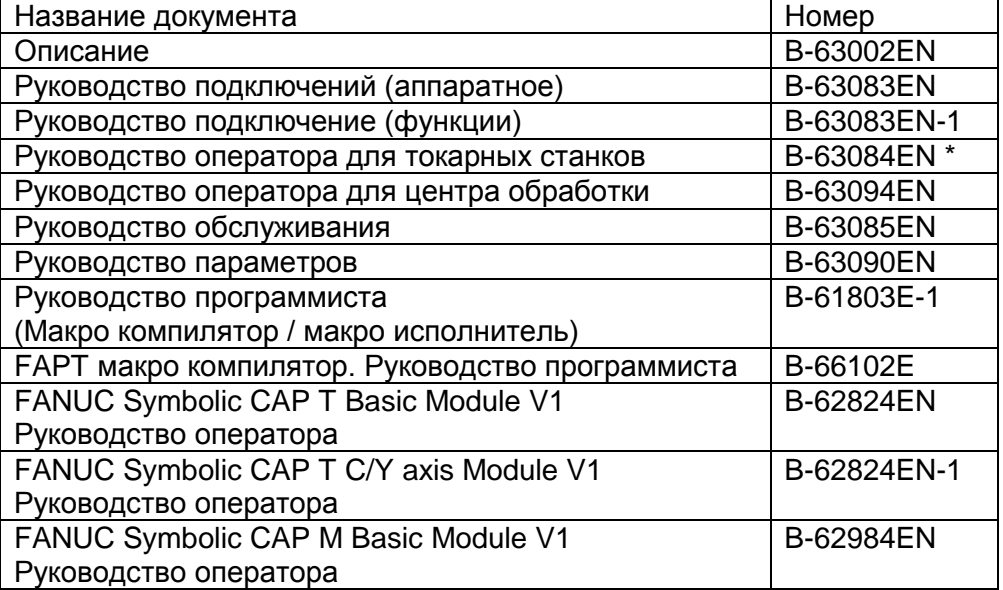

# **1.1 ОБЩАЯ ДИАГРАММА РАБОТЫ ЧПУ СТАНКА**

При обработке детали с использованием ЧПУ, сначала необходимо подготовить программу, после этого производится работа станка под управлением программы ЧПУ.

- 1) Сначала в соответствии с чертежом детали разрабатывается программы. Подробное описание процесса создания программы описано в главе 2 «Программирование».
- 2) Программа загружается в систему ЧПУ. После этого устанавливается заготовка и инструменты в станке. Инструменты должны соответствовать инструментам в программе. После этого производится обработка. Процесс подготовки станка к выполнению программы подробно описан в главе 3 «Эксплуатация».

Непосредственно перед программированием необходимо составить план того как деталь будет обрабатываться.

План обработки:

- **1. Определение размеров обрабатываемой детали**
- **2. Метод крепления детали на столе**

## **3. Последовательность обработки с учетом каждого прохода**

**4. Используемые инструменты и условия обработки**

Метод обработки необходимо определить для каждого прохода.

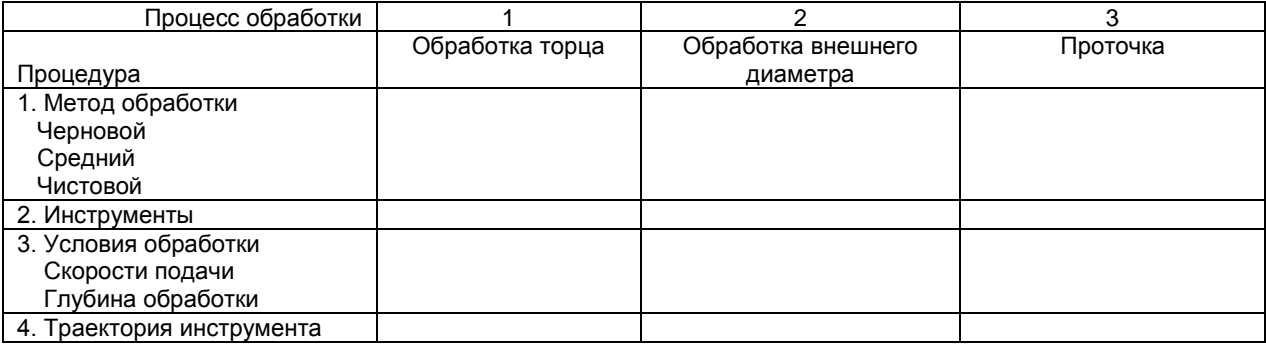

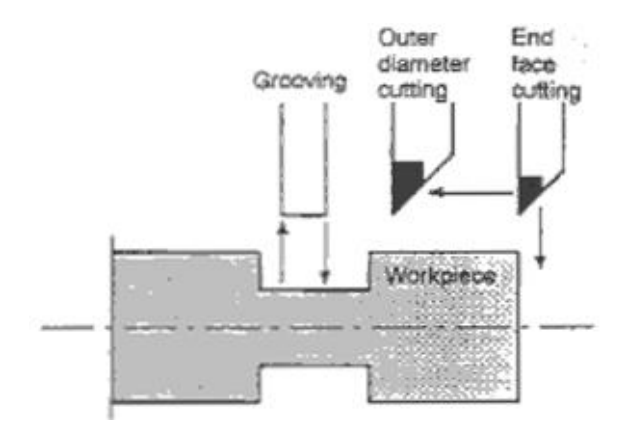

Надписи на рисунке: Grooving – Проточка Outer diameter cutting – Обработка внешнего радиуса End face cutting – Обработка торца

Подготовьте программу в соответствии с чертежом детали для каждого прохода обработки.

# 1.2 Указания по чтению данного документа

- 1. Функции станков с ЧПУ зависят не только от ЧПУ, но и от комбинации используемых модулей в станке, системы привода, панели управления, ЧПУ и т.д. Слишком сложно описать функции, программирование и эксплуатацию во всех возможных комбинациях. Данное руководство в основном описывает функции с точки зрения ЧПУ. Более подробное описание работы приведено в документации производителя станка, которое исходит из данного руководства.
- 2. Заголовки отдельно выделено чтобы читатель мог легко найти нужную информацию. При поиске необходимой информации читатель может сэкономить время используя заголовки.
- 3. Программы обработки, параметры, переменные и т.д. хранятся во внутренней энергонезависимой памяти ЧПУ. При включении/выключении питания данные не будут потеряны. Тем не менее, данные могут быть потеряны из-за случайных действий пользователя: случайное удаление из памяти, удаление из-за неисправности, или в случае невозможности восстановления. Поэтому, для важных данных следует делать резервные копии.
- 4. Данное руководство описывает как можно большое число возможных ситуаций при эксплуатации, но оно не может описать все комбинации свойств, опций и команд. Если какая-то операция не описана, не следует пытаться ее реализовать.

# 2. ПРОГРАММИРОВАНИЕ

#### **2.1.1 Перемещение по контуру детали с использованием интерполяции**

Инструмент перемещается по прямым линиям и дугам создавая контур детали в соответствии с чертежом.

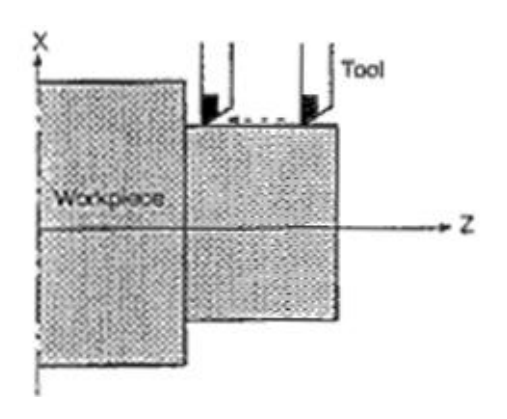

Рис.1.1 (а) Инструмент перемещается по прямой линии параллельной оси Z

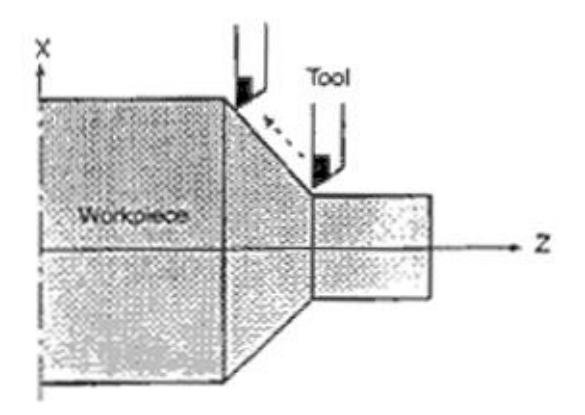

Рис.1.1 (b) Инструмент перемещается по линии конуса

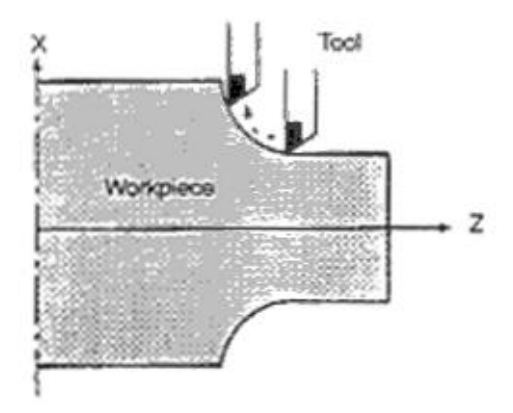

Рис.1.1 (c) Инструмент перемещается по дуге

Термин интерполяции означает операцию при которой инструмент перемещается по прямой линии или по дуге так как это описано далее.

Символы запрограммированных команд G01, G02, … называются подготовительными функциями, они указывают на тип интерполяции.

На некоторых станках вместо перемещения инструмента, перемещается стол с деталью.

#### **Нарезание резьбы**

Резьба может быть нарезана перемещением инструмента с синхронизацией вращения шпинделя. В программе для нарезания резьбы указывается функция G32.

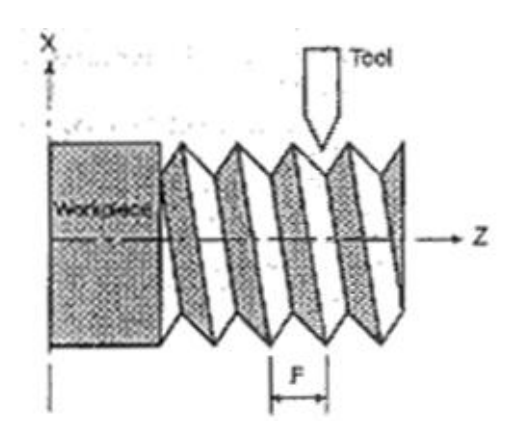

Рис.1.1 (е) Прямое нарезание резьбы

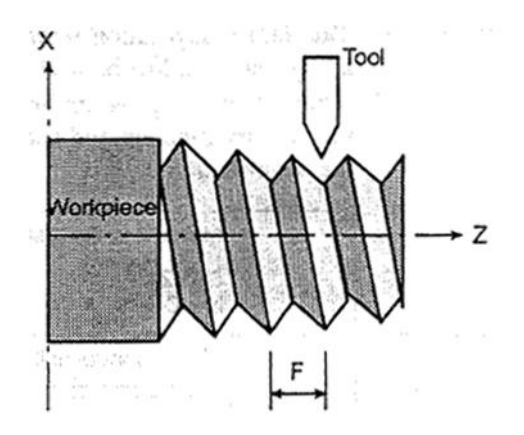

Рис.1.1 (f) Конусное нарезание резьбы

## **2.1.2 Подача – функция подачи**

Перемещение инструмента определяемое скоростью обработки детали называемой подачей.

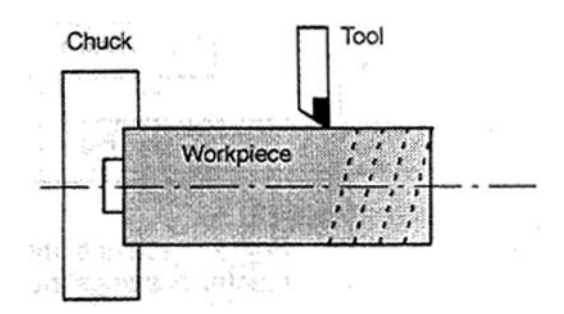

Рис.1.2 (а) Функция подачи

Скорость подачи указывается с использованием действительных чисел. Например, следующая команда может использоваться для определения подачи 2 мм на один оборот:

#### **F2.0**

Функция определяющая скорость подачи называется функцией подачи (см 2.5).

## **2.1.3 Чертеж детали и перемещение инструмента**

#### **2.1.3.1 Точка ссылки (точка определяемая станком)**

Станки с ЧПУ имеют фиксированную позицию точки ссылки. Обычно, это позиция точки смены инструмент и абсолютного нуля.

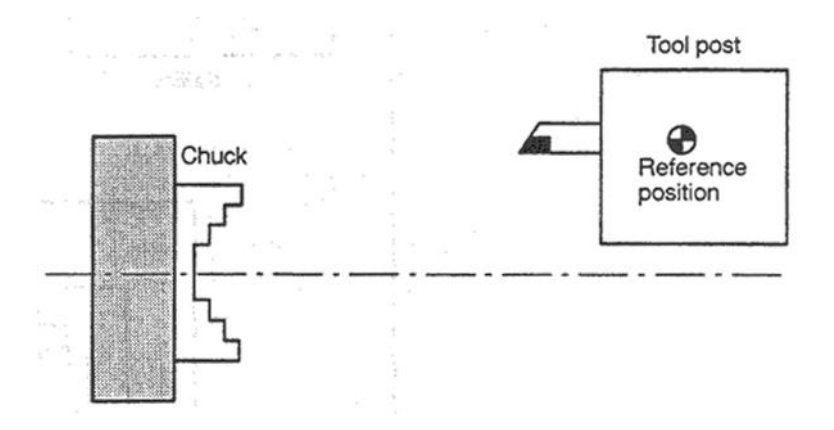

Рис.1.3.1 (a) Точка ссылки

Инструмент может быть переведен в точку ссылки двумя способами:

- 1. Ручной переход в точку ссылки (см. 3.3.1).
- 2. Автоматический переход в точку ссылки (см. 2.6)

Переход в точку ссылки должен производиться сразу после включения станка. Для перемещения инструмента, он должен быть сначала переведен в позицию смены инструмента, и только после этого может использоваться.

## **2.1.3.2 Система координат на чертеже и система координат программы ЧПУ**

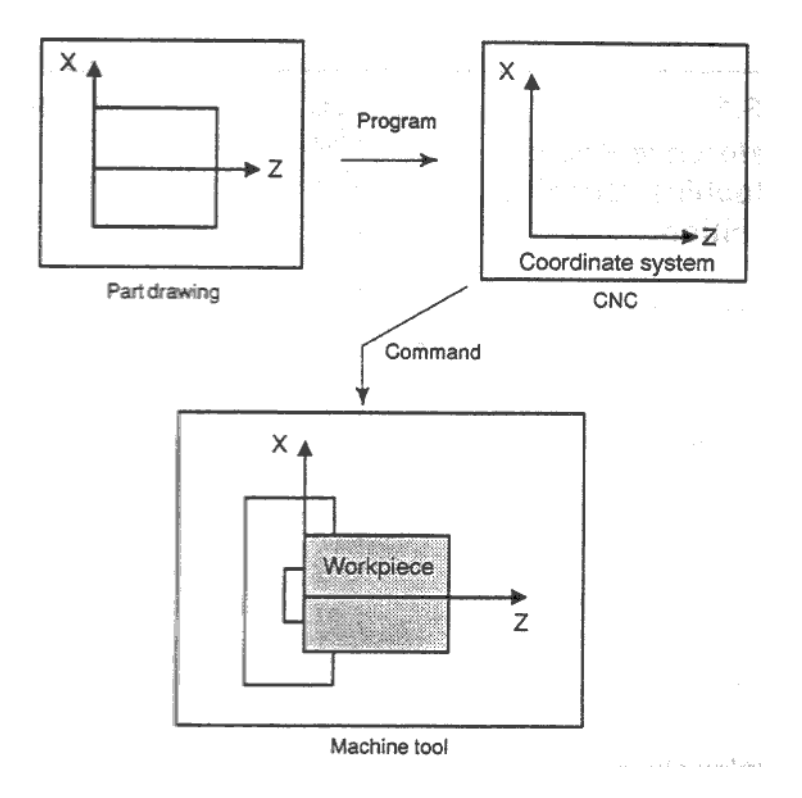

Part drawing – чертеж Workpiece - деталь Рис.1.3.2 (a) Система координат Существуют две системы координат:

- 1. Система координат на чертеже
	- Система координат указывается на чертеже. В данных программы используются значения этой системы координат.
- 2. Система координат ЧПУ

Система координат подготавливается для обработки непосредственно на данном станке. Это может быть достигнуто программированием расстояния от текущей позиции инструмента до установленной нулевой точки системы координат.

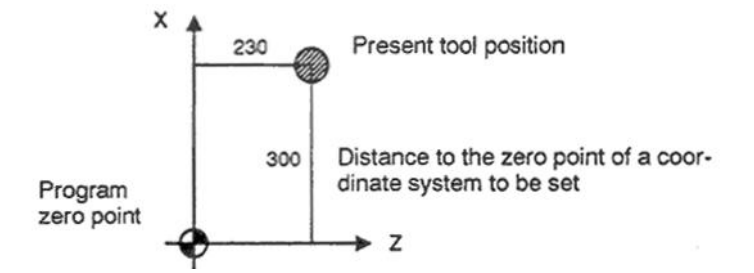

Program zero point – Нулевая точка программы Present tool position – Текущая позиция инструмента Distance to the zero point – Расстояние до нулевой точки системы координат Рис.1.3.2 (b) Система координат ЧПУ

Инструмент перемещается в указанной системе координат ЧПУ в соответствии с командами программы и создает контур детали. Поэтому, обе системы координат должны быть установлены в одной позиции.

### **Метод установки двух систем координат в одной позиции**

1. Если нулевая точка системы координат установлена в торце патрона

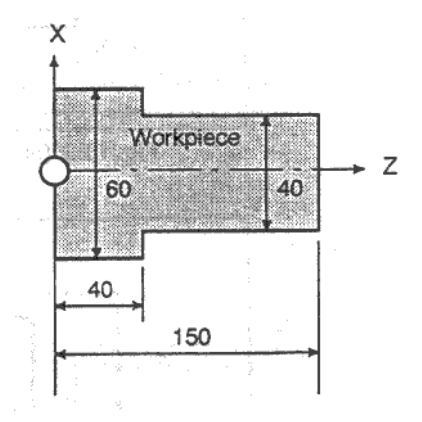

Рис.1.3.2 (с) Координаты и размеры на чертеже

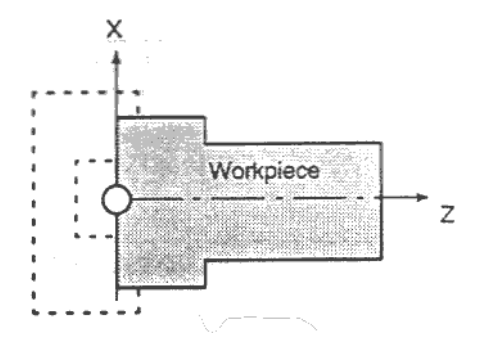

Рис.1.3.2 (d) Система координат ЧПУ (в соответствии с системой координат чертежа).

2. Если нулевая точка системы координат установлена в торце детали

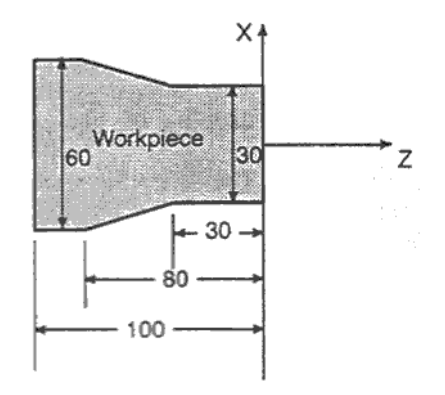

Рис.1.3.2 (е) Координаты и размеры на чертеже

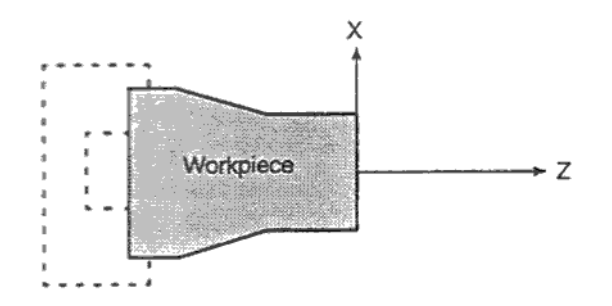

Рис.1.3.2 (f) Система координат ЧПУ (в соответствии с системой координат чертежа).

#### **2.1.3.3 Указание команд перемещения инструмента в относительных и абсолютных координатах**

#### **Абсолютные координаты**

Подробное описание команд перемещения в относительных и абсолютных координатах приведено в 2.8.1.

Инструмент перемещается в точку, координаты которой указаны в виде расстояния до начала системы координат.

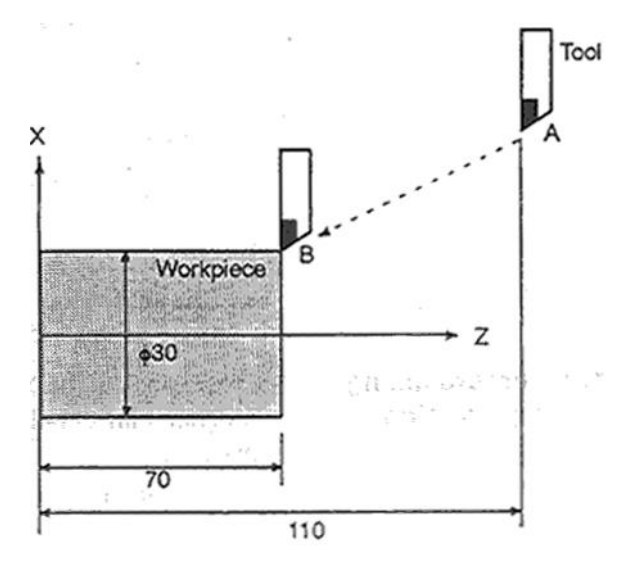

Рис.1.3.3 (а) Абсолютное позиционирование

## Команда описывающая движение из точки А в точку В **G90Х30.0Z70.0;**

#### **Относительные координаты**

Инструмент перемещается на расстояние относительно последней позиции инструмента.

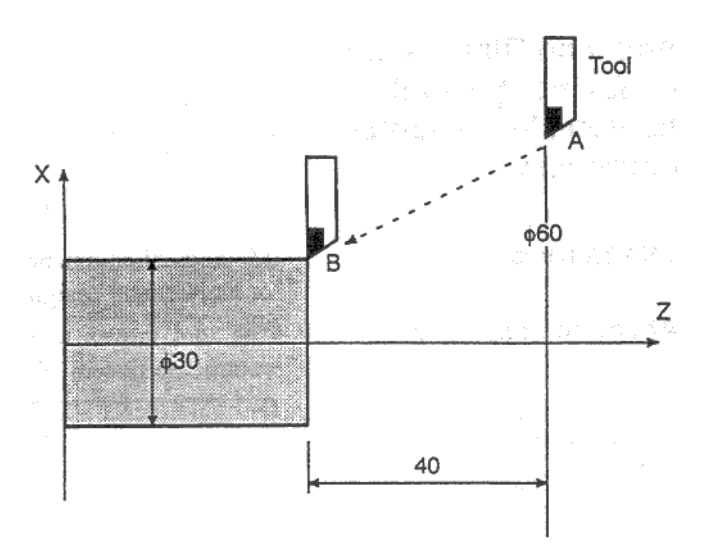

Рис.1.3.3 (b) Относительное позиционирование

Команда описывающая движение из точки А в точку В U-30.0W-40.0

#### **Программирование диаметра/радиуса**

Программирование координат на оси Х можно указывать диаметр или радиус детали. Программирование диаметра или радиуса определяется на каждом станке независимо.

#### 1. Программирование диаметра

Для программирования диаметра укажите для оси Х значение диаметра заданное на чертеже.

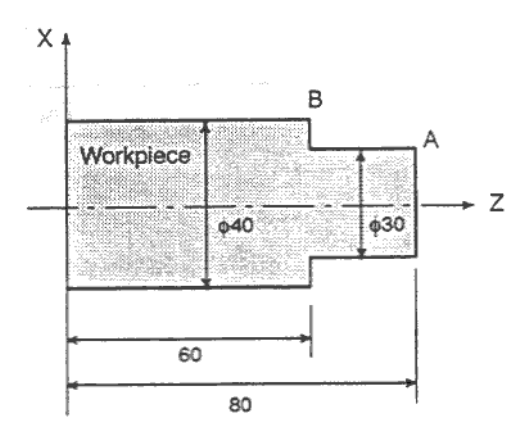

Рис.1.3.3 (с) Программирование диаметра

```
Значения координат точек А и В
A(30.0, 80.0), B(40.0, 60.0)
```
## 2. Программирование радиуса

Для программирования радиуса укажите для оси Х расстояние от центра детали.

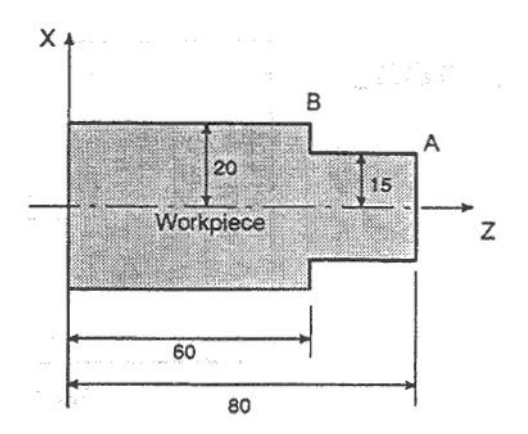

Рис.1.3.3 (d) Программирование диаметра

Значения координат точек А и В **A(15.0, 80.0), B(20.0, 60.0)**

# **2.1.4 Скорость резания – функция скорости шпинделя**

Функция при которой скорость инструмента зависит от размеров детали, называется скоростью резания. Для ЧПУ скорость резания может указываться скоростью шпинделя в об/мин.

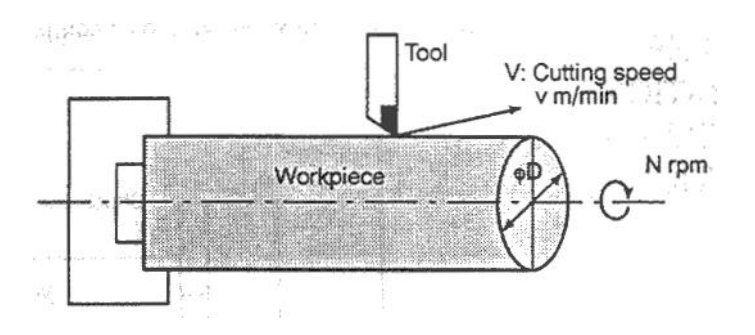

V: Cutting speed m/min – Скорость резания м/мин Рис.1.4 Скорость резания

### **Пример**

Имеется деталь диметром 200 мм, необходимо провести обработку со скоростью резания 300 м/мин.

Скорость шпинделя примерно 478 об/мин, вычисляется по формуле  $N = 1000v/\pi D$ . Необходимо дать следующую команду:

#### **S478;**

Команда определяет скорость шпинделя (подробное описание в 2.9).

Скорость обработки v может быть указана явно в м/мин. Даже при изменении диаметра детали скорость обработки останется неизменной. Эта функция называется контроль постоянной скорости обработки поверхности (см. 2.9.3).

## **2.1.5 Выбор используемого инструмента – функция инструмента**

Для выполнения различных операций таких как сверление, нарезание резьбы, расточка, и др. требуется выбор нужного инструмента. Для каждого инструмента назначается вой номер. При выборе инструмента в программе, станком будет произведена смена инструмента.

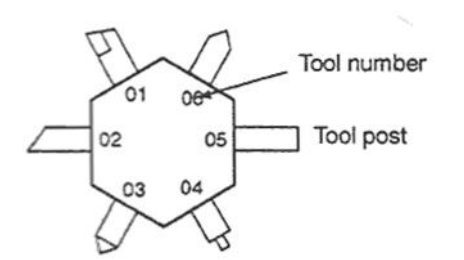

Tool number – номер инструмента Tool post – Позиция инструмента Рис.1.5 Инструменты используемые для различной обработки

#### **Пример**

Инструмент 01 используется для черновой обработки.

Если инструмент находится в позиции 01, он может быть вызван командой **Т0101**. Это называется функцией инструмента (см. 2.10).

# **2.1.6 Команда различных функций**

После запуска обработки необходимо включить шпиндель и подать СОЖ. Для этих целей используются различные вспомогательные функции (см. 2.11).

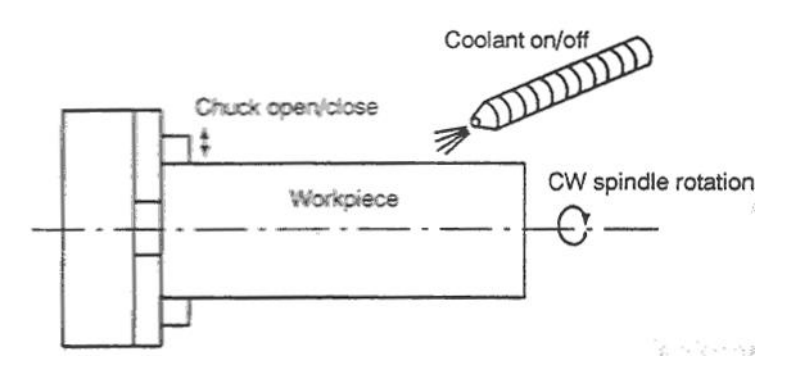

Chuck open/close – Открытие/закрытие патрона Coolant on/off – Включение/выключение СОЖ CW spindle rotation – Направление вращения шпинделя Рис.1.6 Команды операций обработки

Функции включение/выключения различных элементов станка называются вспомогательными функциями. В основном, эти функции определяются М кодами. Например, командой М03 шпиндель вращается по часовой стрелке с заданной скоростью.

# 2.1.7 Конфигурация программы

Группа команд подаваемых в ЧПУ для обработки называются программой. Указывая команды, задается перемещение инструмента по прямой линии или дуге, включается / выключается шпиндель.

Программа создается в той последовательности, в которой должен перемешаться инструмент.

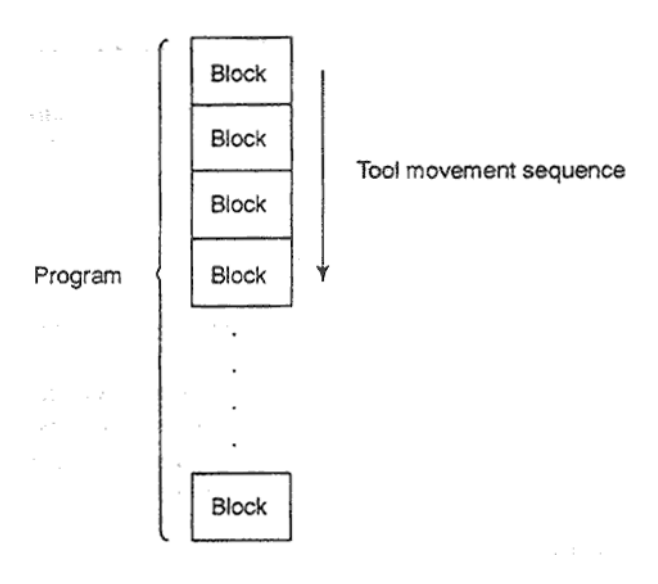

Tool movements sequence - Последовательность перемещений инструмента Рис.1.7 Конфигурация программы

Группа команд на каждой последовательности шагов называется блоком. Программа состоит из групп блоков создающих последовательность обработки. Число различающее каждый блок называется номером в последовательности. Номер различающий каждую из программ называется номером программы (см 2.12).

## Пояснения

Блок и программа имеют следующую конфигурацию.

1 Блок

N.... G.. X.. Z.. M.. S.. T..;

Где

- N.... Номер последовательности
- $S_{\cdot \cdot}$ Подготовительная функция
- Х. Z. Размеры
- Дополнительная функция M..
- $S_{\cdot \cdot}$ Функция шпинделя
- $T_{\text{tot}}$ Функция инструмента
- Конец блока

Блок начинается с номера последовательности, который определяет блок и заканчивается кодом конец блока (end-of-block).

В данном руководстве код конца блока обозначается символом; (LF в коде ISO и CR в коде EIA).

#### B63084EN/01

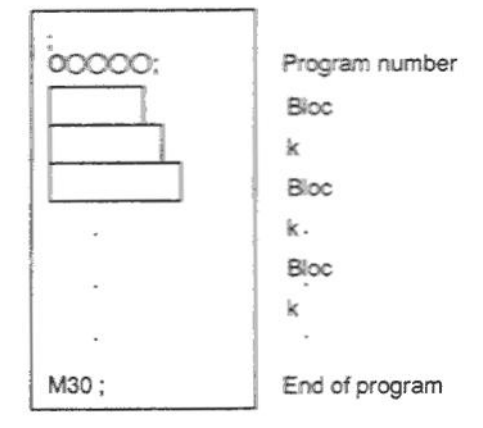

Program number - Номер программы End of program - Конец программы Рис.1.7 (b) Конфигурация программы

Обычно номер программы указывается после кода конца блока (;) в начале программы и заканчивается программа кодом конец программы (М02 или М30).

### Основная программа и подпрограммы

Если необходимо выполнить несколько одинаковых видов обработки в разных местах детали, создается подпрограмма. Она будет вызываться нужное число раз из основной программы. После завершения выполнения подпрограммы. управление будет возвращаться в основную программу после команды вызова подпрограммы.

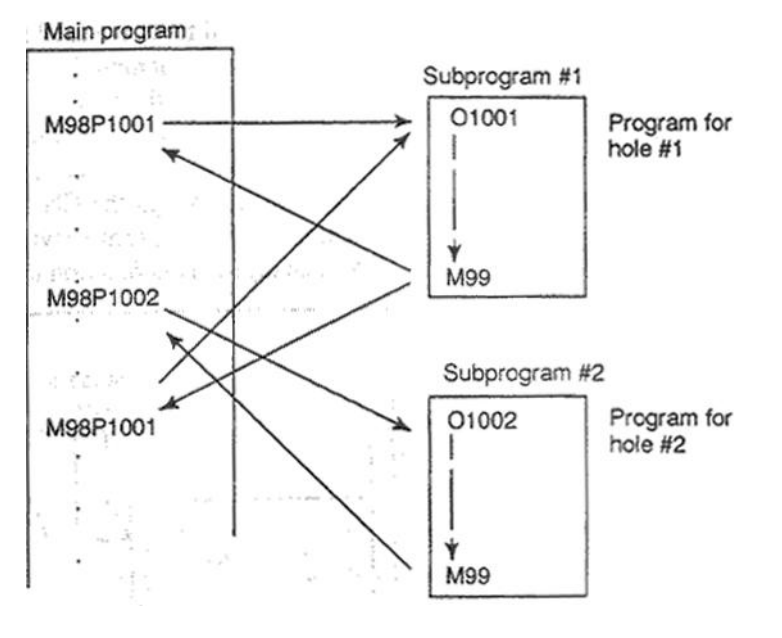

Main program - основная программа Subprogram - подпрограмма

## 2.1.8 Функция компенсации

Обычно для обработки одной детали используется несколько инструментов. Каждый инструмент имеет свою длины. Очень проблематично изменять программу под размеры каждого инструмента. Поэтому, длина каждого инструмента должна быть измерена. Эта длина будет учтена при обработке детали. При обнаружении несоответствия реальной длины инструмента с заданной длиной, программа может быть выполнена без изменений, даже без необходимости смены инструмента. Разница размера инструмента вносится в ЧПУ и учитывается при обработке. Эта функция называется компенсацией длины инструмента (офсет длины).

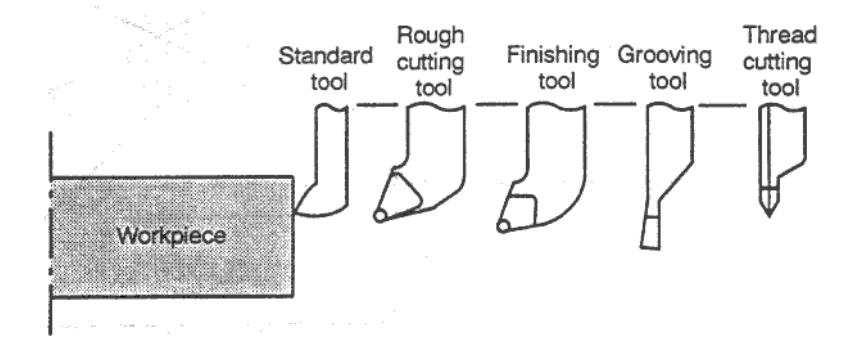

Рис.1.8 Офсет инструмента

## 2.1.9 Область перемещения инструмента - величина хода

На концах каждой оси установлены ограничители крайнего положения. Это предотвращает выход инструмента за пределы разрешенной области перемещения. Область в которой может перемещаться инструмент называется величиной хода. Помимо физического ограничения величины хода, могут быть определены программные области ограничения в которые инструмент не может войти.

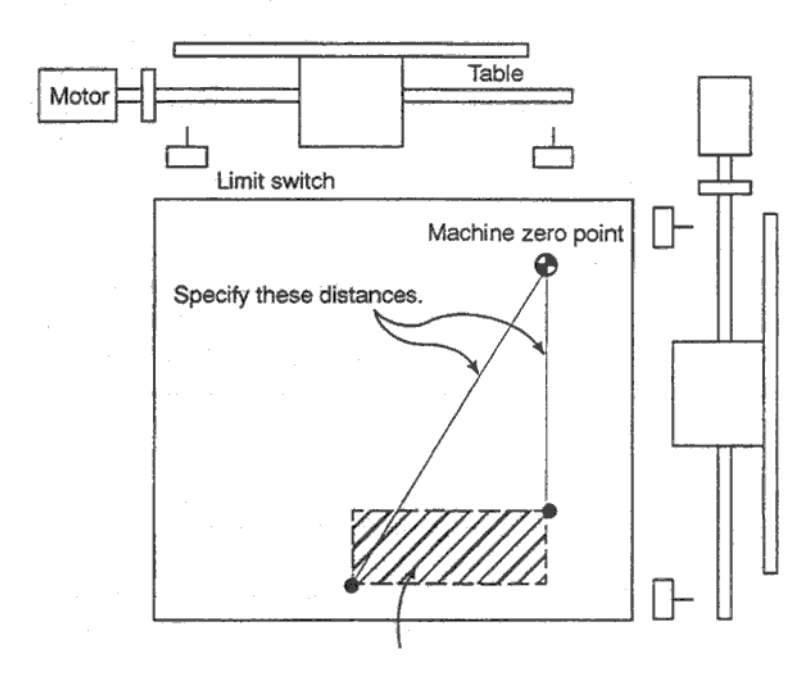

Инструмент не может попасть в эту область. Limit switch - датчик ограничения Table - Стол Machine zero point - Точка нуля станка Specify these distances - Укажите эти расстояния Эта функция называется проверка величины хода.

# 2.2 УПРАВЛЕНИЕ ОСЯМИ

# 2.2.1 Управление осями

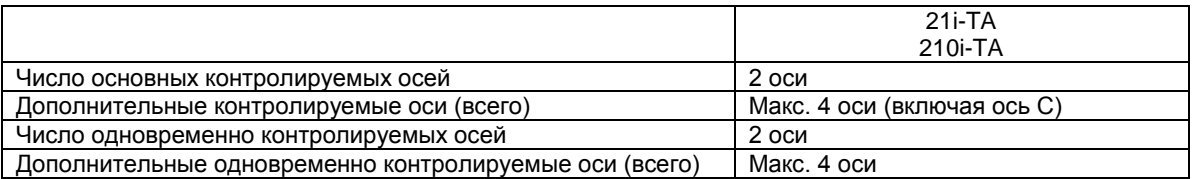

## Примечание

Число одновременно контролируемых осей (ручная подача, относительная подача, или подача от маховика) равно 1 или 3 (1 если бит 0 (ЈАХ) параметра 1002 установлен в 0 и 3 если установлен в 1).

# 2.2.2 Названия осей

Основные оси всегда X и Z, дополнительными осями могут быть опционально выбраны A, В, С, U, V, W и Y с использованием параметра 1020.

Каждое имя оси определяется в соответствии со значением параметра 1020. Если параметр равен 0 или другим отличным от этих 9 символам, оси имеют имя по умолчанию с номерами от 1 до 4.

### Ограничения

Если используются имена осей по умолчанию (от 1 до 4), система не может работать вы режимах MEM или MDI.

### Дублирование имен осей

Если параметр описывает имя оси более одного раза, используется только первая назначенная ось.

#### Примечание

- 1. Если используется G код системы A, буквы U, V, и W не могут использоваться для имен осей (не более 6 осей) так как эти буквы используются для определения относительных координат осей X, Y, Z. Для использования этих букв как осей. необходимо использовать систему В или С. Также, буква Н используется для определения относительных координат оси С, поэтому относительные команды не могут быть использованы для осей А или В.
- 2. В G76 (множественное нарезание резьбы) адрес А в блоке указывает на угол зубца инструмента вместо оси А.

Если С или А используется как имя оси, С или А не могут быть использованы для определения угла для прямой при снятии фаски или прямого программирования чертежа. Поэтому. С и А должны использоваться в соответствии с битом 4 (CCR) параметра 3405.

# **2.2.3 Относительная система**

Относительная система имеет наименьшее значение для ввода и вывода. Наименьшее относительное значение является наименьшим значением программирования перемещения, и определяет наименьшее расстояние перемещения инструмента. Наименьшее относительное значение определено для мм, дюймов и градусов.

Относительная система классифицировано в IS-B и IS-C (таблицы 2.3(а) и 2.3(b)). Выберите IS-B или IS-C используя бит 1 (ISC) параметра 1004. Если выбрана относительная система IS-C, она применяется ко всем осям с требованием опциональной относительной системы 1/10.

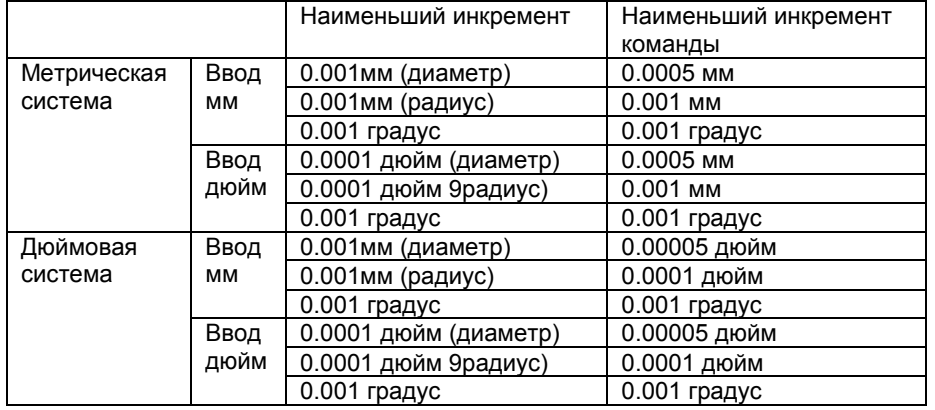

#### Таблица 2.(а) Относительная система IS-B

#### Таблица 2.(b) Относительная система IS-C

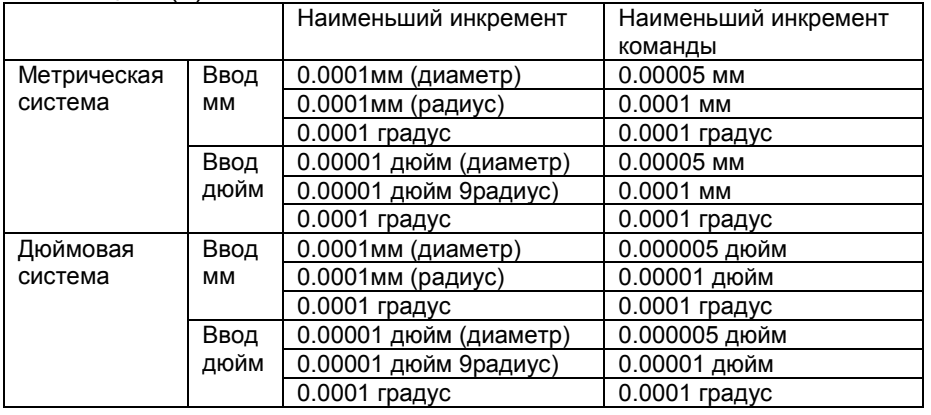
## **2.2.4 Максимальная величина хода**

Максимальная величина хода контролируемая данным ЧПУ указана в таблице ниже. Максимальный ход измеряется в минимальной относительной единице.

Таблица 2.4 Максимальная величина хода

| Относительная система |                            | Максимальный ход     |
|-----------------------|----------------------------|----------------------|
| IS-B                  | Метрическая система станка | +-99999.999 мм       |
|                       |                            | +-99999.999 градусов |
|                       | Дюймовая система станка    | +-99999.999 дюймов   |
|                       |                            | +-99999.999 градусов |
| $IS-C$                | Метрическая система станка | +-9999.9999 мм       |
|                       |                            | +-9999.9999 градусов |
|                       | Дюймовая система станка    | +-999.99999 дюймов   |
|                       |                            | +-9999.9999 градусов |

### **Примечание**

- 1. Значение радиуса программируются как радиус, а значения диаметра программируются как диаметр.
- 2. Команда выходящая за допустимые пределы хода не могут выполняться.
- 3. Действительное значение величины хода зависит от станка.

## 2.3 ПОДГОТОВИТЕЛЬНЫЕ ФУНКЦИИ (С ФУНКЦИИ)

Номер следующий после буквы G определяет функция команды для данного блока. G коды делятся на два типа:

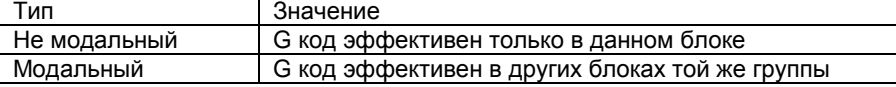

### Пример

G01 и G00 модальные G коды

G01  $X$ ;

 $\lambda$ | G код эффективен в этих блоках  $Z$ :  $X_{-}$ G00Z ;

Существует три системы G кодов: А. В, и С (таблица 3). Система G кодов выбирается битом 6 (GSB) и 7 (GSC) параметра 3401. В основном, в данном руководстве описываются G коды системы A, если не указано другое.

### Пояснения

- 1. Если ЧПУ находится в исходном состоянии (см. бит 6 параметра 3402), при включении питания ЧПУ производит сброс, модальные G коды находятся в следующем состоянии:
	- (1) С коды помеченные символом \* в таблицы 3 включены.
	- (2) Если система находится в исходном состоянии после включения или сброса, G20 или G21 остается эффективным.
	- (3) Бит 7 параметра 3402 может быть использован для определения какой код G22 или G23 будет выбран после включения питания. Сброс ЧПУ не влияет на выбор G22 или G23.
	- (4) Установка бита 0 (G01) параметра 3402 определяет какой G00 или G01 эффективен.
	- (5) Установка бита 3 (G91) параметра 3402 определяет какой G90 или G91 эффективен.
- 2. С коды группы 00 за исключением G10 и G11 являются не модальными.
- 3. Если указать G код неизвестный ЧПУ или G код без соответствующих опций, появится сигнал тревоги 010.
- 4. С коды разных групп могут быть указаны в одном блоке. Если в одном блоке указаны G коды из одной группы, будет использован последний G код.
- 5. Если G код группы 01 указан в фиксированном цикле, фиксированный цикл будет отменен также командой G80. На G коды группы 01 не влияют G коды описывающие фиксированный цикл.
- 6. Если в фиксированном цикле используются G коды системы A, в качестве точки возврата используется только начальный уровень вложенности.
- 7. С коды определены для каждой группы.

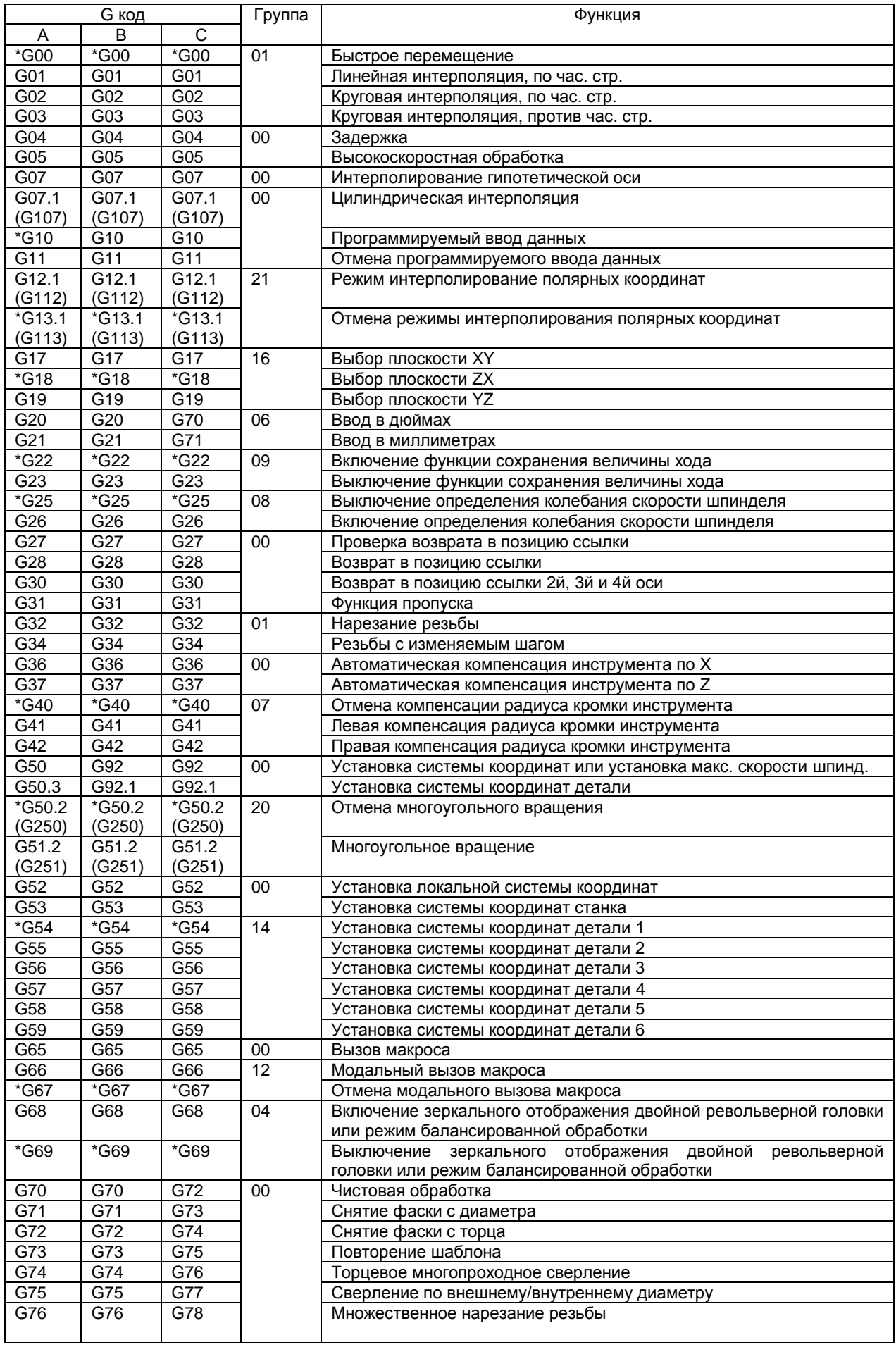

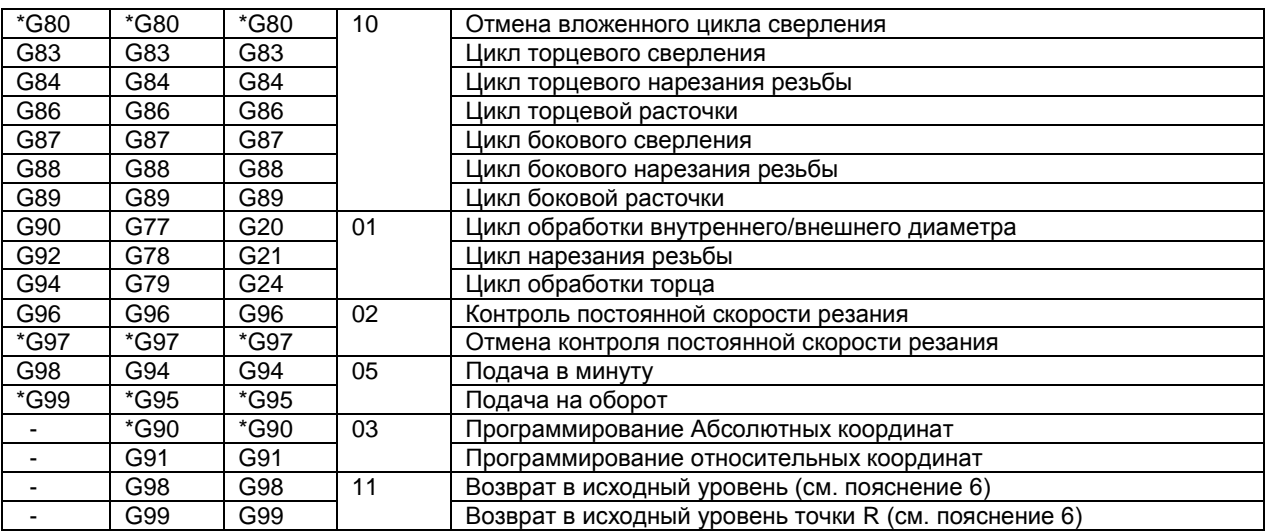

# 2.4 ФУНКЦИИ ИНТЕРПОЛИРОВАНИЯ

## 2.4.1 Позиционирование (G00)

Команда G00 перемещает инструмент в указанную позицию в системе координат детали с абсолютными или относительными координатами с быстрой подачей.

При программировании абсолютных координат, указывается конечная точка.

В относительных координатах указывается расстояние перемещения инструмента.

### Формат

### **G00IP:**

 $IP$ : Для абсолютных координат указывается конечная точка. Для относительных координат расстояние перемещения инструмента.

### Пояснение

Битом 1 (LRP) параметра 1401 может быть выбрана следующая траектория перемещения инструмента:

Нелинейное интерполирование позиционирования

Инструмент позиционируется с быстрой подачей для каждой оси отдельно. Траектория инструмента обычно прямая.

### Линейное интерполирование позиционирования

Траектория инструмента такая же как и при использовании команды G01. Инструмент позиционируется по кратчайшей траектории с максимальной скоростью для каждой оси.

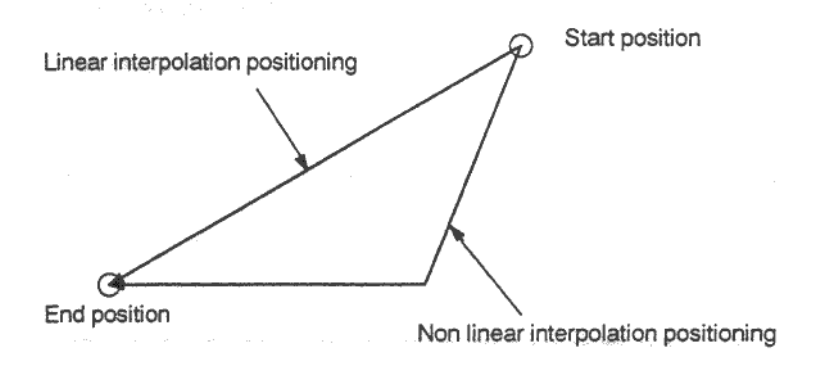

Start position - Начальная позиция End position - конечная позиция Linear interpolation positioning - Линейное позиционирование Non linear interpolation positioning - Нелинейное позиционирование

Скорость перемещения быстрой подачи в команде G00 определяется параметром 1420 для каждой оси отдельно производителем станка. В режиме позиционирования G00 инструмент ускоряется с заданной скоростью в начале и в конце блока. Исполнение продолжается до следующего блока после подтверждения позиционирование.

Подтверждение позиционирование означает что мотор подачи находится в заданном режиме. Этот режим определяется производителем в параметре 1826.

### **Пример**

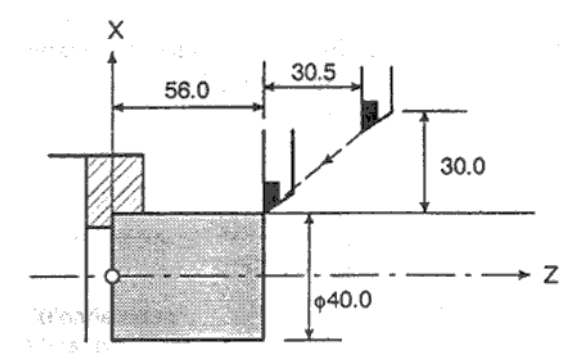

Программирование радиуса G00X40.0Z56.0; (абсолютное позиционирование)

или

G00U-60.0W-30.5; (относительное позиционирование)

Быстрая подача не может быть определена адресом А/

Даже если указано линейное интерполирование, нелинейное интерполирование используется в следующих случаях:

- G28 определяющее позиционирование между точкой ссылки и промежуточной точкой. G<sub>53</sub>

Поэтому необходимо быть осторожным при программировании этих функции.

## 2.4.2 Линейное интерполирование (G01)

Перемещение инструмента по прямой.

## Формат

## GOOIP F:

- $IP_{-}$ Для абсолютных координат указывается конечная точка. Для относительных координат расстояние перемещения инструмента.
- F. Скорость подачи инструмента.

### Пояснение

Инструмент перемещается по прямой линии в указанную позицию со скоростью подачи указанной в F. Эта скорость подачи остается эффективной в последующих блоках пока не будет запрограммировано новое значение F. Скорость подачи измеряется по линии перемещения инструмента. Если скорость подачи не запрограммирована, она считается равной нулю.

При подаче с контролем одновременно двух осей, скорость подачи перемещения определяется следующим образом:

G01  $\alpha_{\alpha} \beta_{\beta}$  Ff;

Скорость подачи направления оси  $\alpha$ : Fa = (a/L)  $\times$  f

Скорость подачи направления оси  $\beta$ : F<sub>B</sub> = ( $\beta$ /L) × f

$$
L=\sqrt{a^2+\beta^2}
$$

### Примеры Линейна интерполяция

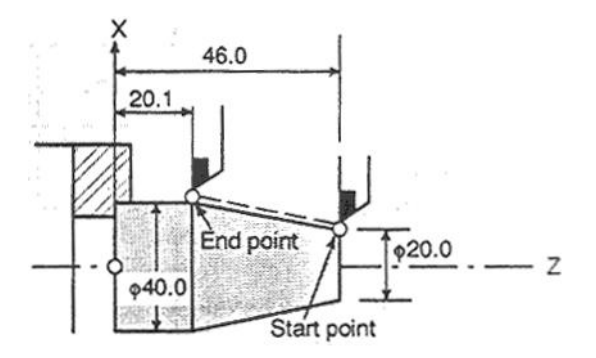

Программирование радиуса G01X40.0Z20.1F20; (абсолютное позиционирование) или G01U20.0W-25.9F20; (относительное позиционирование)

## **2.4.3 Круговая интерполяция (G02, G03)**

Перемещение инструмента по дуге.

### **Формат**

Дуга в плоскости XpYp G17 {G02 или G03} Xp\_Yp\_ {I\_J\_ или R\_} F\_

Дуга в плоскости ZpXp G18 {G02 или G03} Zp\_Xp\_ {I\_K\_ или R\_} F\_

Дуга в плоскости YpFp G19 {G02 или G03} Yp\_Zp\_ {J\_K\_ или R\_} F\_

### Таблица 4.3 Описание формата команды

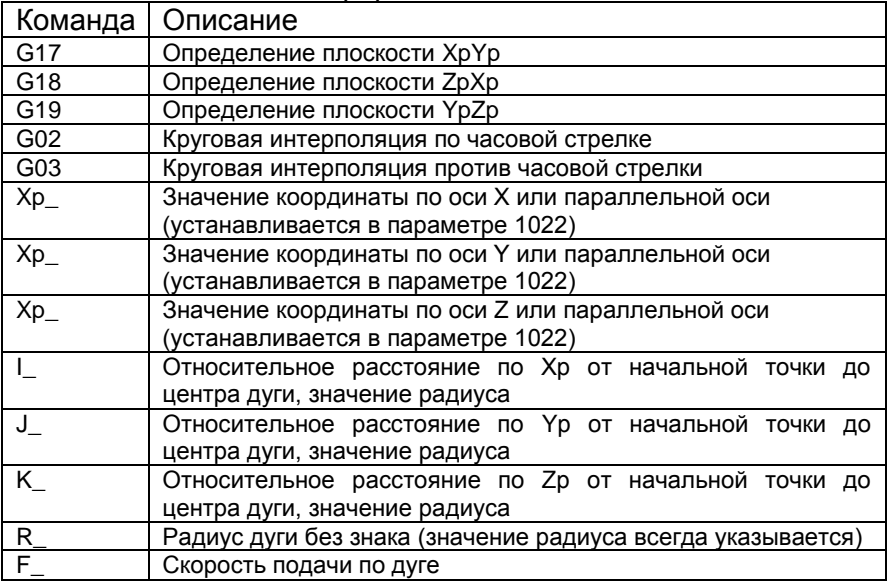

### **Примечание**

Оси U, V, W (параллельные основным осям) могут использоваться с G кодами В и С.

### **Пояснения**

### **Направление круговой интерполяции**

«По часовой стрелке» (G02) и «против часовой стрелки» (G03) в плоскости ХрYр (ZpXp или YpZp) определяет направление в плоскости XpYp если смотреть в направлении из положительного в отрицательное по оси Zp (Yp или Zp) в декартовой системе координат. См. рисунок

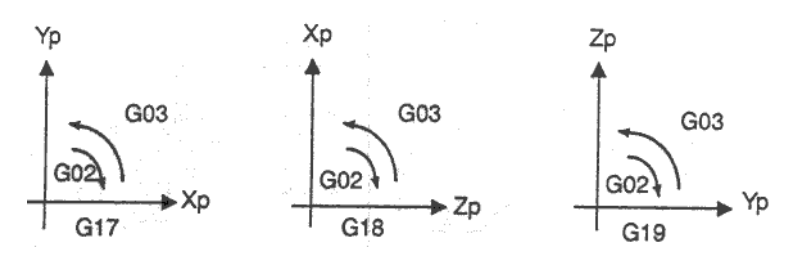

### B63084EN/01

### Расстояние перемещения по дуге

Конечная позиция дуги указывается адресами Хр, Үр, Zp и выражается в абсолютных или относительных значениях в соответствии с G90 или G91. Для относительных значений указывается расстояние до конечной точки от начальной точки.

### Расстояние от начальной точки до центра дуги

Центр дуги определяется адресами I, J, K для осей Xp, Yp, Zp. Числовые значения I, J, K представляют собой вектор из начальной точки до центра дуги и всегда указываются в относительных координатах независимо от G90 и G91.

При задании значений I, J, K необходимо учитывать направление.

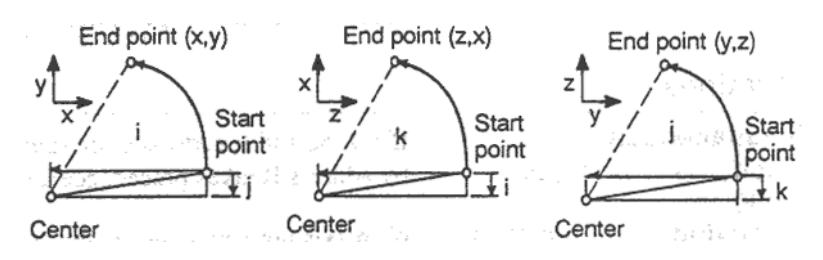

End point - конечная точка Start point - начальная точка Center - центр

10, ЈО и КО могут быть пропущены.

Если разница между радиусом от начальной точки и конечной точкой превысит значение параметра 3410 произойдет сигнал тревоги 020.

### Программирование полной окружности

Если пропущено Хр. Ур и Яз (конечная точка является начальной точкой) и центр указанный в I, J, K, дуга составляет 360 градусов (окружность).

### **Радиус дуги**

Расстояние между дугой и центром дуги состоит из дуги и может быть указан используя радиус R окружности вместо I, J, K. В этом случае, одна дуга меньше 180 градусов и другая больше 180 градусов соединяются. Дуга с углом сектора 180 или больше градусов не может быть указана. Если Xp, Yp, Zp все пропущены, конечная точка находится в начальной точке, и используется R будет построена дуга с градусом 0.

G02R; (инструмент не перемещается)

Для дуги (1) меньше 180 градусов G02 W50.0 U10.0. R50.0 F300.0 Для дуги (2) больше 180 градусов

Дуга с сектором больше 180 градусов не может быть задана одним блоком.

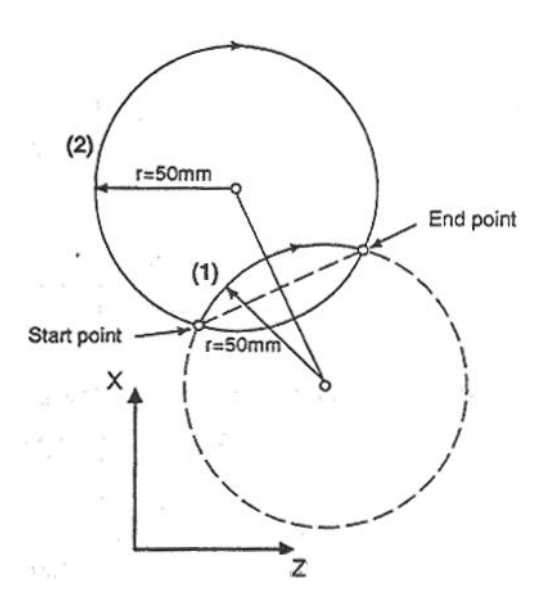

End point – конечная точка Start point - начальная точка

### **Скорость подачи**

Скорость подачи в круговой интерполяции равна скорости подачи указанной в F коде и измеряется по дуге (касательная подача по дуге).

Погрешность между запрограммированным значением и действительной подачей +-2% или менее. Так как скорость перемещения измеряется по дуге, используется коррекция кромки инструмента.

### **Ограничения**

### **Одновременное указание R с I, J, K**

Если одновременно указаны адреса I, J, K с R, будет использоваться R. Все остальные адреса игнорируются.

### **Указанная ось находится не в текущей плоскости**

Если ось не может находиться в текущей плоскости, появится сигнал тревоги. Например, если указана плоскость ZX в G коде В или С, указание оси Х или U (параллельно оси Х) вызывает сигнал тревоги 020.

### **Различия радиуса до начальной и конечной точки**

Если разница радиуса до начальной и конечной точки дуги превысит значение указанное в параметре 3410, будет генерирован сигнал тревоги 020.

Если конечная точка не на дуге, инструмент перемещается по прямой линии одной из осей до достижения конечной точки.

### **Описание полукруга с помощью R**

Если дуга имеющая центральный угол доходит до 180 градусов указанных в R, вычисление центра может вызвать ошибку. В этом случае укажите центр дуги с помощью I, J, K.

### **Примеры**

### **Команда круговой интерполяции X, Z**

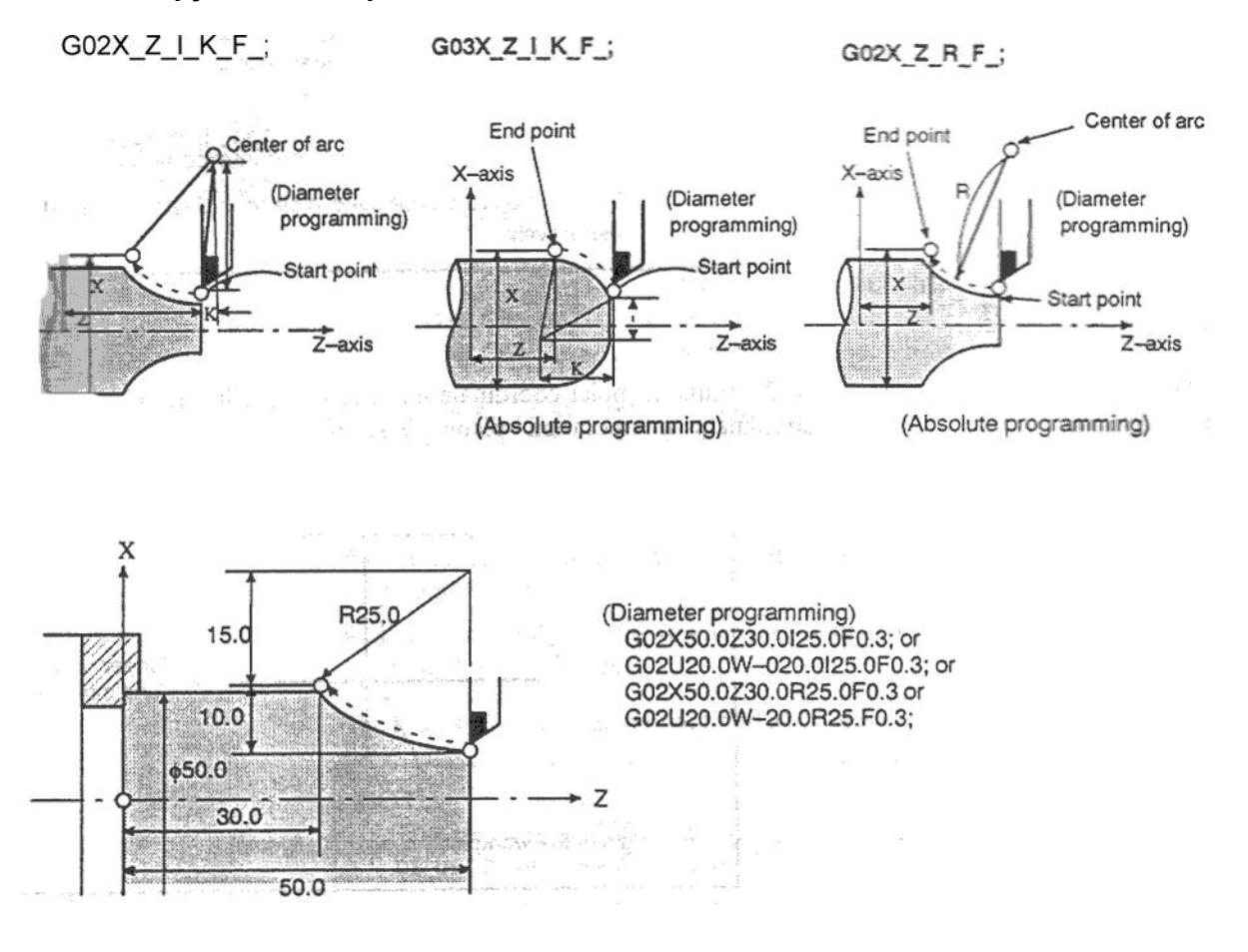

End point – конечная точка Start point - начальная точка Center of arc – Центр дуги Diameter programming – Запрограммированный диаметр

## **2.4.4 Интерполяция полярных координат (G12.1, G13.1)**

Интерполяция полярных координат является функцией контроля контура конвертирования декартовых координат в движения линейных осей (движения инструмента) и движения поворотных осей (вращение детали). Этот метод полезен при обработке торцевой поверхности и шлифовке вала на токарном станке.

### **Формат**

### **G12.1 и G13.1 должны указываться в разных блоках**

- G12.1; Включает интерполяцию полярных координат.
	- Необходимо указать линейную или круговую интерполяцию используя координаты в декартовой прямоугольной системе координат содержащей линейную ось и поворотную ось (виртуальная).
- G13.1; Отмена интерполяции полярных координат

G112 и G113 могут использоваться вместо G12.1 и G13.1.

### **Пояснения**

### **Плоскость интерполяции полярных координат**

G12.1 включает интерполяцию линейных координат и выбирает плоскость полярных координат (рис. 4.5 (а)). Интерполяция полярных координат производится в этой плоскости.

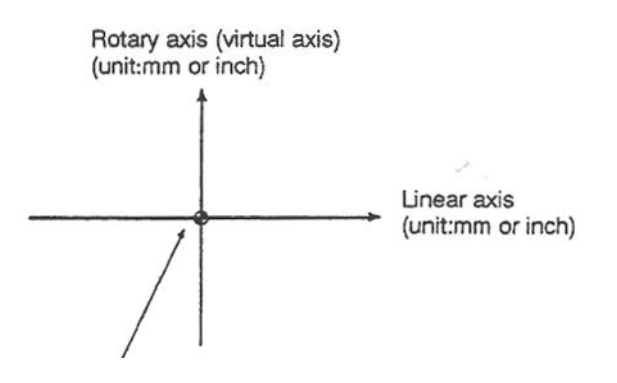

Начало системы координат детали Rotary axis (virtual axis) – Поворотная ось (виртуальная ось)

Linear axis – Линейная ось

Unit: mm or inch – единицы измерения: мм или дюймы

Рис 4.5 (а) Плоскость интерполяции полярных координат

После включения питания или сброса системы, интерполяция полярных координат отменяется (G13.1).

Линейные и поворотные оси для интерполяции полярных координат должны быть указаны в параметрах (5460 и 5461) предварительно.

### **ОПАСНО!**

Плоскость выбранная до G12.1 (с помощью G17, G18, G19) отменяется. Она будет восстановлена после G13.1 (отмена полярных координат).

После сброса системы, интерполяция полярных координат отменяется и выбирается плоскость G17, G18 или G19.

### **Расстояние перемещения и скорость подачи в полярных координатах**

В режиме интерполяции полярных координат команды программы указываются с использованием декартовых координат расположенных на плоскости полярных координат. Ось адресующая поворотную ось используется а адрес оси для второй оси (виртуальная ось) в плоскости. Диаметр или радиус указывается для первой оси в той же плоскости, в которой находится поворотная ось. Виртуальная ось находится в координате 0 сразу после G12.1. Полярная интерполяция стартует предполагая угол 0 для позиции инструмента при подаче команды G12.1.

Укажите значение подачи как скорость (относительная скорость между деталью и инструментом) по касательной плоскости полярных координат с использованием F.

### **Значение для координат на гипотетической оси такие же как и для линейной оси (мм/дюйм).**

### **Единицы значения подачи мм/мин или дюйм/мин.**

### **G коды которые могут быть указаны в режиме полярных координат**

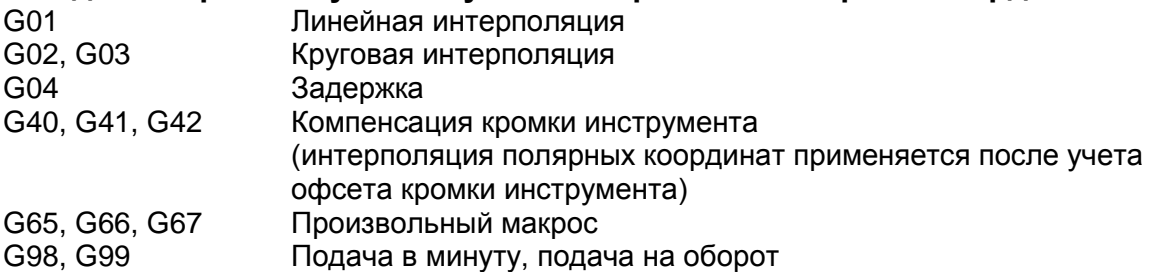

### **Круговая интерполяция в плоскости полярных координат**

Адрес указывающий радиус дуги для круговой интерполяции (G02 или G03) в полярных координатах плоскость зависит от первой оси плоскости (линейная ось).

- I и J для плоскости Xp-Yp если линейная ось X или параллельная оси Х.
- J и K для плоскости Yp-Zp если линейная ось Y или параллельная оси Y.
- K и I для плоскости Zp-Xp если линейная ось Z или параллельная оси Z.

Радиус дуги также может быть указан с помощью R.

### **Примечание**

Оси U, V, W (параллельные основным осям) могут быть использованы с G кодами В и С.

### **Перемещение по осям не в плоскости интерполяции полярных координат в режиме интерполяции полярных координат**

Инструмент перемещается по таким осям нормально, независимо от интерполяции полярных координат.

### **Отображение текущей позиции в режиме интерполяции полярных координат**

Текущие координаты отображаются. Те не менее, оставшееся расстояние перемещения отображается на основе координат плоскости интерполяции полярных координат (декартовы координаты).

### **Ограничения**

### **Система координат для интерполяции полярных координат**

Перед программированием G12.1 должна быть установлена система координат детали в которой центр поворотной оси будет началом координат. В режиме G12.1, система координат не должна изменяться (G92, G 52, G53, сброс относительных координат, G54 – G59, и т.д.)

### **Компенсация кромки инструмента**

Интерполяция полярных координат не может стартовать или заканчиваться в режиме компенсации радиуса кромки инструмента (G41, G42). G12.1 или G13.1 должны быть указаны в режиме отмены компенсации радиуса кромки инструмента (G40).

### **Перезапуск программы**

Для блока в режиме G12.1 программа не может быть перезапущена.

### **Скорость резания для поворотной оси**

Интерполяция полярных координат конвертирует движения инструмент для запрограммированной фигуры в декартовых координатах в перемещения инструмент в поворотной оси (ось С) и линейной оси (ось Х). Если инструмент приближается к центру детали, ось С увеличивает скорость вращения, что может привести к превышению максимальной скорости вращения оси С (устанавливается в параметре 1422), что вызовет сигнал тревоги. Для предотвращения превышения скорости си С, уменьшите скорости подачи в адресе F при создании программы так, чтобы при приближении к центру детали не происходило превышение скорости.

### **Внимание**

Обратите внимание на линии L1, L2 и L3 следующего рисунка.  $\Delta X$  – это расстояние перемещения инструмент за единицу времени с заданной скоростью подачи в F в Декартовой системе координат. При перемещении инструмента от L1 до L2 и L3 угол под которым инструмент перемещается за единицу времени  $\Delta X$  в Декартовой системе координат увеличивается с  $\theta$ 1 до  $\theta$ 2 и до  $\theta$ 3.

Другими словами, ось С является составляющей подачи при которой скорость увеличивается при приближении инструмента к центру детали. Скорость С может превысить максимальное значение скорости С.

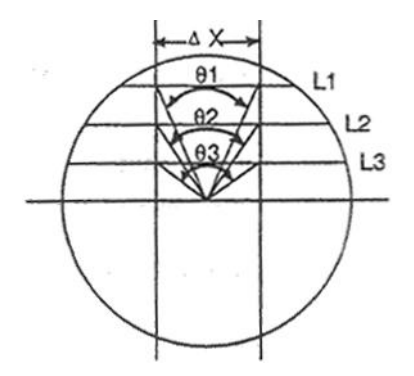

L: Расстояние (в мм) между инструментом и центром детали.

R: Максимальное значение обработки (град/мин) для оси С

Скорость указанная в адресе F в полярных координатах может быть получена по следующей формуле. Формула показывает расчет теоретического значения, на практике это значение может слегка отличаться.

 $F < L \times R \times (\pi/180)$  (мм/мин)

### B63084EN/01

### Программирование диаметра и радиуса

В случае программирования диаметра с использованием линейной оси (оси X), программирование радиуса применяется для поворотной оси (ось С).

### Пример

Пример программирования полярных координат на основе оси X (линейная ось) и оси С (поворотная ось)

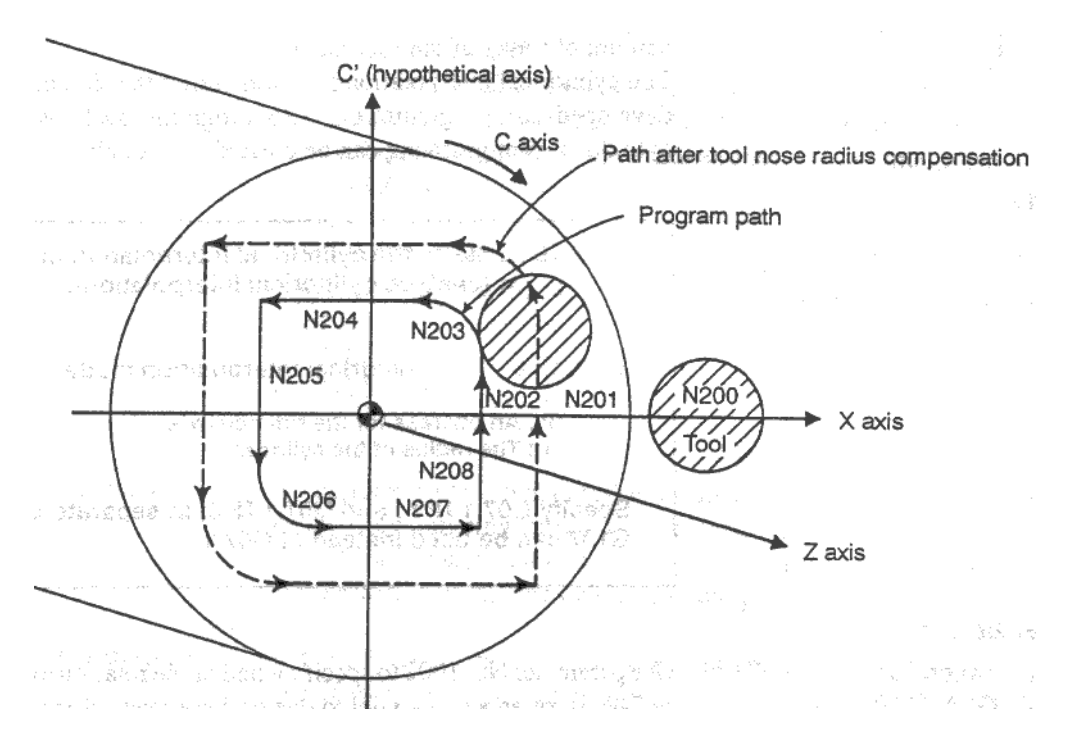

```
Program path - запрограммированная траектория
Path after tool nose radius compensation - Траектория после коррекции радиуса кромки инструмента
```
Ось Х программирует диаметр, ось С радиус

 $00001:$ 

```
N010 T0101
```

```
N0100 G00 X120.0 C0 Z_;
                                  Позиционирование в исходную позицию
N0200 G12.1:
                                  Старт полярных координат
N0201 G42 G01 X40.0 F:
                                  Программирование геометрии
N0202 C10.0:
N0203 G03 X20.0 C20.0 R10.0;
N0204 G01 X-40.0;
N0205 C-10.0;
N0206 G03 X-20.0 C-20.0 I10.0 J0;
N0207 G01 X40.0:
N0208 C<sub>0</sub>:
N0209 G40 X120.0:
N0210 G13.1:
                                  Отмена полярных координат
N0300 Z;
N0400 X C :
N0900 M30;
```
## **2.4.5 Цилиндрическая интерполяция (G07.1)**

Величина перемещения поворотной оси указываемая углом конвертируется в расстояние линейной оси расположенной вдоль поверхности детали так, что линейная интерполяция или круговая интерполяция может быть выполнена на другой оси. После интерполяции это расстояние конвертируется обратно в величину перемещения поворотной оси. Функция цилиндрической интерполяции позволяет на стороне цилиндра легко гравировать нужный узор.

### **Формат**

G07.1 IP r ; Включает цилиндрическую интерполяцию

G07.1 IP 0 ; Отмена цилиндрической интерполяции

IP: Адрес поворотной оси r: Радиус цилиндра

### **Указывайте G07.1 IP r ; и G07.1 IP 0 в разных блоках. G107 может использоваться вместо G07.1**

### **Пояснения**

### **Выбор плоскости**

Используйте параметр 1002 для указания поворотной оси X, Y, Z или другой оси параллельной этим осям. Укажите G код выбора плоскости для которой поворотная ось будет линейной осью.

Например, если поворотная ось параллельна оси Х, необходимо указать G17. Только одна поворотная ось может быть установлена для цилиндрической интерполяции.

### **Примечание**

Оси U, V, W (параллельные основным осям) могут быть использованы с G кодами В и С.

### **Скорость подачи**

Скорость подачи определяет перемещение инструмента по поверхности цилиндра.

### **Круговая интерполяция (G02, G03)**

В режиме цилиндрической интерполяции, возможно использование круговой интерполяции и другой линейной оси. Радиус R используется для команды так же как и в 2.4.4.

Единицы радиуса не градусы, а миллиметры или дюймы.

Пример: Круговая интерполяция между осями Z и С.

Для оси С установлен параметр 1022, 5 (ось параллельная оси Х). В этом случае команда круговой интерполяции будет следующая:

 $G18 Z_C C$ ;

G02 (G03) Z\_\_ C\_\_ R\_\_;

Для оси С параметр 1022, может быть установлено 6 (ось параллельна оси Y). В этом случае команда круговой интерполяции будет следующая:

G19 C  $Z_{-}$  ; G02 (G03) Z\_\_ C\_\_ R\_\_;

### **Компенсация инструмента**

Для выполнения компенсации инструмента в режиме цилиндрической интерполяции, перед включением интерполяции необходимо отменить все текущие компенсации инструмента. Затем, после запуска интерполяции, можно включить компенсацию инструмента.

### **Точность цилиндрической интерполяции**

В режиме цилиндрической интерполяции, величина перемещения поворотной оси указывается в виде угла, который конвертируется в расстояние линейной оси на поверхности так, что линейная или круговая интерполяция может быть выполнена на другой оси. После интерполяции, это расстояние конвертируется снова в угол. Из-за этого преобразования значение перемещения может быть округлено на значение минимального перемещения.

Если радиус цилиндра слишком маленький, действительное значение перемещения может отличаться от указанной значения перехода. Тем не менее, эти погрешности не суммируются.

Если выполняется ручное управление в режиме цилиндрической интерполяции, возможна следующая погрешность:

Действ. Значение перехода = ( $(O60p0T/2 \times 2 \pi R) \times U/(Vk)$ азанное значение  $\times (2 \times 2 \pi R)/O(60p0T)$ )  $\lambda$ 

Оборот Величина перемещения на оборот поворотной оси

R Радиус детали

() Округление до наименьшего значения перемещения

### **Ограничения**

### **Компенсация радиуса дуги в режиме цилиндрической интерполяции**

В режиме цилиндрической интерполяции дуга не может быть описана адресами I, J, K.

### **Круговая интерполяция и компенсация кромки инструмента**

Цилиндрическая интерполяция не может стартовать или заканчиваться в режиме компенсации радиуса кромки инструмента (G41, G42). Круговая интерполяция в режиме цилиндрической интерполяции выполняется неточно.

### **Позиционирование**

В режиме цилиндрической интерполяции, операции позиционирования (включая быструю подачу циклов G28, G80 – G89) не могут быть указаны. Перед позиционированием цилиндрическая интерполяция должна быть отменена. Цилиндрическая интерполяция (G07.1) не может выполняться в режиме позиционирования (G00).

### **Установка системы координат**

В режим цилиндрического интерполирования система координат детали G50 не может быть указана.

### **Установка режима цилиндрического интерполирования**

В режиме цилиндрического интерполирования, режим цилиндрического интерполирования не может быть сброшен. Режим должен быть отменен до сброса режима цилиндрического интерполирования.

### **Фиксированные циклы сверления в режиме цилиндрического интерполирования**

Фиксированные циклы сверления G81 – G89 не могут быть указаны в режиме цилиндрического интерполирования.

### **Пример**

Пример программы цилиндрического интерполирования O0001 N01 G00 Z100.0 C0; N02 G01 G18 W0 H0; N03 G07.1 H57299; N04 G01 G42 Z120.0 D01 F250; N05 C30.0; N06 G02 Z90.0 C60.0 R30.0; N07 G01 Z70.0; N08 G03 Z60.0 C70.0 R10.0; N09 G01 C150.0; N10 G03 Z70.0 C190.0 R75.0; N11 G01 Z110.0 C230.0; N12 G02 Z120.0 C270.0 R75.0; N13 G01 C360.0; N14 G40 Z100.0; N15 G07.1 C0; N16 M30;

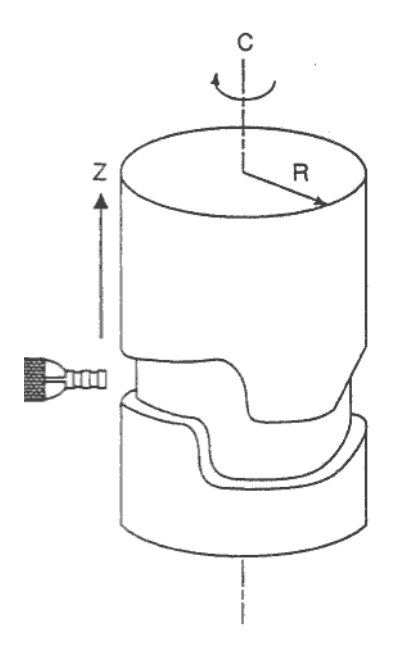

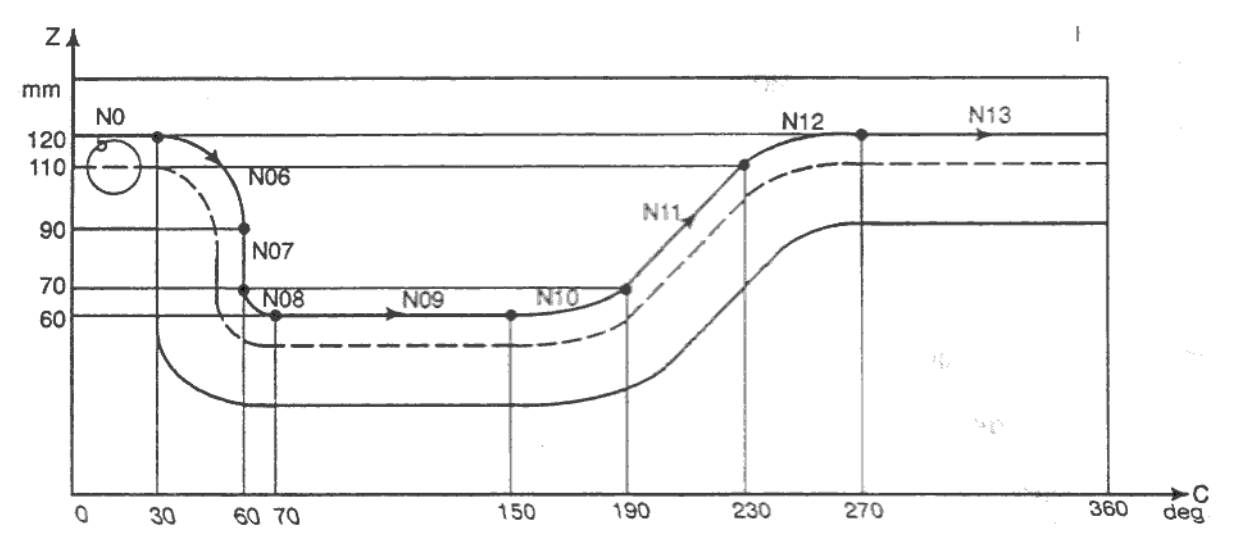

### **2.4.6 Нарезание резьбы с постоянным шагом (G32)**

Командой G32 можно нарезать резьбу с постоянным шагом на конусе и закрученную резьбу.

Позиция шпинделя считывается из кодировщика позиции шпинделя в режиме реального времени и конвертируется в значение подачи в режиме подачи в минуту, которая используется для перемещения инструмента.

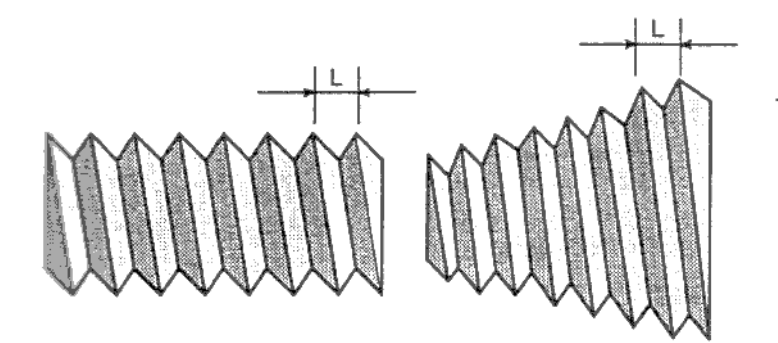

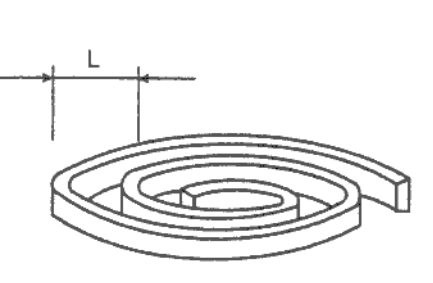

Рис. 4.6(а) Прямая резьба Рис. 4.6 (b) Конусная резьба Рис.4.6(с) Спиральная резьба

### **Формат G32IP\_F\_;**

IP\_ Конечная точка

F\_ Шаг продольной резьбы

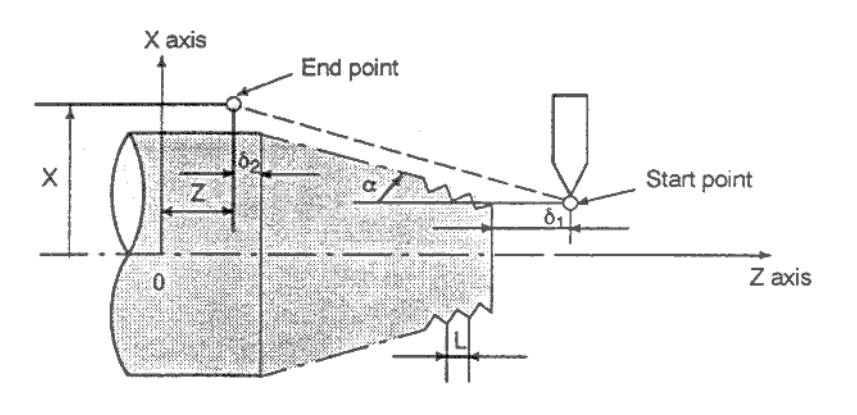

End point – конечная точка Start point - начальная точка Рис.4.6(d) Пример нарезания резьбы

### **Пояснения**

Обычно нарезание резьбы повторяется одним инструментом при черновом и чистовом проходе. Нарезание резьбы начинается после того как кодировщик позиции шпинделя выдаст сигнал 1, после этого инструмент начинает перемещаться. Это делается для возможности многократного прохода по одной канавке резьбы. Помните, что скорость шпинделя должна оставаться неизменной при черновой и чистовой обработке. В противном случае, резьба будет повреждена.

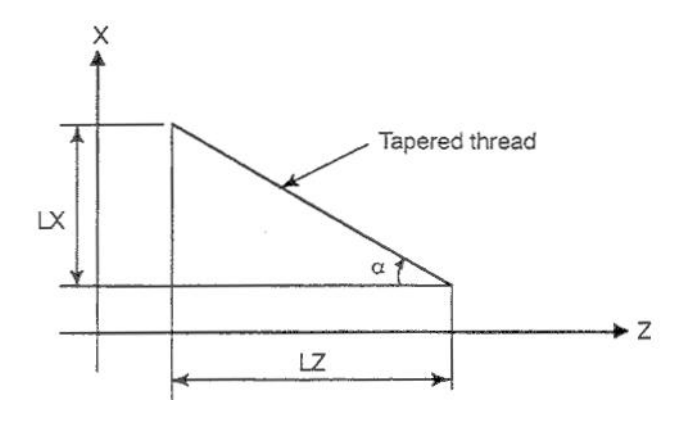

Tapered screw – конусная резьба  $\alpha \leq 45$  ° шаг LZ  $\alpha \geq 45$ ° шаг LX Рис.4.6(e) Конусная резьба по LZ и LX

Обычно отставание системы подачи и т.д. производит погрешности в резьбе в начальной и конечной точке резьбы. Для компенсации этого необходимо создание продолжительной резьбы. В таблице 4.6 указаны диапазоны шага резьбы.

Таблица 4.6 Пределы шага резьбы

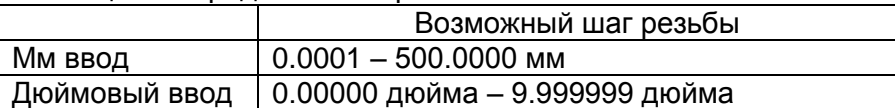

### **Примеры**

### **1. Нарезание прямой резьбы**

При программировании резьбы с шагом 4 мм используются следующие значения:

 $\delta_1$  = 3 мм  $\delta_2$  = 1.5 мм Глубина прохода 1 мм (дважды) (метрический ввод, программируется диаметр)

G00 U-62.0; G32 W-74.5 F4.0; G00 U62.0; W74.5; U-64.0; (для второго прохода на 1 мм больше) G32 W-74.5; G00 U64.0; W74.5;

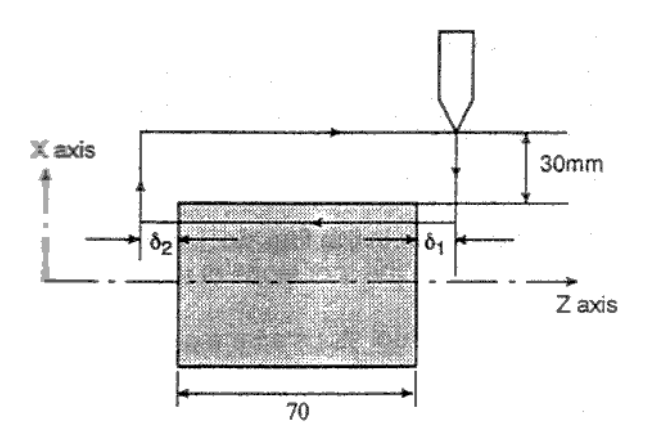

### **2. Нарезание конусной резьбы**

При программировании резьбы с шагом 3.5 мм в направлении оси Z используются следующие значения:

 $\delta_1$  = 2 мм  $\delta_2$  = 1 мм

Глубина прохода 1 мм (дважды) (метрический ввод, программируется диаметр)

G00 X12.0 Z72.0; G32 X41.0 Z29.0 F3.5; G00 X50.0; Z72.0; X10.0; (для второго прохода на 1 мм больше) G32 X39.0 Z29.0; G00 X50.0; Z72.0;

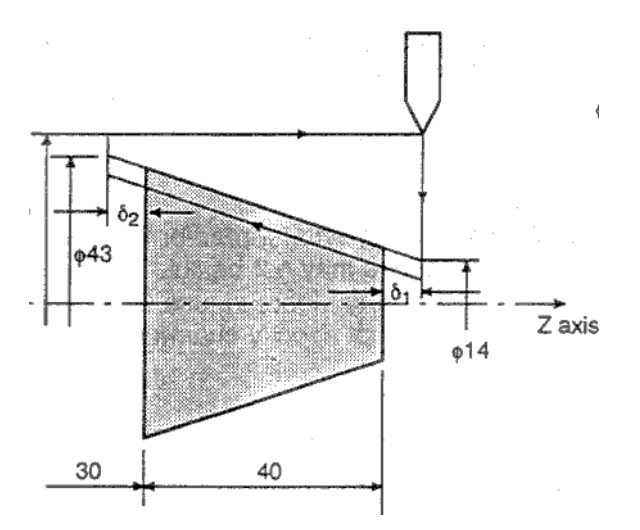

### **ВНИМАНИЕ**

- 1. Потенциометр подачи не эффективен (фиксирован в положении 100%) во время нарезания резьбы.
- 2. Очень опасно останавливать подачу без остановки шпинделя. Это увеличит величину прохода. Если клавиша остановки подачи будет нажата во время нарезания резьбы, инструмент остановится после блока без команды нарезания резьбы, как и в случае нажатия клавиши поблочного режима SINGLE BLOCK. Лампа остановки подачи (SPL) загорается сразу после нажатия клавиши остановки подачи на панели управления. После того как инструмент остановится, лампа погаснет (режим поблочного выполнения).
- 3. Если клавиша остановки подачи FEED HOLD удерживается нажатой, или нажата повторно, инструмент остановится в первом блоке без нарезания резьбы.
- 4. Если нарезание резьбы производится в поблочном режиме, инструмент остановится только в блоке не определяющим нарезание резьбы.
- 5. Если был изменен режим с автоматического на ручной во время нарезания резьбы, инструмент остановится в первом блоке без нарезания резьбы. Если изменяется режим с автоматического, на какой-либо другой, инструмент остановится только в блоке не определяющим нарезание резьбы.
- 6. Если предыдущий блок был блоком нарезания резьбы, нарезание будет произведено сразу же без ожидание сигнала 1 от кодировщика позиции.
	- G32Z\_ F\_;

Z\_; (Сигнал 1 не ожидается)

G32;

Z\_ F\_; (сигнал оборота также не ожидается)

- 7. Так как во время выполнения нарезания резьбы на конусе или спирали производится контроль скорости обработки поверхности, скорость шпинделя изменяется, что может привести к повреждению резьбы. Поэтому, не используйте контроль скорости во время нарезания резьбы. Вместо этого используйте G97.
- 8. Блок перемещения перед блоком нарезания резьбы не должен содержать команду снятия фаски или угла R.
- 9. Блок нарезания резьбы не должен содержать фаску или закругление R.
- 10. Потенциометр скорости шпинделя блокируется на время нарезания резьбы. Скорость шпинделя фиксирована в значении 100%.
- 11. Функция отвода не эффективна при G32.

## **2.4.7 Нарезание резьбы с изменяющимся шагом (G34)**

Возможно указание значения увеличения или уменьшения шага на оборот.

Рис. 4.7 Резьба с изменяющимся шагом

### **Формат**

**G34IP\_F\_K\_;**

- 
- Шаг резьбы продольной оси в начале
- IP\_ Конечная точка<br>F\_ Шаг резьбы про<br>K\_ Увеличение или Увеличение или уменьшение шага на оборот

### **Пояснения**

Адреса кроме К такие же как и в G32.

В таблице 4.7 указаны диапазоны увеличения или уменьшения шага резьбы.

Таблица 4.6 Пределы увеличение или уменьшения шага резьбы

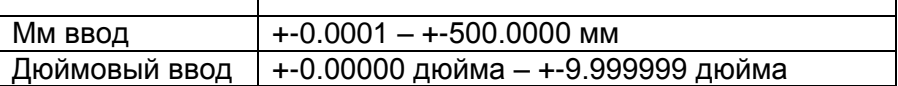

В случае выхода за эти пределы, будет сгенерирован сигнал тревоги 14.

### **ВНИМАНИЕ**

Отвод в цикле нарезания резьбы невозможен при G34.

### **Пример**

Шаг в начале резьбы 8.0 мм Увеличение шага 0.3 мм/об. **G34 Z-72.0 F8.0 K0.3**;

## **2.4.8 Продолжение резьбы**

Эта функция используется для продолжения нарезания резьбы от предыдущего цикла. Для синхронизации используются данные от кодировщика позиции. Это позволяет выполнять обработку резьбы продолжая предыдущую созданную резьбу.

### **Пояснение**

Синхронизация шпинделя позволяет системе начинать нарезание новой резьбы соединяя предыдущую готовую резьбу. В результате можно получить резьбу со следующей формой:

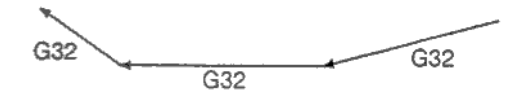

Рис. 4.8 Продолжение резьбы

Даже при повторе той же секции при более глубоком проходе, система позволяет правильно проходить резьбу без повреждения.

### **Примечание**

1. Наложение блоков эффективно даже при команде G01, что создает более точную поверхность.

2. При продолжении сверх малых размеров резьбы, функция наложения блоков не может быть использована.

## **2.4.9 Множественная резьба**

Используя адрес Q можно указать угол между сигналом одного оборота шпинделя и сдвиг начала резьбы, что дает возможность легкого создания множественной резьбы.

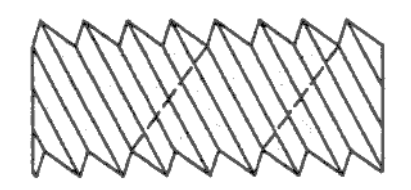

### **Формат**

**G32IP\_F\_Q\_;**

IP\_ Конечная точка<br>F Шаг резьбы про

Шаг резьбы продольной оси

Q\_ Начальный угол резьбы

### **Пояснения**

### **Возможно использование следующих команд**

- G32 Резьба с постоянным шагом
- G34 Резьба с изменяющимся шагом
- G76 Многопроходное нарезание резьбы
- G92 Цикл нарезания резьбы

### **Ограничения**

### **Начальный угол**

Начальный угол не модальное значение. Оно должно быть указано каждый раз при использовании. Если значение не указано, оно считается равным 0.

### **Приращение начального угла**

Приращение начального угла (Q) 0.001 градуса. Десятичная точка не может указываться. Пример

Для сдвига угла на 180 градусов, укажите Q180000. Q180.000 не может указываться.

### **Допустимый диапазон значений начального угла**

Начальный угол Q может находиться в пределах от 0 до 360000. Если указано значение больше 360000, оно округляется до значения меньше 360000.

### **Многопроходное нарезание резьбы**

В команде многопроходного нарезания резьбы всегда используйте формат FS15.

## **Пример**

Программа создающая двойную резьбу с начальным углом 0 и 180 градусов.

G00 X40.0; G32 W-38.0 F4.0 Q0; G00 X72.0; W38.0; X40.0; G32 W-38.0 F4.0 Q180000; G00 X72.0; W38.0;

## 2.4.10 Функция пропуска (G31)

Линейная интерполяция может быть произведена командой G01 после команды G31. Если во время выполнения команды поступит внешний сигнал пропуска, выполнение команды будет прервано и выполнен следующий блок.

Функция пропуска используется если окончание обработки не запрограммировано, а определяется сигналом станка. Например, при шлифовании. Это также используется при измерении размеров детали.

Для более подробного описания работы этой функции, см. документацию производителя станка.

### Формат

 $G31IP$ 

G31: Не модальный G код

### Пояснения

Значения координат при подаче сигнала пропуска могут быть использованы в произвольной макро переменной #5061 - #5068 следующим образом:

#5061 Ось Х #5062 Ось Ү #5063 Ось Z

#5061 8 ось

### **ВНИМАНИЕ**

Для увеличения точности позиции инструмента при подаче сигнала пропуска, отключите потенциометры подачи, тестовый режим, и автоматическое ускорение/торможение если скорость подачи указывается в значении подачи в минуту. Для включения этих функций, установите бит 7 (SKF) параметра 6200 в 1. Если скорость подачи указывается в подаче на оборот, битом SKF включаются функции потенциометра подачи, тестового запуска, и автоматического ускорения/торможения.

### **ПРИМЕЧАНИЕ**

1. Если G31 запрограммирована при компенсации радиуса кромки инструмента, будет сгенерирован сигнал тревоги 035. Перед программированием G31, необходимо отменить компенсацию радиуса кромки инструмента командой G40.

2. Для высокоскоростной функции пропуска, выполнение G31 во время подачи на оборот, может вызвать появления сигнала тревоги 211.

### **Примеры**

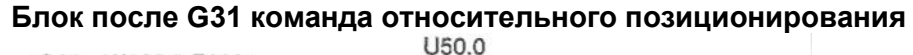

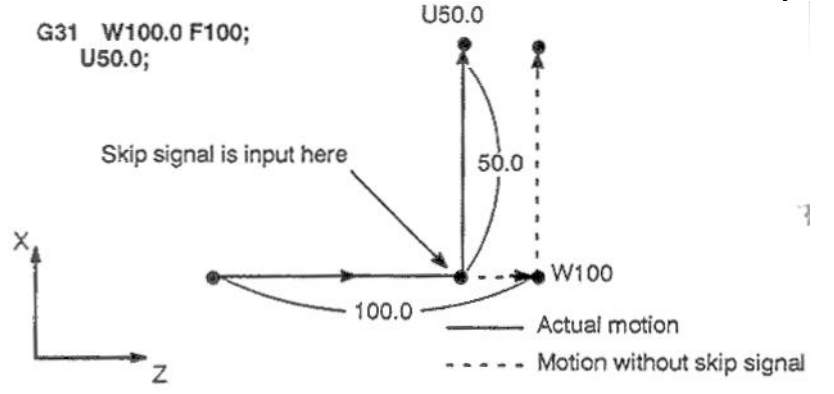

Skip signal is input here – Место подачи сигнала пропуска Actual motion – Действительное перемещение Motion without skip signal – Движение без сигнала пропуска Рис. 4.10(а)

### **Блок после G31 команда абсолютного позиционирования одной оси**

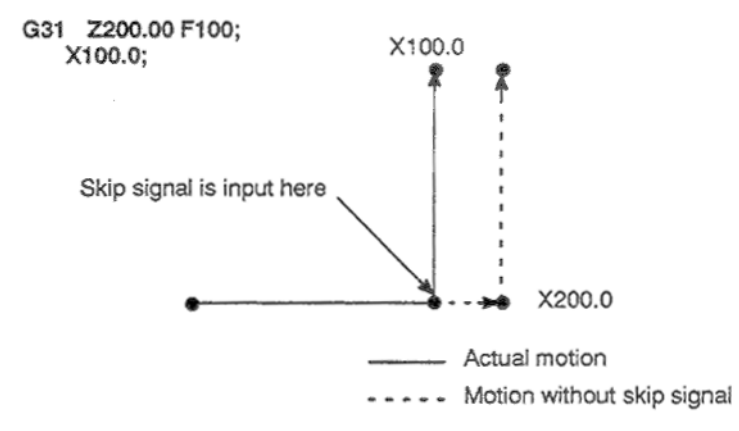

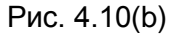

# **Блок после G31 команда абсолютного позиционирования двух осей**

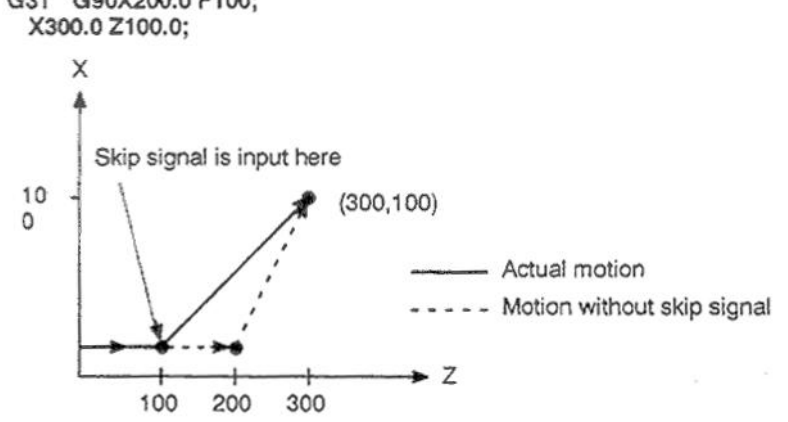

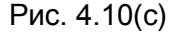

## **2.4.11 Многостадийный пропуск**

В блоке указанном Р1 – Р4 после G31 функция многостадийного пропуска сохраняет координаты в произвольных макро переменных в случае подачи сигнала пропуска (4 точки или 8 точек; 8 точек используется при высокоскоростном сигнале).

Параметры 6202 – 6205 могут быть использованы для выбора 4 точек или 8 точек сигнала пропуска. Один сигнал пропуска может быть установлен нескольким Pn или Qn (n=1,2,3,4) так же, как и при соответствии Pn или Qn один на один. Параметры DS1 – DS8 (номер 6206 #0A#7) могут быть указаны для задержки.

Сигнал пропуска может использоваться для измерения инструмента.

При шлифовке черновая обработка и чистовая могут быть выполнены в автоматическом режиме используя сигнал пропуска для перехода к новому режиму обработки.

### **Формат**

Команда перемещения

**G31 IP\_F\_P\_;**

IP Конечная точка

F Скорость подачи

P\_ P1-P4

Задержка **G04 X(U,P)\_ (Q\_);** X(U,P)\_ Время задержки  $(Q_1)$   $Q_1 - Q_4$ 

### **Пояснения**

Многостадийный пропуск программируется указанием Р1, Р2, Р3, или Р4 в блоке G31. Для пояснения выбора Р1 Р2, Р3, Р4 см. документацию производителя станка.

Указание Q1, Q2, Q3, Q4 в G04 (команда задержки) позволяет использовать пропуск похожим образом. Пропуск производится даже если Q не указано. Для пояснения выбора Q1 Q2, Q3, Q4 см. документацию производителя станка.

### **Соответствие сигналов пропуска**

Параметры 6202 – 6205 могут быть использованы для указания 4 или 8 точек сигнала пропуска (8 при высокоскоростном сигнале пропуска). Указание не ограничено соответствием один к одному. Возможно указывать один сигнал пропуска двум или более Pn или Qn (n=1,2,3,4). Также биты 0 (DS1) – 7 (DS7) параметра 6206 могут использоваться для указания задержки.

### **ВНИМАНИЕ**

Задержка не пропускается если Qn не указано и параметры DS1-DS8 (6206#0-#7) не установлены.

## **2.4.12 Пропуск ограничения крутящего момента (G31 P99)**

При ограничении крутящего момента мотора команда перемещения после G31 Р99 (или G31 P98).может привести к тому же эффекту как при G01 (линейная интерполяция). При подаче сигнала указывающее на ограничение крутящего момента, производится пропуск. Подробное описание см. в документации производителя станка.

### **Формат**

**G31 P99 IP\_ F\_ ; G31 P98 IP\_ F\_ ;** G31 Не модальный G код.

### **Пояснения**

### **G31 P99**

Если достигнут предел крутящего момента мотора, появится сигнал пропуска, текущая команда перемещения будет прервана, будет выполнен следующий блок.

### **G31 P98**

Если достигнут предел крутящего момента мотора во время выполнения G31 P98, текущая команда перемещения будет прервана, будет выполнен следующий блок. Сигнал пропуска <X0004#7/Tool post 2 X0013#7> не появится. Появление сигнала пропуска при G31 P98 не приводит к прерыванию исполнения.

### **Команда ограничения крутящего момента**

Если предельное значение крутящего момента не определено при выполнении G31 P99/P98, команда перемещения будет выполнена, пропуск не будет совершен.

### **Произвольная системная макропеременная**

Если указан G31 P99/98, произвольная макропеременная будет содержать координаты в конце пропуска (см. 2.4.9).

Если произошел сигнал пропуска с G31 P99, макропеременная будет содержать координаты станка в момент остановки.

### **Ограничения**

### **Команда оси**

Только одна ось может контролироваться вы каждом блоке G31 P98/99. Если запрограммированы две или более оси, произойдет сигнал тревоги 015.

### **Нагрев сервомотора**

Если получен сигнал превышения предела крутящего момента во время G31 P98/99 или температура сервомотора превышена, будет сгенерирован сигнал тревоги 244.

### **Высокоскоростной пропуск**

При G31 P99, сигнал пропуска может привести к пропуску, но не высокоскоростному пропуску.

### **Упрощенная синхронизация и неточный контроль оси**

G31 P99/98 не может быть использован для осей с упрощенной синхронизацией или если оси Х или Z контролируются неточно.

### **Контроль скорости**

Бит 7 (SKF) параметра 6200 должен быть установлен в выключенное состояние для отключения тестового запуска, потенциометра и автоматического ускорения/торможения для команды G31.

### **Последовательные команды**

Не используйте G31 P99/98 в последовательных блоках.

### **ВНИМАНИЕ**

Всегда необходимо указывать предельное значение крутящего момента перед командой G31 P99/98. В противном случае G31 P99/98 могут не сработать.

### **ПРИМЕЧАНИЕ**

Если G31 используется с включенной компенсацией радиуса кромки инструмента, произойдет сигнал тревоги 035. Перед вызовом G31, необходимо отменить компенсацию радиуса кромки инструмента с помощью G40.

## **Пример**

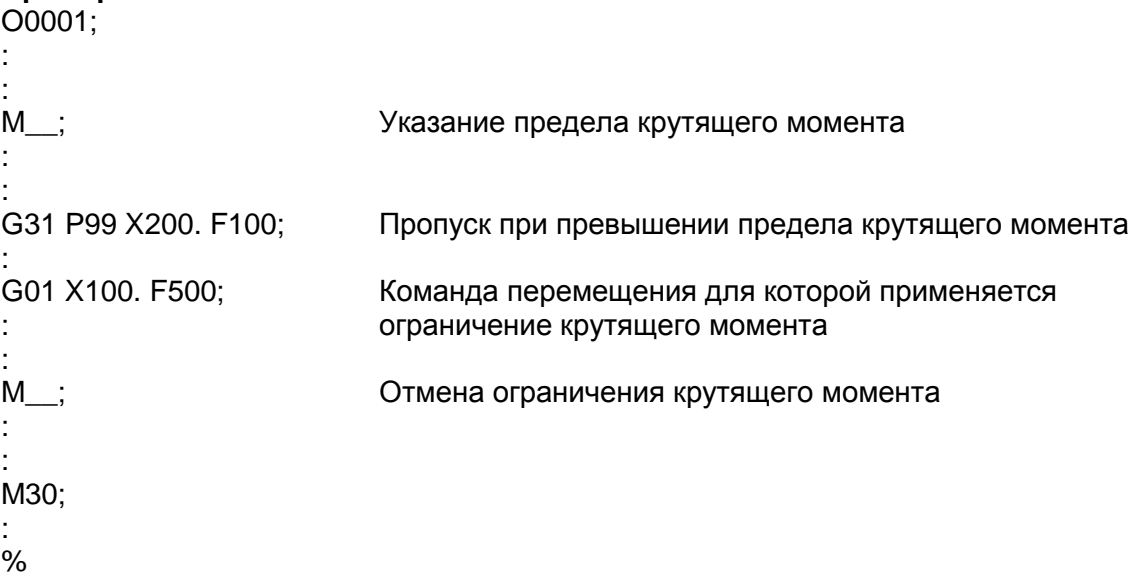

# 2.5 ФУНКЦИИ ПОДАЧИ

## **2.5.1 Введение**

Функции подачи контролируют скорость перемещения инструмента. Возможны два типа подачи:

1. **Быстрая подача**

 С помощью команды G00 инструмент перемещается с максимальной скоростью (параметр 1420)

2. **Подача обработки** Инструмент перемещается с запрограммированной скоростью подачи.

### **Потенциометр**

Потенциометр может применяться для быстрого изменения скорости подачи с помощью ручки на панели управления оператора.

### **Автоматическое ускорение/торможение**

Для предотвращения механического сотрясения, применяется автоматическое ускорение/ торможение в начале и конце перемещения.

Rapid traverse rate

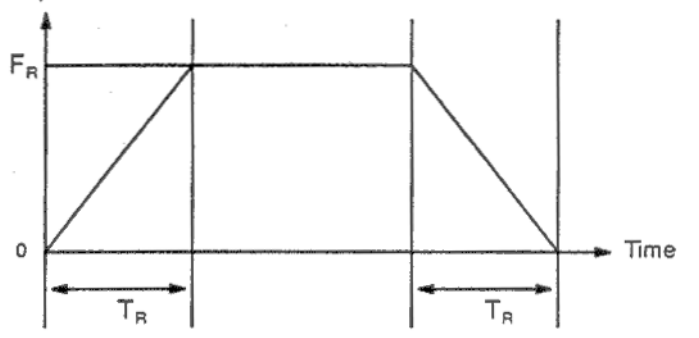

Feed rate

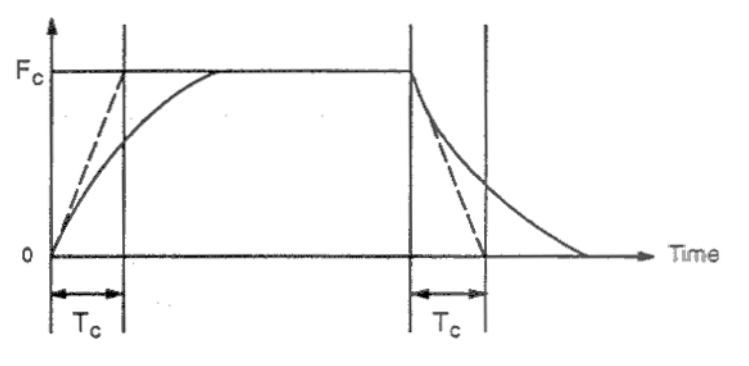

Rapid traverse rate – Быстрая подача Feed rate – Подача обработки Рис. 5.1 (а) Автоматическое ускорение/торможение

 $F_R$ : Быстрая подача Fc : Подача обработки  $T_R$ , Тс : Ускорение / торможение

### **Траектория инструмента при подаче обработки**

При подаче обработки движение инструмента отличается от запрограммированных блоков, возможно создание закругленных углов (рис. 5.1 (b)).

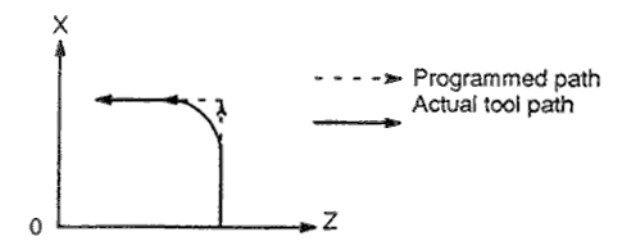

Programmed path – запрограммированный путь Actual tool path – действительный путь инструмента Рис. 5.1 (b) Пример движения инструмента между двумя блоками.

При использовании круговой интерполяции возникают радиальный погрешности. См. Рис 5.1 (с).

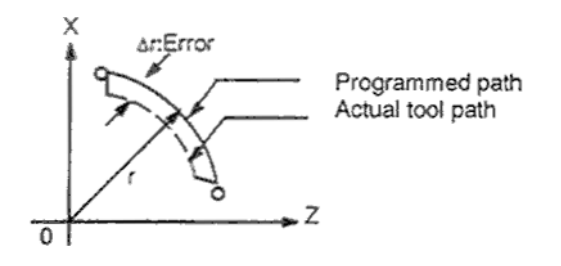

Programmed path – запрограммированный путь Actual tool path – действительный путь инструмента Рис. 5.1 (с) Пример радиальных ошибок при круговой интерполяции

Закругленный угол показанный на рис 5.1 (b) и ошибка на рис. 5.1 (с) зависит от скорости подачи. Для перемещения инструмента по запрограммированной траектории необходим контроль подачи.

## 2.5.2 Быстрая подача

### Формат

## G00 IP:

G00: G код (группа 01) позиционирования (быстрая подача)

 $IP$ Конечная позиция.

## Пояснения

Команда позиционирования G00 перемещает инструмент с быстрой подачей, следующий блок выполняется после достижения скорости подачи 0 и сервомотор достигает значения входящего в допустимые пределы установленные производителем станка.

Значение быстрой подачи установлено для каждой оси в параметре 1420. Для быстрой подачи не нужно программировать скорость подачи.

Возможно программирование ограничения в F0, 25, 50 и 100% от максимальной скорости подачи на панели оператора. Положение F0 позволяет устанавливать значение для каждой оси отдельно в параметре 1421.

Более подробную информацию см. в документации производителя станка.

## 2.5.3 Подача обработки

Скорость подачи при линейном интерполировании (G01), круговом интерполировании (G02, G03) и т.д. программируется в коде F.

Подача обработки работает таким образом, что переход к новому значению подачи производится за наименьшее время.

Возможны два режима подачи:

### 1. Подача в минуту (G98)

После указания F укажите значение перемещения инструмента в минуту.

### 2. Подача на оборот (G99)

После F укажите значение подачи инструмента на оборот.

## Пояснения

### Контроль скорости по касательной

Контроль скорости производится так, что подача по касательной всегда остается постоянной.

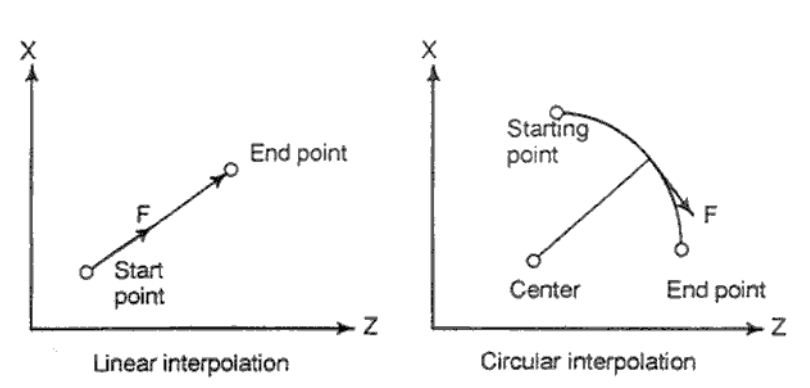

Start point - Начальная точка End point - Конечная точка Рис. 5.3 (а) Подача по касательной (F)
# **Подача в минуту (G98)**

После программирования G98 (в режиме подачи в минуту), значение подачи инструмента в минуту прямо указывается числом после F. G98 является модальным кодом. Код остается активным пока не будет указан G99. После включения питания установлена подача на оборот.

Возможно использование потенциометра для изменения скорости подачи в пределах от 0 до 254% (с шагом 1%) на панели оператора. Подробное описание см. в документации производителя станка.

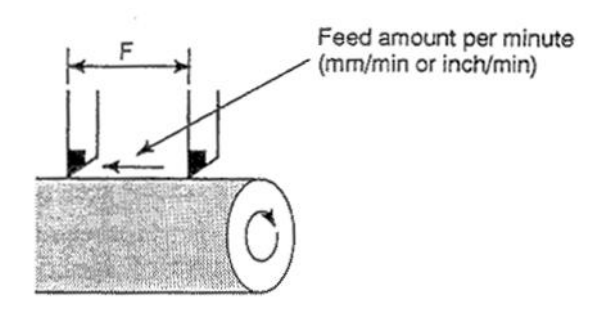

Feed amount per minute – Значение подачи в минуту (мм/мин или дюйм/мин) Рис. 5.3 (b) Подача в минуту

#### **ВНИМАНИЕ**

Потенциометр не может использоваться при нарезании резьбы.

#### **Подача на оборот (G99)**

После программирования G99 (в режиме подачи на оборот), значение подачи инструмента на оборот прямо указывается числом после F. G99 является модальным кодом. Код остается активным пока не будет указан G98. После включения питания установлена подача на оборот.

Возможно использование потенциометра для изменения скорости подачи в пределах от 0 до 254% (с шагом 1%) на панели оператора. Подробное описание см. в документации производителя станка.

Если бит 0 (NPC) параметра 1402 установлен в 1, команда подачи на оборот может быть запрограммирована даже без использования кодировщика позиции. (ЧПУ конвертирует команду подача на оборот в команду подачи в минуту).

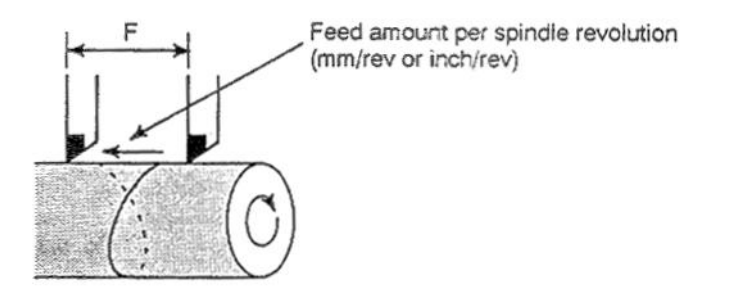

Feed amount per spindle revolution – Значение подачи на оборот шпиндель (мм/об или дюйм/об) Рис. 5.3 (с) Подача на оборот

#### **ВНИМАНИЕ**

Если скорость шпинделя слишком маленькая, возможно отклонение скорости подачи. Чем меньше скорость, тем больше возможная погрешность.

#### **Ограничение скорости подачи**

С помощью параметра 1422 возможно определение скорости подачи для каждой оси. Если действительная скорость подачи превысит указанный предел, будет произведено ограничение.

### **ПРИМЕЧАНИЕ**

Верхнее ограничение устанавливается в мм/мин или дюйм/мин. ЧПУ может определит скорость подачи с точностью +-2%. Погрешность вычисляется в соответствии с измеренным во времени значением на расстоянии 500 мм или более.

См. Приложение С для определения диапазонов скорости подачи.

# **2.5.4 Задержка (G04)**

# **Формат**

# **G04 X\_; или G04 U\_; или G04 P\_;**

Х\_ : Указывается время (допускается использование десятичной точки)

U\_ : Указывается время (допускается использование десятичной точки)

Р\_ : Указывается время (не допускается использование десятичной точки)

# **Пояснения**

После указания задержки, выполнение следующего блока задерживается на указанное время.

Бит 1 (DWL) параметра 3405 может определять задержку для каждого вращения в режиме подачи на оборот (G99).

Таблица 5.4 (а) Допустимый диапазон значений задержки (команда Х)

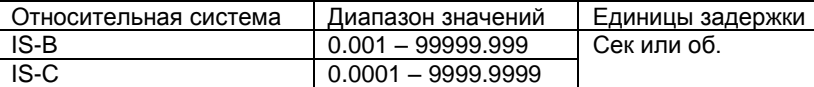

Таблица 5.4 (b) Допустимый диапазон значений задержки (команда P)

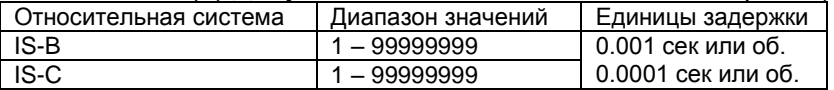

# 2.6 ТОЧКА ССЫЛКИ

Станок с ЧПУ имеют специальную фиксированную точку, как правило в позиции смены<br>инструмента, или начала системы координат, которая называется точкой ссылки.

# **2.6.1 Возврат в точку ссылки**

Точка позиции является фиксированной точкой станка, которая может быть легко достигнута функцией возврата в точку ссылки.

Например, точка ссылки используется как позиция автоматической смены инструмента. Может быть указано до четырех точек ссылки с помощью параметров 1240 – 1243.

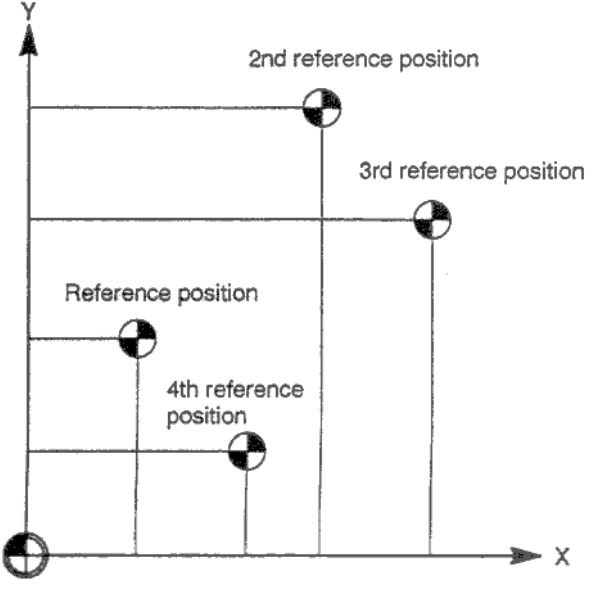

Machine zero point

Machine zero point – Точка нуля станка Reference position – точка ссылки Рис. 6.1 (а) Точка нуля станка и точки ссылки

# **Возврат в позицию ссылки**

Инструмент возвращается в точку ссылки через промежуточную точку по указанной оси. Если точка ссылки достигнута, загорается лампа подтверждающая выполнение операции.

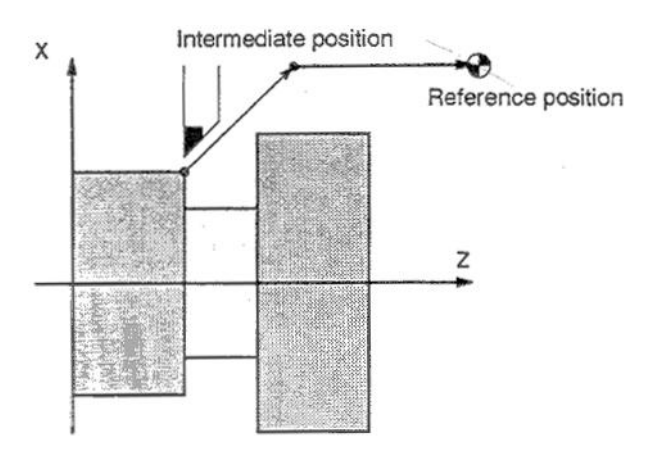

Intermediate point – промежуточная точка Reference position – точка ссылки Рис. 5.3 (b) Возврат в точку ссылки

#### **Проверка возврата в позицию ссылки**

Проверка возврата в позицию ссылки (G27) является функцией, проверяющей точность перехода инструмента в точку ссылки указанную в программе. Если инструмент точно перешел в точку ссылки на указанной оси, лампа загорается.

# **Формат**

#### **Возврат в точку ссылки**

**G28 IP\_** Возврат в точку ссылки<br>**G30 P2 IP** Возврат в точку ссылки **G30 Р2 IP\_** Возврат в точку ссылки 2 (Р2 может быть пропущено) **G30 Р3 IP\_** Возврат в точку ссылки **G30 Р4 IP\_** Возврат в точку ссылки

#### **Проверка перехода в точку ссылки**

**G27 IP\_ ;**

IP Указывается точка ссылки (абсолютная/относительная команда)

# **Пояснения**

# **Возврат в точку ссылки G28**

Производится позиционирования в промежуточную точку или точку ссылки с быстрой подачей каждой оси. Для безопасности, компенсация радиуса кромки инструмента и офсет инструмента должны быть отменены перед выполнением этой команды.

# **Возврат в 2ю, 3ю, 4ю точку ссылки (G30)**

В системе без детектора абсолютной позиции, функция возврата во вторую, третью и четвертуя точку ссылки может быть выполнена после возврата в точку ссылки (G28) или ручного перехода в точку ссылки (3.3.1). Команда G30 в основном используется если позиция смены инструмента отличается от точки ссылки.

# **Проверка перехода в точку ссылки (G27)**

Команда G27 позиционирует инструмент с быстрой подачей. Если инструмент достиг точки ссылки, загорается лампа перехода в точку ссылки. Тем не менее, если достигнутая инструментом позиция не является точкой ссылки инструмента, появится сигнал тревоги 092.

# **Ограничения**

#### **Статус блокировки станка при вращении**

Лампа сигнализирующая о выполнении перехода не включается если станок блокирован, даже в случае автоматического перехода в точку ссылки. В этом случае не производится проверка переход инструмента в точку ссылки командой G27.

#### **Первый переход в точку ссылки после включения питания (без детектора абсолютной позиции)**

Если команда G28 указана в то время когда не выполнен ручной переход в точку ссылки после включения питания, перемещение в промежуточную точку такое же как и при ручном переходе в точку ссылки.

В этом случае, инструмент перемещается в направлении точки ссылки указанной в параметре ZMIx (бит 5 параметра 1006). Поэтому, указанная промежуточная точка должна быть позицией в которую возможен переход.

# **Проверка перехода в точку ссылки в режиме офсета**

В режиме офсета, позиция достигнутая инструментом командой G27 является позицией полученной добавлением значения офсета. Поэтому, если позиция с добавленным значением офсета не является точкой ссылки, лампа не загорается, вместо этого появляется сигнал тревоги. Обычно, перед G27 необходимо отменять офсет.

# **Загорание лампы в случае несовпадения запрограммированной позиции с позицией точки ссылки**

Если станок находится в дюймовой системе с метрическим вводом, лампа возврата в точку ссылки может загореться даже если запрограммированная позиция не совпадает с точкой ссылки на наименьшее значение приращения. Это происходит потому что наименьшее приращение станка меньше приращения в поданной команде.

См. также 3.3.1.

# 2.7 СИСТЕМА КООРДИНАТ

Указанием в ЧПУ нужной позиции, будет совершено перемещение инструмента в эту позицию. Эта позиция представляется координатами в системе координат. Координаты указываются с использованием осей. Оси Х. Z используются при описании координат следующим образом:

X Z Эта команда означает размеры.

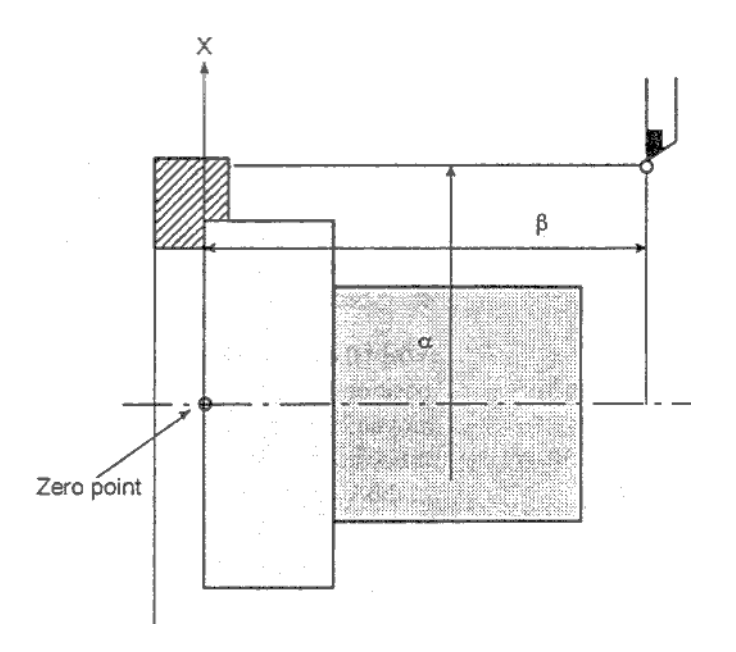

Рис. 7 Позиция инструмента указанна с помощью ΧαΖβ.

Координаты указываются в одной из трех следующих систем координат:

- 1) Система координат станка
- 2) Система координат детали
- 3) Локальная система координат

Число осей системы координат варьируется от одного станка к другом. В данном руководстве измерение указывается словом IP\_.

# **2.7.1 Система координат станка**

Точка относящаяся к станку и служащая в качестве точки ссылки станка является точкой нуля системы координат станка. Производитель станка устанавливает точку нуля для каждого станка.

Система координат с точкой нуля станка является системой координат станка.

Система координат станка устанавливается выполнением ручного перехода в точку ссылки после включения питания (см. 3.3.1). Система координат станка установлена один раз и не изменяется до выключения питания.

# **Формат**

**G53 IP\_;**

IP\_; Позиция в абсолютных координатах

# **Пояснения**

#### **Выбор системы координат станка (G53)**

После того как позиция была указана как координаты станка, инструмент перемещается в эту позицию с быстрой подачей. G53 используется для выбора системы координат станка и является не модальным G кодом. Любая команда базирующаяся на выбранной системе координат станка эффективна только в блоке содержащем G53. Команда G53 должна быть указана с использованием абсолютных значений. Если указана относительная координата, команда G53 игнорируется. Если инструмент перемещается в позицию станка, например в позицию смены инструмента, программа перемещает инструмент в позицию в системе координат станка базирующуюся на G53.

# **Ограничения**

#### **Отмена функции компенсации**

Если указана команда G53, необходимо отменить компенсацию радиуса кромки инструмента и офсет инструмента.

#### **Указание G53 сразу после включения питания**

Система координат станка должна быть установлена до программирования команды G53, поэтому необходимо совершить переход хотя бы в одну точку ссылки с помощью команды G28 после включения питания. Это не обязательно если установлен детектор абсолютной позиции.

Если выполнен ручной переход в точку ссылки после включения питания, система координат станка установлена так, что позиция точки ссылки может находится в координатах  $(\alpha, \beta)$  с использованием параметра 1240.

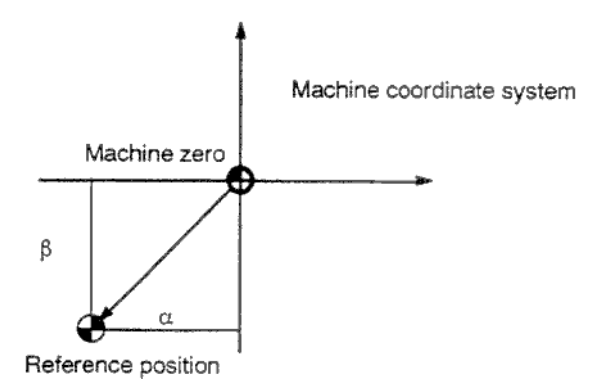

Machine coordinate system – система координат станка Machine zero – ноль станка Reference position – точка ссылки

# **7.2.2 Система координат детали**

Эта система координат используется для обработки детали и ссылается на систему координат детали. Система координат детали должна быть установлена до выполнения программы обработки ЧПУ (**установка системы координат детали**).

Программа обработки устанавливает систему координат детали (**выбор системы координат детали**).

Набор систем координат детали может быть изменен сдвигом начала координат (**изменение системы координат детали**).

# **2.7.2.1 Установка системы координат детали**

Система координат детали может быть установлена используя один из трех способов:

# **1) Использование G50**

Система координат детали устанавливается указанием значения после G50 в программе.

# **2) Автоматическая установка**

Если бит 0 параметра 1201 предварительно установлен, система координат детали автоматически устанавливается при ручном переходе в точку ссылки (3.3.1). Эта функция отключается при использовании системы координат детали.

#### **3) Ввод с панели MDI**

Возможно указание шести систем координат с панели MDI (см. 3.3.1)

При использовании абсолютных координат, должна быть установлена система координат детали любым из ранее приведенных способов.

#### **Формат**

# **G50 IP\_**

#### **Пояснения**

Система координат детали устанавливается так, что кромка инструмента находится в нужных координатах. Если IP указано в относительных координатах, текущая позиция инструмента состоит из суммы указанного относительного значения с предыдущей позицией инструмента. Если система координат устанавливается с использованием G50 при использовании офсета, будет установлена система координат G50 до применения офсета.

# **Пример 1**

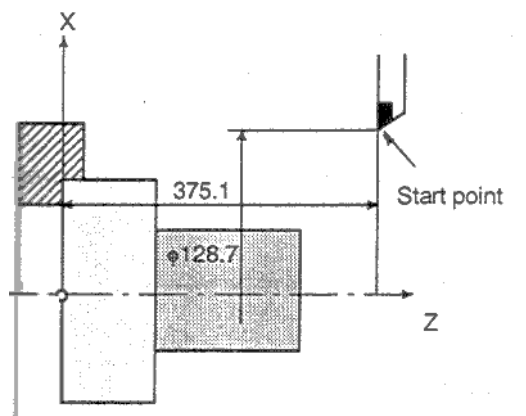

Установка системы координат командой G50X128.7Z375.1; (используется диаметр)

# Пример 2

Установка системы координат командой G50X1200.0Z700.0; (используется диаметр)

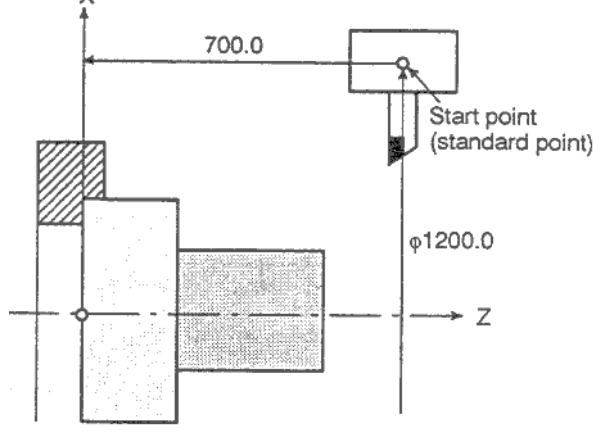

# **2.7.2.2 Выбор системы координат детали**

Пользователь может выбрать из множества систем координат, одну нужную систему следующим образом:

# **1) G50 или автоматическая установка системы координат**

После того как система координат детали выбрана, команды с абсолютными координатами ссылаются на систему координат детали.

### **2) Выбор из шести систем установленных в режиме MDI**

Указанием G кода G54 – G59, выбирается система координат от 1 до 6.

G54 Система координат детали 1

G55 Система координат детали 2

G56 Система координат детали 3

G57 Система координат детали 4

G58 Система координат детали 5

G59 Система координат детали 6

 Система координат детали 1 – 6 устанавливается после перехода в точку ссылки после включения станка. Сразу после включения питания, выбирается система G54.

Если бит 2 (G50) параметра 1202 установлен в 1, выполнение команды приведет к сигналу тревоги 10. Это сделано для предотвращения сбоя системы координат.

# **Пример G55 G0 X100.0 Z40.0;**

Система координат детали 2 (G55)<br>G55 G00 X100.0 Z40.0;

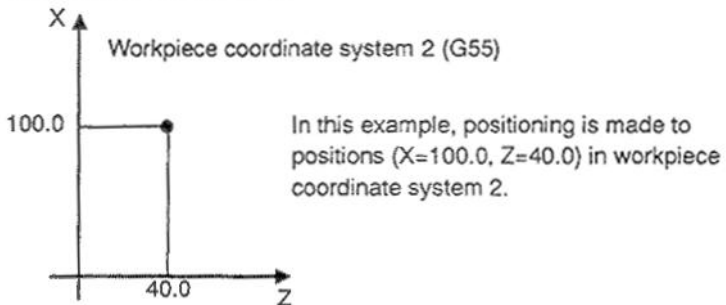

В этом примере позиционирование производится в позицию 100, 40 в системе координат детали 2.

# 2.7.2.3 Изменение системы координат детали

Шесть систем координат выбираемых с помощью G54 - G59 могут быть изменены изменением нулевой точки системы координат во внешнюю точку нуля детали или в точку нуля детали.

Возможны три способа изменения точки нуля детали:

- 1) Ввод с панели MDI (см. 3.2.4.10)
- 2) Программирование с помощью G10 или G50
- 3) Использование функции внешнего ввода данных

Ноль детали может быть изменен сдвигом начала координат с использованием входного сигнала ЧПУ. Подробное описание см. в документации производителя станка.

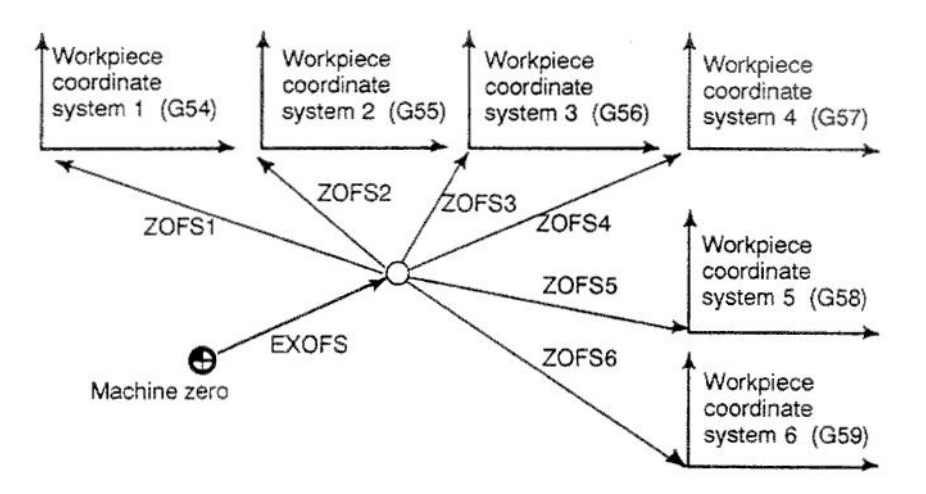

EXOFS: Значение сдвига внешней точки нуля детали ZOFS1 - ZOFS6: Значение сдвига точки нуля детали Workpiece coordinate system - Система координат детали Рис. 7.2.3 Изменение нуля детали

# Формат

# Изменение с помошью G10

#### G10 L2 Pp IP :

- р=0: Значение сдвига внешней точки нуля детали
- р=1 6: Значение сдвига точки нуля детали системы координат 1 6
- IP : Для абсолютной команды (G90) сдвиг точки нуля детали по всем осям. Для относительной команды (G91), значение добавляемое к текущему нулю детали по каждой оси (сумма представляет собой новую точку нуля).

#### Изменение с помошью G50 G50 IP :

#### Пояснения

Изменение с помошью G10

Командой G10, каждая система координат может быть изменена по отдельности.

#### Изменение с помощью G50

Программированием G50IP ; система координат детали (выбранная с помощью G54 -G59) сдвигается в новую точку так, что текущая позиция инструмента соответствует координате IP.

Если IP является относительной координатой, система координат детали определяется так, что текущая позиция инструмента совпадает с суммой относительного значения и координаты предыдущей позиции инструмента (сдвиг системы координат).

После этого, величина сдвига системы координат добавляется к значению офсета системы координат детали. Это означает, что все системы координат детали сдвигаются на это значение.

#### **Примеры**

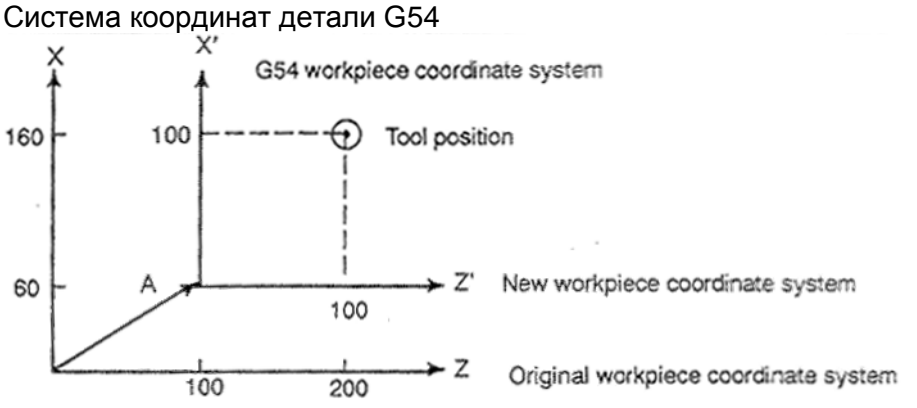

Tool position – позиция инструмента New workpiece coordinate system – Новая система координат детали Original workpiece coordinate system – Оригинальная система координат детали

Если G50X100Z100; задано когда инструмент в позиции (200, 160) в режиме G54, система координат детали 1 будет сдвинута на вектор А.

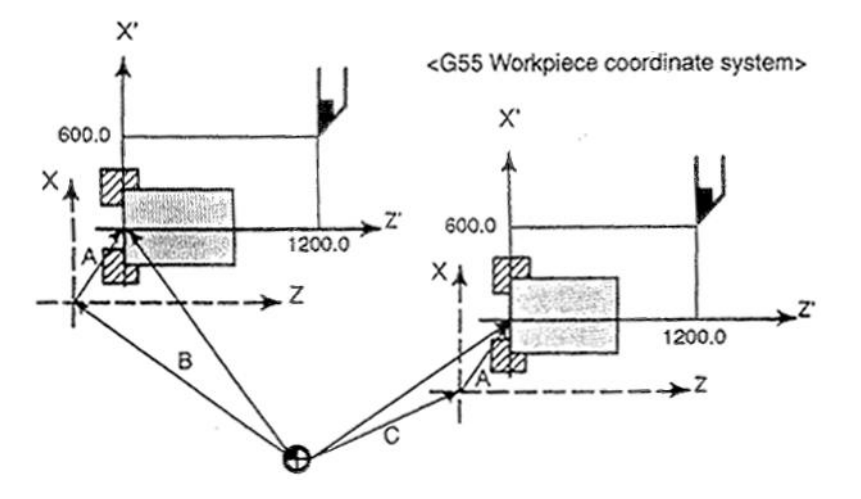

X'-Z' – Новая система координат детали

X - Z – Оригинальная система координат детали

А – Офсет созданный G50

В – значение сдвига нуля в G54

C – значение сдвига нуля в G55

Предположим что установлена система координат детали G55. Затем система координат детали G55 в которой черный круг инструмента в позиции (600, 1200) может быть корректно установлена следующей командой относительно G54 и G55: G50X600.0 Z1200.0. Также предположим что паллета загружена в двух различных позициях. Если отношение к системе координат двух позиций корректно установлено с помощью системы координат G54 и G55, сдвиг с помощью G50 вызывает сдвиг обоих паллет. Это означает, что детали на двух паллетах могут быть обработаны одной программой только указанием G54 или G55.

# **2.7.2.4 Предварительная установка координат детали (G92.1)**

Функция предварительной установки системы координат детали сдвигается ручным управлением. Последующая система сдвигается из нулевой точки станка значением офсета.

Существует два способа использования системы координат детали. Один использует программирование команды G92.1. Другой использует панель MDI, дисплей относительной и абсолютной позиции (см. 3.11.1.4).

# **Формат**

**G92.1 IP 0; (G50.3 P0;** для G кода системы А)

IP 0 : Указывает адрес системы координат детали. Оси не указанные не определяются.

# **Пояснения**

После выполнения операции ручного перехода в точку ссылки в состоянии сброса, система координат детали сдвигается в точку нуля детали. Предполагается что ручной переход в точку ссылки производится в режиме G54. В этом случае, система координат детали автоматически устанавливается в точку нуля станка для G54. Расстояние от нулевой точки детали до точки ссылки отражает текущую позицию в системе координат детали.

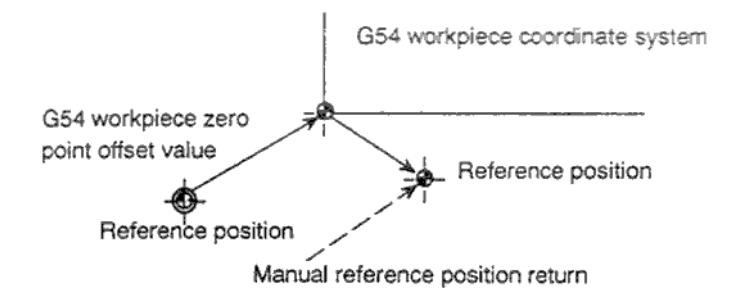

Reference position – позиция ссылки

G54 workpiece coordinate system – система координат детали G54 G54 workpiece zero point offset value – значение сдвига точки нуля системы координат детали G54 Manual reference position return – ручной переход в точку ссылки

Если установлен детектор абсолютной позиции, система координат детали автоматически устанавливает ври включении питании и сдвигается от точки нуля станка на значение сдвига системы G54. Позиция станка во время включения питания считывается из детектора абсолютной позиции и текущая позиция в системе координат детали устанавливается вычитанием значения сдвига точки нуля G54. Система координат устанавливается сдвигом относительно системы координат станка с использованием следующих команд и операций.

а) Ручное управление выполняется когда сигнал абсолютной позиции отсутствует.

b) Команда перемещения выполняется в заблокированном состоянии станка

c) Перемещение маховиком

d) Операция может выполняться с использованием функции зеркального отображения

e) Установка локальной системы координат G52 или сдвигом G92.

В случае а), система координат детали сдвигается на значение ручного перемещения.

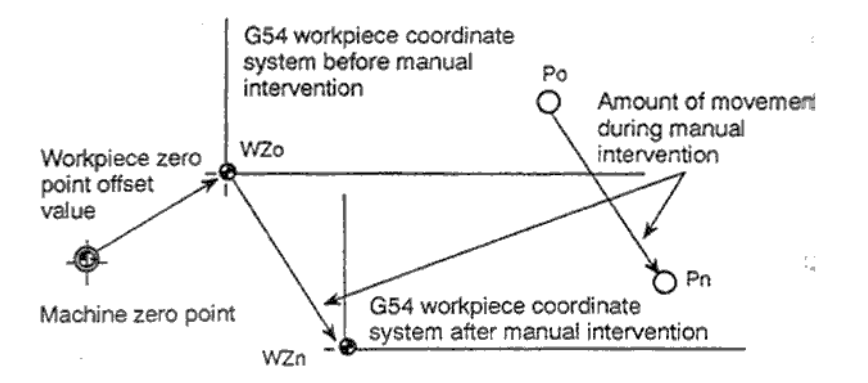

G54 workpiece coordinate system before intervention – система координат детали G54 до перемещения G54 workpiece coordinate system after intervention – система координат детали G54 после перемещения Machine zero point – Точка нуля станка

Amount of movement – Величина ручного перемещения

В этой операции сдвинутая система координат детали может быть установлена G кодом или операцией MDI. Это то же самой, что и ручной возврат в точку ссылки в сдвинутой системе координат детали. В этом примере, указание G кода или MDI операции имеет эффект возврата системы координат детали WZn в оригинальную точку ноля Wzo и расстояние от Wzo до Pn используется для указания текущей позиции в системе координат детали.

Бит 3 (PPD) параметра 3104 указывает на установку относительных координат (RELATIVE) так же как и абсолютных.

Если не выбрана система координат детали (G54 – G59), система координат детали будет установлена автоматически. Если не выбрана автоматическая установка системы координат, система координат детали будет предустановлена в точке нуля станка.

#### **Ограничения**

#### **Компенсация длины инструмента, офсет инструмента**

При использовании системы координат детали, функция предустановки отменяет режим компенсации: компенсацию режущей части и офсет инструмента. Если функция выполняется без отмены этих режимов, векторы компенсации временно отключаются.

#### **Перезапуск программы**

Функция предустановки системы координат детали не выполняется во время перезапуска программы.

#### **Запрещенные режимы**

Не используйте функцию системы координат детали при масштабировании, вращении системы координат, программируемом зеркальном отображении или установленном режиме копирования чертежа.

# **2.7.2.5 Сдвиг системы координат детали**

Если текущая система координат детали установлена командой G50 или функцией автоматической установки отклонения от запрограммированной рабочей системы, система может быть сдвинута (см. 3.3.1).

Установите нужное значение сдвига системы координат детали в памяти.

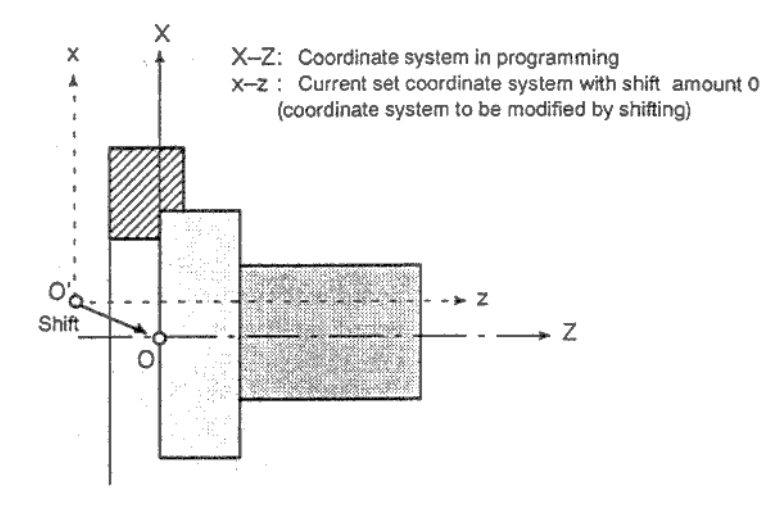

X-Z : Запрограммированная система координат x-z : текущая система координат со сдвигом 0 Рис. 7.2.5 Сдвиг системы координат детали

См. 3.11.4.5 для определения расстояния сдвига рабочей системы координат.

# **2.7.3 Локальная система координат**

Если программа создана в системе координат детали, дочерняя система координат детали может быть установлена для более простого программирования . Эта дочерняя система координат называется локальной системой координат.

# **Формат**

- **G52 IP\_;** Установка локальной системы координат
- **G52 IP 0;** Отмена локальной системы координат
	- IP\_ : Начало локальной системы координат.

# **Пояснения**

Указанием G52IP ; локальная система координат может быть установлена в системе координат детали (G54 – G59). Начало каждой локальной системы координат устанавливается в позиции IP\_ в локальной системе координат.

После установки локальной системы координат, координаты в этой локальной системы могут быть использованы для перемещения осей. Локальная система координат может быть изменена командой G52 в новую точку начала локальной системы координат.

Для отмены локальной системы координат запрограммируйте нулевую точку системы координат детали.

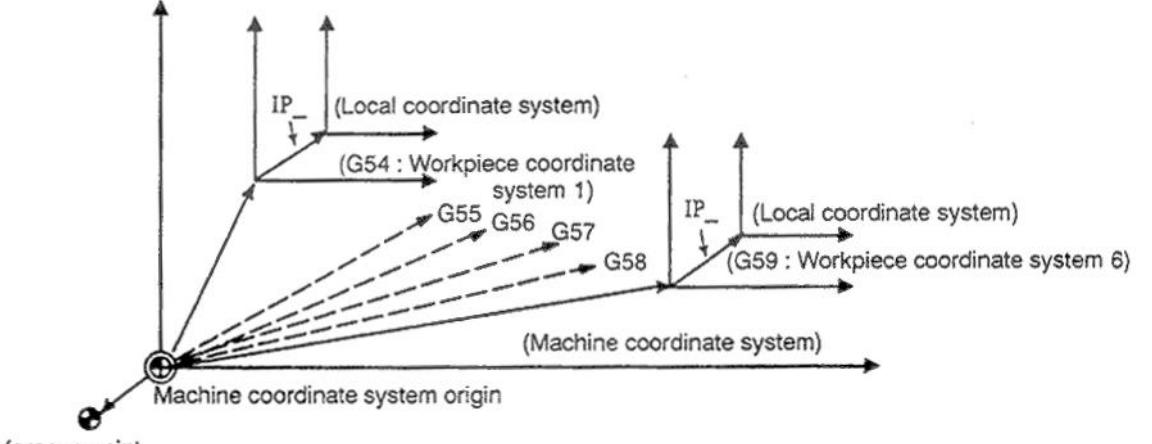

Reference point

Reference point – Точка ссылки

Machine coordinates system origin – Начало системы координат станка Workpiece coordinate system – Система координат детали Local coordinate system – Локальная система координат детали Рис. 7.3 Установка локальной системы координат детали

# **ВНИМАНИЕ**

- 1. Локальная система координат не изменяет систему координат детали и станка.
- 2. При использовании G50 для определения рабочей системы координат, если координаты не указаны для всех осей, локальная система координат останется неизменной.

Если координаты указаны для всех осей локальной системы координат, локальная система координат отменяется.

- 3. G52 временно отменяет компенсацию радиуса кромки инструмента.
- 4. Команда перемещения сразу после G52 в абсолютных координатах.
- 5. Момент отмены локальной системы координат зависит от определенных параметром. Локальная система координат отменяется при сбросе если бит 6 (CLR) параметра 3402 или бит 3 (RLC) параметра 1202 установлен в 1.
- 6. Момент отмены локальной системы координат при ручном переходе в точку ссылки зависит от бита 2 (ZCL) параметра 1201.

# **2.7.4 Выбор плоскости**

Выбор плоскости необходим для определения перемещения при круговой интерполяции, компенсации радиуса кромки инструмента, вращения системы координат и сверления G кодами. В следующей таблице представлены G коды выбора плоскости.

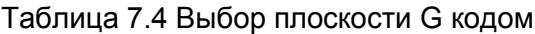

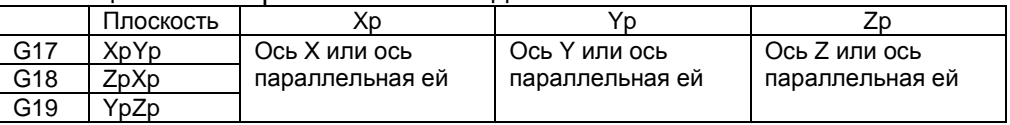

Xp, Yp, Zp определяются осью адреса в блоке с командой G17, G18, G19.

Если адрес оси пропущен в блоке G17, G18, G19, предполагается что адреса трех основных осей пропущены.

Параметр 1022 указывает какая из осей является основной (X, Y или Z) или ось параллельную основной оси.

Плоскость не изменяется в блоке с командой G17, G18, G19.

При включении питания, выбирается плоскость ZX (G18).

Команда перемещения действует в выбранной плоскости.

# **Примечание**

- 1. Оси U, V, W (параллельные основным осям) могут использоваться с G кодами В и С.
- 2. Прямое программирование чертежа, фаска, закругление угла, множественные вложенные циклы и простые вложенные циклы возможны только в плоскости ZX. Указание этих функций для других осей приведет к сигналу тревоги 212.

# **Пример**

Выбор плоскости с осью U параллельной оси Х

- 
- G17X\_Y\_; плоскость XY<br>G17U\_Y\_; плоскость UY плоскость UY
- G18X\_Z\_; плоскость ZX
- X\_Y\_; плоскость не изменяется (ZX)
- G17; плоскость XY
- G18; плоскость ZX
- G17U ; плоскость UY
- G18Y: плоскость ZX, ось Y перемещается без отношения к этой плоскости

# **2.8 ЗНАЧЕНИЯ КООРДИНАТ И РАЗМЕРЫ**

Эта глава содержит следующие темы:

- **2.8.1 Программирование абсолютных и относительных координат (G90, G91)**
- **2.8.2 Преобразование дюйм/метр (G20, G21)**
- **2.8.3 Программирование десятичной точки**
- **2.8.4 Программирование диаметра и радиуса**

# 2.8.1 Программирование абсолютных и относительных координат (G90, G91)

Существует два типа указания перемещения инструмента: программирование абсолютных координат  $\mathsf{M}$ программирование относительных координат. При программировании абсолютных координат указывается координата перемещения инструмента относительно начала координат. При программировании относительных координат, указывается расстояние перемещения инструмента. G90 и G91 используются для переключения между режимами программирования координат.

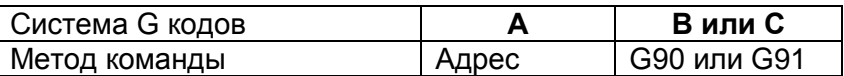

#### Формат

#### **G код системы А**

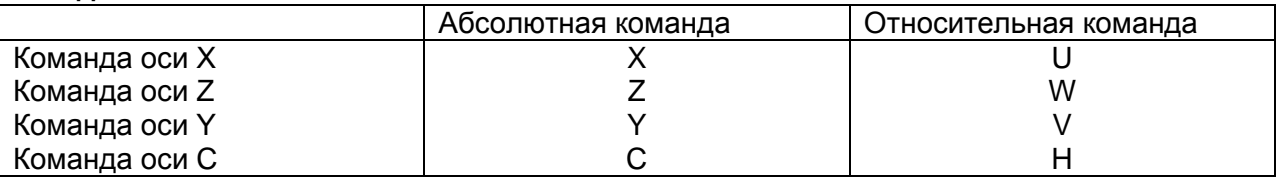

# **G код системы В и С**

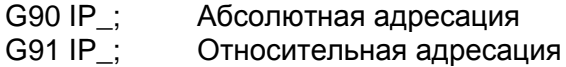

# Пример

Инструмент перемещается от точки P в точку Q (в оси X программируется диаметр)

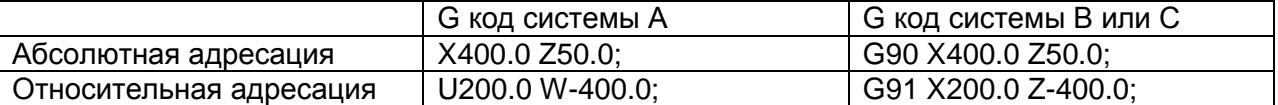

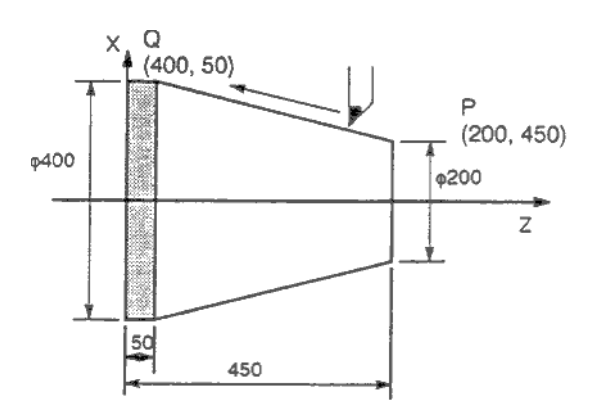

# Примечание

- 1. Команды абсолютной и относительной адресации могут быть в одном блоке. В этом примере эти команды можно записать следующим образом: X400.0 W-400.0;
- 2. Если используются одновременно X и U или W и Z в одном блоке, используется последний адрес.
- 3. Команды относительного позиционирования не могут быть использованы если выбраны имена осей А и В в G коде системы А.

# 2.8.2 Преобразование дюйм/метр (G20, G21)

Этим G кодом может быть выбрано дюймовая или метрическая система ввода.

# Формат

G20: Дюймовая система G21: мм система

Этот G код должен быть указан в отдельном блоке до установки системы координат в начале программы. После G кода установки единиц измерения, указываемые значения будут иметь наименьшее приращение системы IS-B или IS-C (см. 2.2.3). Следующие единицы данных остаются неизменными:

- Скорость подачи F
- Команда позиционирования
- Значение сдвига нуля
- Значение компенсации инструмента
- Единица увеличения для маховика
- Расстояние перемещения при относительной подаче
- Некоторые параметры  $\sim$

# **ВНИМАНИЕ**

- 1. G20 и G21 не должны переключаться во время программы
- 2. При переключении из дюймовой системы в метрическую и наоборот, значение компенсации инструмента должно быть переустановлено в соответствии со значением наименьшего приращения.

Если бит 0 (OIM) параметра 5006 установлен в 1, значение компенсации инструмент автоматически компенсируется, переустановку значения производить не нужно.

# **ОПАСНО**

Перемещение из промежуточной точки то же самое, что и ручной переход в точку ссылки. Направление перемещения инструмента из промежуточной точки такое же, как и при переходе в точку ссылки, указывается битом 5 (ZMI) параметра 1006.

# Примечание

- 1. Если значение наименьшего приращения и приращение последней команды отличаются, максимальная ошибка составляет половину приращения команды. Эта ошибка не суммируется.
- 2. Дюймовый и метрический ввод может быть переключен установкой данных (см.  $3.11.4.7$ ).

# 2.8.3 Программирование десятичной точки

Числовые значения могут быть введены с десятичной точкой. Десятичная точка может использоваться при программировании расстояния, времени или скорости. Десятичная точка может использоваться в следующих адресах: X, Y, Z, U, V, W, A, B, C, I, J, K, R и F.

# Пояснения

Существует два типа нотации десятичной точки: калькуляторная нотация и обычная нотация.

При использовании калькуляторной нотации десятичной точки, значение без десятичной точки обозначает миллиметры. В стандартной нотации такое значение указывается в значении наименьшего приращения. Выбор калькуляторного или стандартного типа нотации производится битом 0 (DPI) параметра 3401. Значения могут быть указаны с или без десятичной точки в одной программе.

# Программа

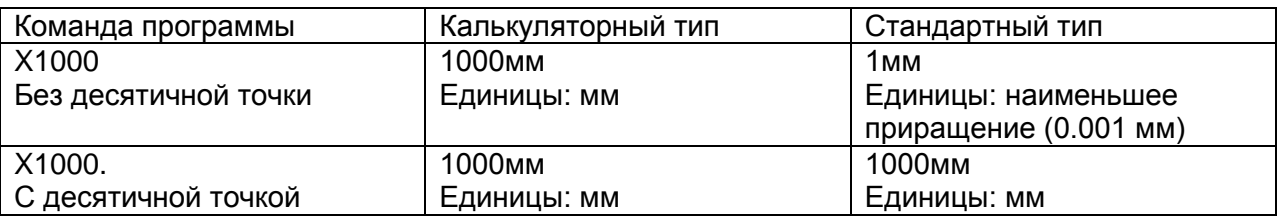

# **ВНИМАНИЕ**

В отдельном блоке, укажите G код перед вводом значения. Позиция десятичной точки зависит от команды.

Пример:

# G20:

X1.0 G04: Х1.0 означается расстояния и обрабатывается как Х10000. Эта команда эквивалентна G04 X10000. Задержка инструмента на 10 секунд.

G04 X1.0; Эквивалентно G04 Х10000. Задержка инструмента на 1 секунду.

# **ПРИМЕЧАНИЕ**

1. Дроби меньше наименьшего прирашения отбрасываются.

Пример:

X1.23456; Округление до X1.234. при наименьшем приращении 0.001 мм.

Обрабатывается как Х1.2345 при наименьшем приращении 0.0001 дюйма.

2. При указании более восьми цифр появится сигнал тревоги. Если значение с десятичной точкой, число цифр также проверяется после того как будет произведено отсечение числа меньше приращения.

Пример:

Х1.23456789: Сигнал тревоги 003

Х123456.7; Если приращение 0.001 мм, значение конвертируется в целое число 123456700 так как в числе более 8 цифр.

# 2.8.4 Программирование диаметра и радиуса

Так как сечение рабочей части в токарных станках, как правило круглое, размеры могут быть указаны как радиус или диаметр.

При указании диаметра, это называется программирование диаметра. При указании радиуса, это называется программирование радиуса.

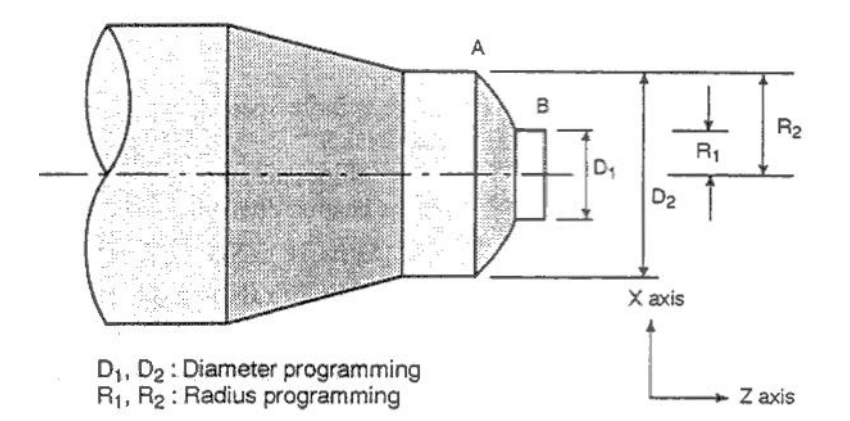

D<sub>1</sub>, D<sub>2</sub>: Программирование диаметра

 $R_1$ ,  $R_2$ : Программирование радиуса

# Пояснения

#### Программирование диаметра и радиуса для каждой команды

Программирование диаметра и радиуса может быть определено битом 3 (DIA) параметра 1006. При использовании программирования диаметра, должны быть соблюдены следующие условия:

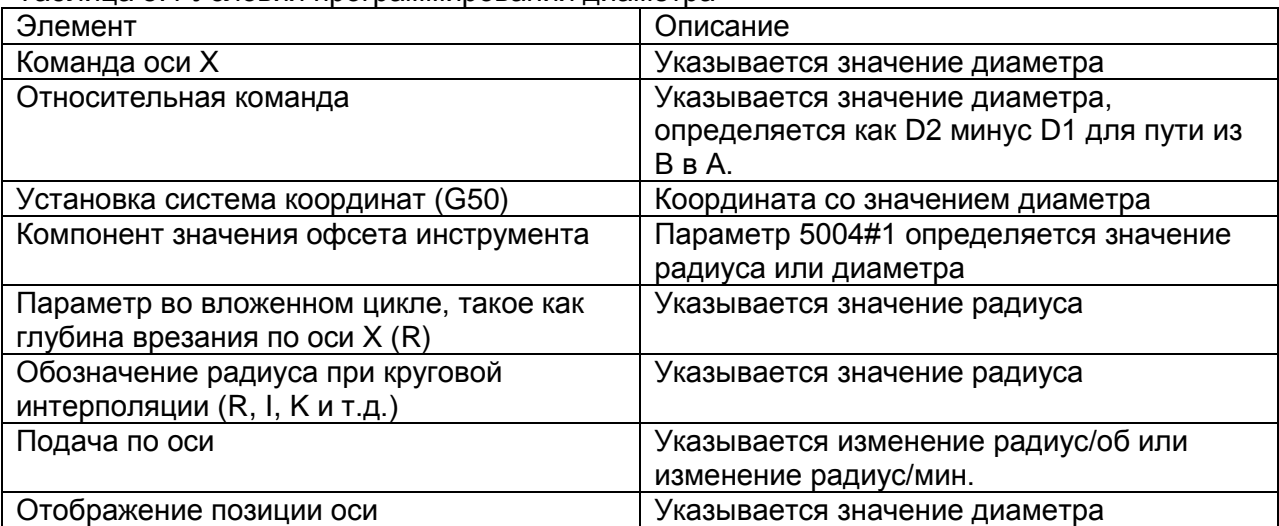

# Таблица 8.4 Условия программирования диаметра

# **2.9 ФУНКЦИИ СКОРОСТИ ШПИНДЕЛЯ**

Скорость шпинделя определяется значением адреса S. В дополнение к скорости шпинделя, возможно позиционирование под заданным углом.

Эта глава содержит следующие темы:

- **2.9.1 Определение скорости шпинделя S кодом**
- **2.9.2 Прямое указание скорости шпинделя**
- **2.9.3 Контроль постоянной скорости обработки (G96, G97)**
- **2.9.4 Определение отклонения скорости шпинделя (G25, G26)**
- **2.9.5 Функция позиционирования шпинделя**

# **2.9.1 Определение скорости шпинделя S кодом**

Программированием значения после адреса S, посылается сигнал станку на установку этой скорости. Блок может содержать только один S код. Подробное описание возможных значений S и применение S кода во время перемещения кода приведено в документации производителя станка.

# **2.9.2 Прямое указание скорости шпинделя**

Скорость шпинделя может быть напрямую указана в адресе S пятью числами (об/мин). Единицы измерения скорости шпинделя могут отличаться у разных производителей станков. См. соответствующую документацию производителя станка.

# **2.9.3 Контроль постоянной скорости обработки (G96, G97)**

Укажите скорость инструмента (относительно между инструментом и деталью) после адреса S. Скорость шпинделя будет изменяться при изменении позиции инструмента.

### **Формат**

#### **Команда контроля скорости обработки поверхности**

G96 Sxxxxx;

хxxxx Скорость обработки поверхности (м/мин или дюйм/мин)

Помните, что блок скорости поверхности может отличаться в соответствии со спецификацией производителя.

#### **Команда отмены контроля скорости обработки поверхности**

G97 Sxxxxx;

хxxxx Скорость шпинделя (об/мин)

Помните, что блок скорости поверхности может отличаться в соответствии со спецификацией производителя.

#### **Ограничение максимальной скорости шпинделя**

G50 S\_; Максимальная скорость (об/мин) после S.

### **Пояснения**

#### **Команда контроля скорости обработки поверхности (G96)**

G96 является модальным G кодом. После указания G96, включается режим контроля постоянной скорости обработки поверхности, в значении S указывается скорость обработки. Команда G96 должна указывать на ось по которой будет производится контроль скорости. Предел скорости вращения шпинделя указывается с помощью G50 S\_;. При включении питания максимальная скорость не установлена. S команды в режиме G96 предполагают что S=0 (скорость обработки поверхности = 0) пока не будет дана команда М04 или М04.

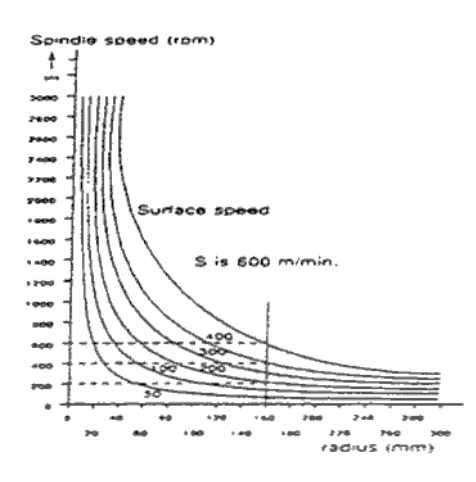

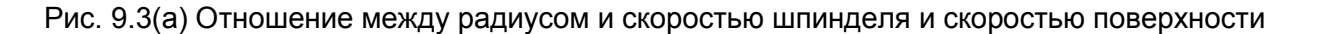

#### **Установка системы координат для контроля скорости обработки поверхности**

Для выполнения контроля скорости обработки необходимо установить систему координат детали. Ось Z (на ней выполняется контроль скорости) находится в центре.

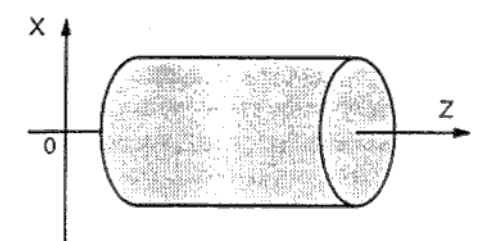

Рис. 9.3 (b) Пример системы координат для контроля скорости обработки.

### **Скорость поверхности указанная в режиме G96**

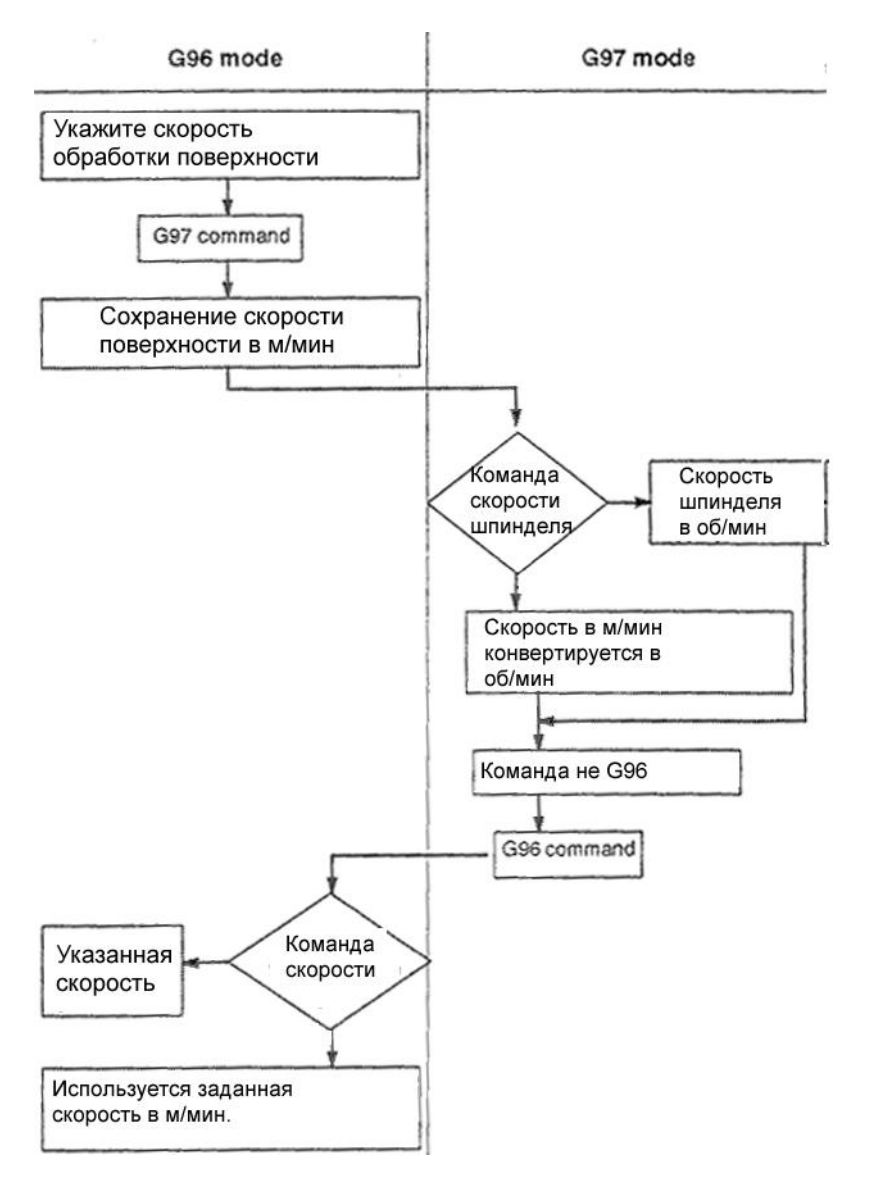

#### **Ограничения**

#### **Контроль скорости обработки поверхности при нарезании резьбы**

Функция контроля скорости эффективна также и при нарезании резьбы. Рекомендуется производить контроль с командой G97 перед запуском винтовой или конусной резьбы, т.к. возможны проблемы с подачей при рассогласовании при изменении скорости.

# **Постоянная скорость обработки поверхности при быстрой подаче (G00)**

В блоке быстрой подачи G00, контроль постоянной скорости не производится. Производится вычисление скорости в конечной точке перемещения, при условии что при перемещении не производится обработка.

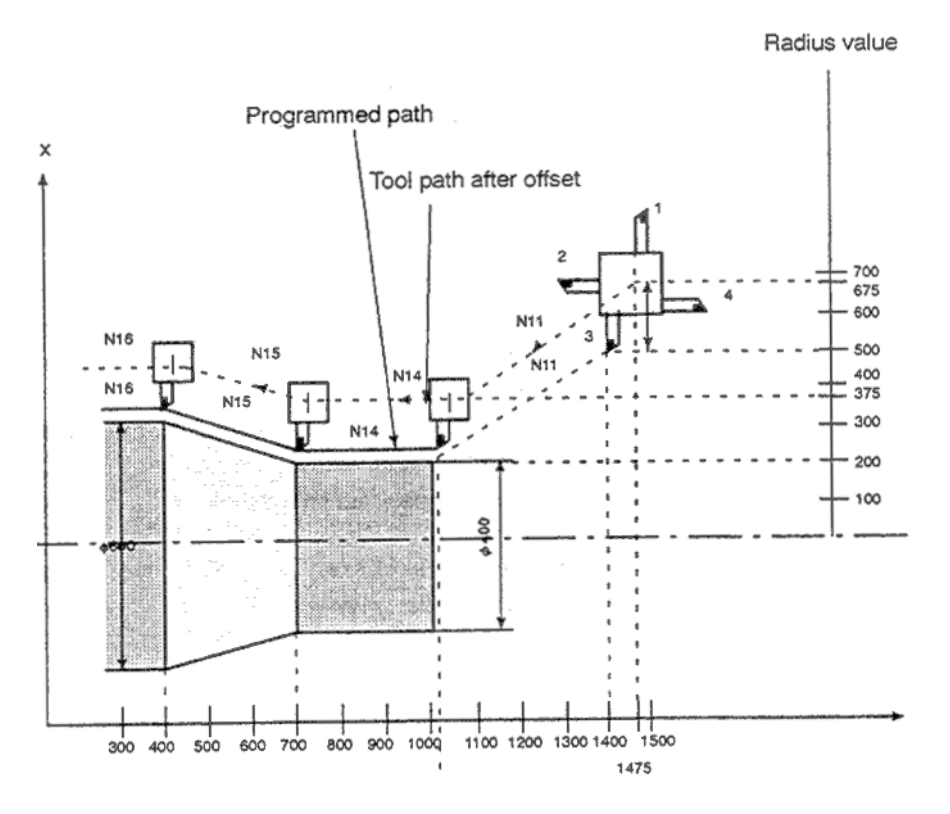

Programmed path – запрограммированный путь Tool path after offset – путь инструмента после офсета Radius value – значение радиуса

#### **Пример**

N8 G00 X1000.0Z1400.0; N9 T33; N11 X400.0Z1050.0; N12 G50S3000; (Макс. Скорость шпинделя) N13 G96S200; (постоянная скорость 200м/мин) N14 G01 Z700.0F1000; N15 X600.0Z400.0;  $N16 Z...;$ 

ЧПУ вычисляет скорость шпинделя пропорционально позиции поверхности по оси Х. Это значение вычисляется до применения офсета. В конечной точке N15 в данном примере скорость в диаметре 600 составляет 200 м/мин. Если значение оси отрицательно, ЧПУ использует абсолютное значение.

# **2.9.4 Определение отклонения скорости шпинделя (G25, G26)**

С помощью этой функции возможно генерирование сигнала тревоги перегрева 704 при отклонении запрограммированной скорости от действительной скорости обработки. Эта функция может использоваться для предотвращения износа направляющей втулки.

# **Формат**

G26 включение определения отклонения скорости G25 выключение определения отклонения скорости

G26 Pp Qq Rr; G25;

- Р: Время в мс от команды определения новой скорости до начала проверки скорости. Если скорость достигнута за указанное время, скорость измеряется за это время.
- q; Отклонение (%) от запрограммированного значения q = ( (1-действ. скорость)/указанная скорость ) х 100 Если скорость шпинделя находится в этом пределе, считается что шпиндель достиг запрограммированной скорости.
- r: Отклонение скорости шпинделя (%) при котором шпиндель перегревается. q = ( (1-скорость перегрева)/указанная скорость ) х 100

G26 позволяет определять отклонение скорости шпинделя, и G26 отключает функцию определения отклонения скорости. Даже если указано G25, значения p, q, r не стираются.

# **Пояснения**

Отклонение скорости шпинделя определяется следующим образом:

#### **1. Появление сигнала тревоги после достижения скорости шпинделя**

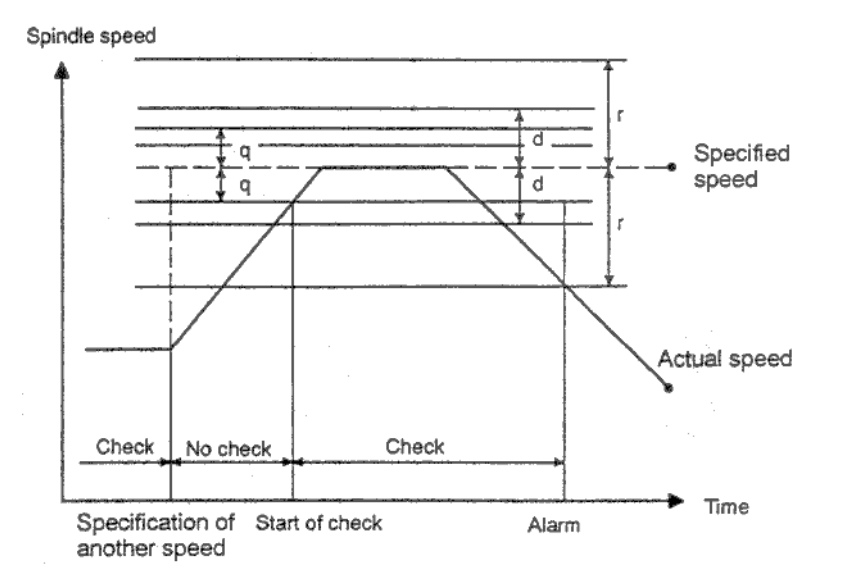

#### **2. Появление сигнала тревоги до достижения указанной скорости шпинделя**

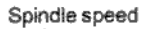

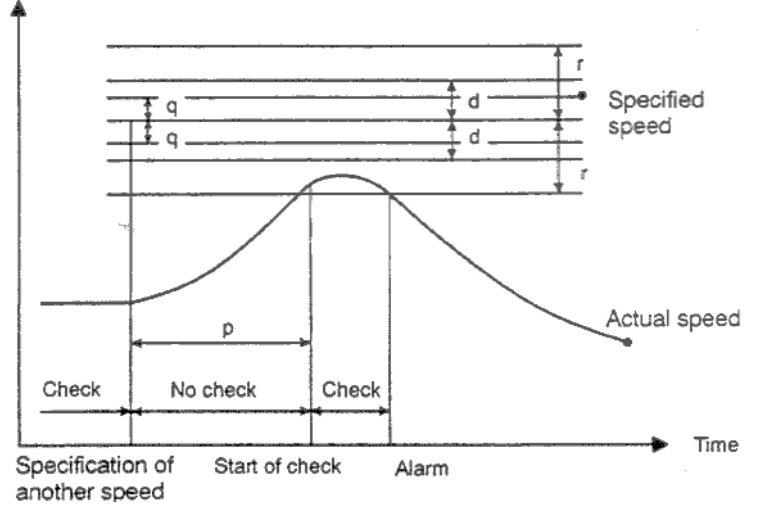

Spindle speed – Скорость шпинделя Time – время Specified speed – Указанная скорость Actual speed – Действительная скорость Check – Проверка No check – Отсутствие проверки Specification of another speed – Указание другой скорости Alarm – Сигнал тревоги

#### **Указанная скорость:**

 (скорость указывается в адресе S и имеет 5-ти значное число) х (потенциометр) **Действительная скорость:** Скорость определенная кодировщиком позиции.

p: время задержки до измерения скорости

- q: отклонение скорости в процентах \* указанная скорость
- r: определенное отклонение скорости для сигнала тревоги \* указанная скорость
- d: определенное отклонение скорости для сигнала тревоги (определено в параметре 4913)

Сигнал тревоги генерируется при превышении значения r и d одновременно.

#### **ПРИМЕЧАНИЕ**

- 1. Если сигнал тревоги генерируется в автоматическом режиме, производится остановка. Сигнал тревоги отображается на экране монитора. Также производится подача сигнала "SPAL". Сигнал удаляется сбросом.
- 2. Даже при выполнении операции сброса после возникновения сигнала тревоги, сигнал будет присутствовать пока не будет устранена причина возникновения.
- 3. Проверка не производится при остановленном шпинделе.
- 4. Установка параметра 4913 позволяет задавать диапазон отклонения при котором не будет сигнала тревоги. В этом случае сигнал тревоги появится на секунду позже даже в случае скорости 0 об/мин.
- 5. Значения p, q, r указанные в блоке G26 устанавливаются в следующих параметрах. Если указание p, q, r пропущено, устанавливается значение из параметров.

p : Параметр 4914

q : Параметр 4911

- r : Параметр 4912
- 6. Бит 0 (FLR) параметра 4900 может быть использован для указания единиц в 0.1% для q и r.

# **2.9.5 Функция позиционирования шпинделя**

При вращении, шпиндель приводится в действие мотором шпинделя вращающим деталь. Функция позиционирования шпинделя позволяет установить шпиндель под определенным углом. Шпиндель позиционируется по оси С.

Функция позиционирования шпинделя включает следующие операции:

1. Отмена режима вращения шпинделя и переход в режим позиционирования.

- 2. Позиционирование шпинделя
- 3. Отмена режима позиционирования и переход в режим вращения.

# **2.9.5.1 Ориентация шпинделя**

При первом выполнении операции позиционирования после нормального режима работы или после прерывания работы, требуется ориентация шпинделя.

Ориентация шпинделя позволяет остановиться шпинделю под определенным углом.

Ориентация прямо указывается М кодом в параметре 4960. Направление вращения может быть установлено параметром. Для аналогового шпинделя направление вращения устанавливается в ZMIx (бит 5 параметра 1006).

Для последовательного шпинделя он устанавливается в RETRN (бит 5 параметра 4005).

# **2.9.5.2 Позиционирование полу-фиксированного угла указанного М кода**

Шпиндель может быть позиционирован случайным с произвольным углом или полуфиксированным углом. После адреса М следует двузначное число. Значение может быть одним из 6 возможных от М $\alpha$  до М $(\alpha+5)$ . Значение  $\alpha$  должно быть установлено в параметре 4962 предварительно. Угол позиционирования соответствует  $M\alpha - M(\alpha+5)$  из списка ниже. Значение В должно быть установлено в параметре 4963 предварительно.

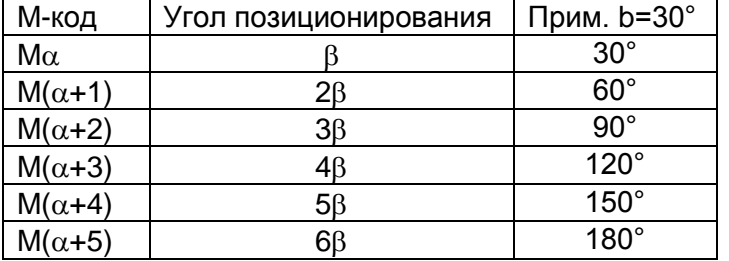

Укажите команду с относительными значениями. Направление вращения может быть указано в параметре IDM (бит 1 параметра 4950).

#### **Позиционирование с указанным углом в адресе С или H**

Укажите адрес С или H и последующее за ним число. Адрес С и Н должен быть указан в режиме G00. Пример: С-1000

#### Н4500

Конечная точка должна быть указана в виде расстояния от запрограммированной точки ссылки (в абсолютных координатах) с использованием адреса С. Другим способом конечная точка может быть указана расстоянием от начальной точки до конечной точки с использованием адреса Н.

Может быть введено число с десятичной точкой.

Значение должно быть указано в градусах.

Пример: С35.0 = С35 градусов

### **Точка ссылки программы**

Позиция в которой производится ориентация шпинделя называется позицией ссылки программы. Точка ссылки программы может быть изменена используя установку системы координат G50 или автоматическую установку системы координат (#OZPR параметра 1202).

### **Скорость подачи позиционирования**

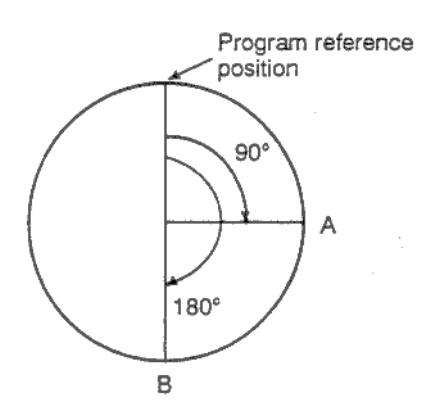

Program reference position – Точка ссылки программы

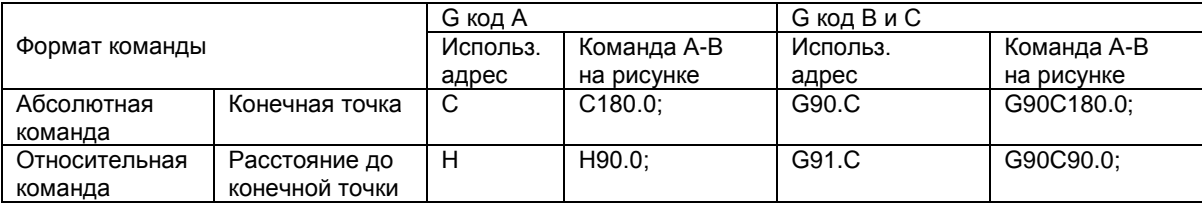

#### **Скорость подачи во время позиционирования**

Скорость подачи во время позиционирования равна скорости быстрой подачи установленной в параметре 1420. Используется линейное ускорение/торможение. Для указанной скорости возможно применение потенциометра со значениями 100, 50, 25% и F0 (параметр 1421).

# **Скорость во время ориентации**

Инструмент перемещается с быстрой подачей установленной в параметре 1420 до достижения указанной скорости для совершения ориентации. После достижения скорости производится ориентация со скоростью установленной в параметре 1425.

# 2.9.5.3 Отмена позиционирования шпинделя

Если необходимо переключение из режима позиционирования в нормальный режим вращения, выполняется М код установленный в параметре 4961.

# **ВНИМАНИЕ**

- 1. Остановка подачи, тестовый режим, блокировка станка и вспомогательная функция блокировки не могут быть выполнены при позиционировании шпинделя.
- 2. Параметр 4962 Должен быть всегда установлен даже если позиционирование на полуфиксированный угол указанный в М-коде не производится.

# **ПРИМЕЧАНИЕ**

- 1. Укажите позиционирование шпинделя в отдельном блоке. Команда перемещения Х и Z не могут выполняться в том же блоке.
- 2. При использовании аварийной остановки во время позиционирования шпинделя, шпиндель останавливается. Для продолжения необходимо совершить перезапуск с ориентацией.
- 3. Шпиндель с функцией контроля контура оси С и функцией позиционирования не может использовать одновременно две функции. Функция позиционирования имеет больший приоритет.
- 4. Ось позиционирования шпинделя создает импульсы в системе координат станка.

# 2.10 ФУНКЦИЯ ИНСТРУМЕНТА (Т ФУНКЦИЯ)

Доступны две функции инструмента. Одна выбирает инструмент, другая является<br>функциейуправленияинструментом.
# 2.10.1 Выбор инструмента

Программируя два или четыре числа после адреса Т, создается кодовый сигнал и прямой сигнал передаваемый в станок. Это как правило используется для смены инструмента. В блоке может находиться только один Т код. См. документацию производителя станка для подробного описания числа цифр после адреса Т. Если в блоке перемещения

запрограммирован Т код, команда выполняется одним из следующих способов:

1. Одновременное выполнение перемещения и Т команды

2. Выполнение Т команды после выполнения перемещения.

Последовательность операция определяется производителем станка. См. документацию производителя для более полного описания.

- 1. Последняя цифра Т-кода обозначает номер офсета **Txx**
- 2. Последние две цифры обозначают номер офсета **Txxxx**

## Пояснения

Значение после Т кода обозначает нужный инструмент. Часть числа используется для определения номера офсета для указания величины компенсации инструмента. См. документацию производителя для более полного описания.

Пример: Т2+2 N1G00X100Z1400  $N2T0313$ (Инструмент 3. odceт 13) N3X400Z1050: Некоторые станки используют одну цифру для определения инструмента.

# 2.10.2 Управление инструментом

Инструменты классифицированы в несколько групп. Для каждой группы указано максимальное время работы инструмента. Каждый используемый инструмент достигший этого времени, будет заменен на другой предварительно назначенный инструмент из этой группы.

При двух линейном контроле инструмента для каждой стороны производиться отдельный контроль. Измерение времени работы также производится для каждой стороны.

## 2.10.2.1 Программа данных времени работы инструмента

#### Формат

Инструмент используются последовательно для каждой группы и для каждого регистрируется время работы в ЧПУ следующим форматом таблицы:

| Формат    | Значение                                |
|-----------|-----------------------------------------|
| $\Omega$  | Номер программы                         |
| G10L3;    | Начало установки данных инструмента     |
| P.        | $P$ : Номер группы (1 – 128)            |
|           | L ; Время работы инструмента (1 – 9999) |
|           | 1) Т Номер инструмента                  |
|           | 2) Т_ Номер инструмента                 |
|           |                                         |
|           | Данные для следующей группы             |
|           |                                         |
|           |                                         |
|           |                                         |
| G11;      | Конец данных                            |
| M02(M30); | Конец программы                         |

Таблица 10.2.1(а) Формат программы управления инструмента

Метод регистрации данных времени работы инструмента в ЧПУ, см. в 3.11.4.14.

## Пояснения

#### Указание времени или числа раз использования инструмента

Время использования инструмента указывается либо во времени использования в минутах, либо в частоте использования, это определяется параметром 6800#2(LTM). До 4300 минут при использовании времени или до 9999 раз при использовании частоты, может быть указано использование инструмента.

#### Максимальное число групп и инструментов

Число зарегистрированных групп и инструментов зарегистрированных в группах может быть комбинировано тремя способами. Одна из трех комбинаций устанавливается параметром 6800#0, #1 (каждый GS1 и GS2).

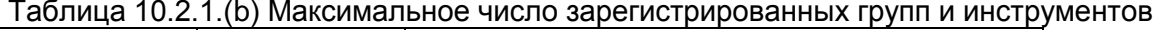

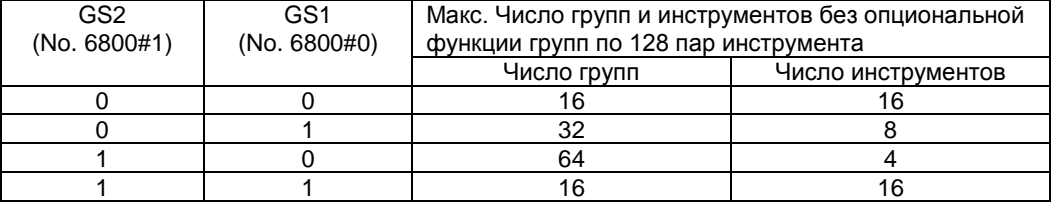

В каждом случае из этой таблицы, максимальное число зарегистрированных инструментов может быть 512 или 256, в зависимости от используемой опциональной группы 128 инструментов. Если опция не используется, установите параметры следующим образом: до 16 групп с 16 инструментами в группе, установите GS1=0 и GS2=0. До 32 групп с 8 инструментами в группе, установите GS1=0 и GS2=1. Для изменения комбинации, измените параметры, затем установите выполняемую программу в соответствии с новыми значениями.

#### **Т код регистрации инструмента**

Один номер инструмента может указываться любое число раз в программе определения времени использования инструмента.

Т код регистрации инструмента обычно состоит из четырех цифр. Если используется опциональная группа 128 инструментов, возможно использование шести цифр.

Тxxxxyy

хxxx Выбор инструмента

yy Выбор офсета

При использовании функции контроля времени использования инструмента, не используйте параметр офсета позиции инструмента LD1 и LGN (биты 0 и 1 параметра 5002).

#### **Пример**

O0001; G10L3; F001L0150; Группа 1 T0011; T0132; T0069; P002L1400; Группа 2 T0061; T0241; T0134; T0074; P003L0700; Группа 3 T0012; T0202; G11; M02;

#### **Пояснения**

Номер группы указываемый в Р не обязан быть последовательным. Он должен быть назначен каждой группе, иначе при использовании двух или более офсетов для одного инструмента при обработке произойдет следующее:

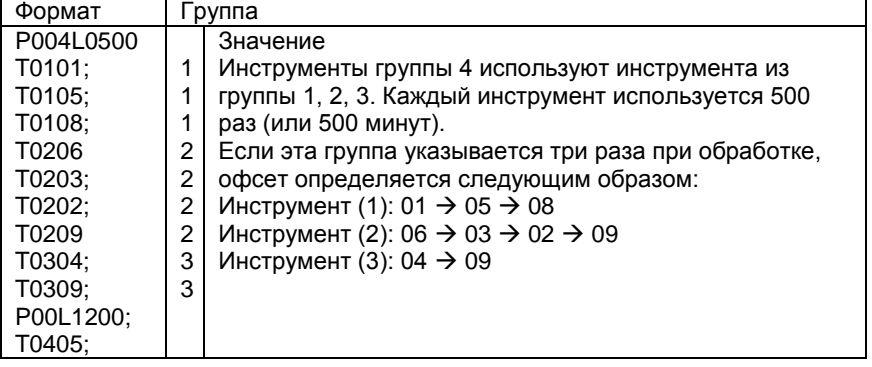

..

#### **2.10.2.2 Расчет использования инструмента**

#### **При подсчете в минутах**

Между Т $\Delta\Delta$ 99 ( $\Delta\Delta$ =Номер группы инструмента) и Т $\Delta\Delta$ 88 в программе инструмента, время которое используется инструмент в режиме обработки вычисляется в секундах. Время в режиме остановки в поблочном режиме, остановке подачи, быстром перемещении, задержке и FIN ожидании не учитывается.

Для времени эксплуатации инструмента может быть указано до 4300 минут.

#### **При подсчет числа раз использования**

Подсчет выполняется для каждого процесса выполняемого запуском цикла программы обработки и заканчивающегося остановкой программы М02 или М03. Счетчики групп инструмента увеличиваются на единицу. Даже если одна группа инструмента указывается более одного раза при обработке, счетчик увеличивается на единицу. Может быть указано число до 9999.

Подсчет эксплуатации инструмента выполняется для каждой группы. Значения не сбрасываются даже после выключения ЧПУ во время обработки.

Если используется подсчет числа раз использования инструмента, используйте внешний сброс (ERS) в ЧПУ при команде М02 или М30.

## **2.10.2.3 Определение группы инструмента в программе обработки**

В программе обработки Т коды используются для определения группы инструмента следующим образом:

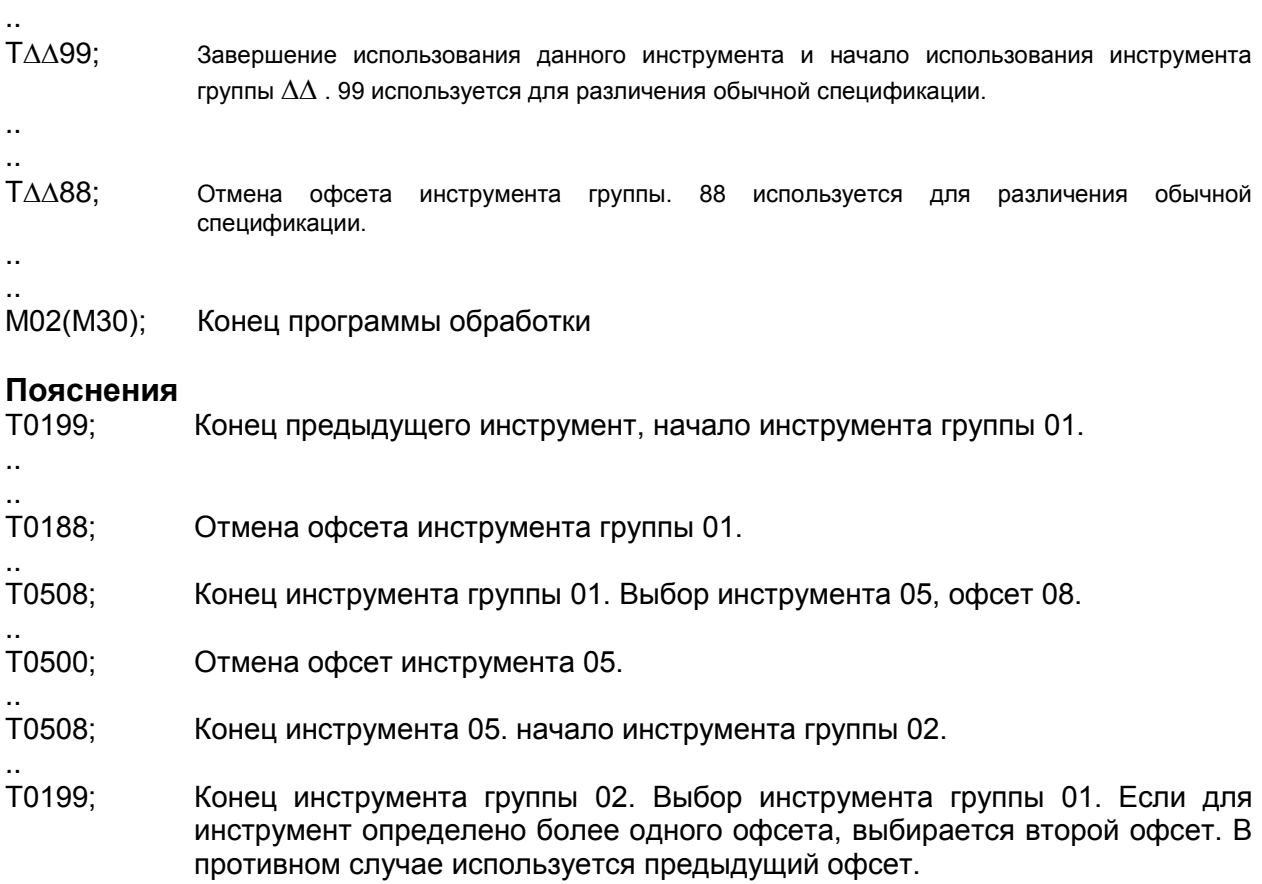

# 2.11 ВСПОМОГАТЕЛЬНЫЕ ФУНКЦИИ

Существует два типа вспомогательных функции: вспомогательные М функции и вспомогательные функции В кода.

Если указана команда перемещения и вспомогательная функция в одном блоке, команда выполняется в одной из двух следующих последовательностей:

1) Одновременное выполнение перемещения и вспомогательной функции

2. Выполнение вспомогательной функции после выполнения перемещения.

Последовательность операции определяется производителем станка. См. документацию производителя для более полного описания.

# 2.11.1 Вспомогательные М функции

М функция указывается с номером после адреса М. При программировании М функции, код сигнала и прямой сигнал передается в станок. Эти сигналы используются для включения питания станка.

Как правило, только один М код может использоваться в блоке, но запрограммировать можно до трех М кодов (некоторые станки это не позволяют). Соответствие М кода и функции определяется производителем станка.

Все М коды выполняются станком, за исключением М98, М99, М198, М кодов вызова подпрограммы (параметры 6071 - 6079), и М-кода вызова произвольного макроса (параметры 6080 - 6089). См. документацию производителя станка.

## Пояснения

Следующие М коды имеют специальное значение:

## М02, М03 (конец программы)

Обозначает конец основной программы, ЧПУ производит сброс. Команды могут отличаться на разных станках. После программирования блока производится завершение программы. ЧПУ переходит в начало программы. Бит 5 параметра 3404 (М02) или бит 4 параметра 3404 (М03) может использоваться для отключения М02 или М03 возврата ЧПУ в начало программы.

## М00 (остановка программы)

Автоматическая работа останавливается после блока содержащего М00. Когда программа остановилась, все существующие модальные состояния функция остаются неизменными. Автоматическая работа может быть возобновлена запуском цикла. Поведение команды может отличаться на разных станках.

## М01 (Опциональная остановка)

Похоже на М00, но автоматическое управление останавливается в блоке содержащем М01 только во включенном режиме «Опциональная остановка».

## **М98 (Вызов подпрограммы)**

Этот код используется для вызова подпрограммы. Код и сигнал не посылаются. См. 2.13.3 для подробного описания.

## **М99 (Конец подпрограммы)**

Этот код обозначает конец подпрограммы, управление передается основной программе. Код и сигнал не посылаются. См. 2.13.3 для подробного описания.

## **М198 (Вызов подпрограммы)**

Этот код используется для вызова подпрограммы из внешнего файла. Код и сигнал не посылаются, См. 3.4.5 для подробного описания.

## **ПРИМЕЧАНИЕ**

Блок следующий сразу за М001, М01, М02 или М03 не буфферизируется. М коды которые не должны буфферизироваться устанавливаются в параметрах 3411 - 3421. См. документацию производителя станка для описания этих функций.

# **2.11.2 Несколько М команд в одном блоке**

С давних времен существовало ограничение на одну М команду в блоке. В данном ЧПУ возможно использование до трех М команд в блоке, это может быть включено битом 7 (M3B) параметра 3403 установленным в 1.

При указании трех М кодов в блоке, на станок подается три сигнала одновременно. Это означает, что эти команды могут быть выполнены за меньшее время.

## **Пояснения**

ЧПУ позволяет указывать до трех М кодов в блоке. Тем не менее, некоторые М коды не могут находиться в одном блоке из-за механических ограничений. Более подробная информация по программированию М кодов приведена в документации производителя станка.

М00, М01, М02, М30, М98, М99, или М198 не могут находиться в одном блоке.

Некоторые М коды отличные от М00, М01, М02, М30, М98, М99 и М198 не могут быть указаны вместе с другими кодами: каждые из этих блоков должны находиться в отдельном блоке.

Эти М коды используются для выполнения внутренних операций ЧПУ вместо посылки команд станку. Для указания этих М кодов и М кодов вызова программ с номером 9001 – 9009 и М коды отключающие буфферизирование, должны находиться в отдельных блоках. Тем не менее, М коды предназначенные только для выдачи сигнала из ЧПУ в станок, могут быть указаны в одном блоке.

## **Пример**

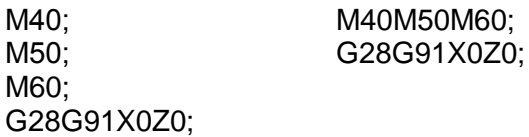

# **2.11.3 Вспомогательные В коды**

Индексация таблицы выполняется с помощью адреса В и 8 цифрами после адреса. Отношение между В кодом и соответствующим индексом различается у разных производителей станков.

## **Пояснения**

Диапазон значений: от 0 до 99999999

#### **Формат команды**

1. Для ввода может использоваться десятичная точка.

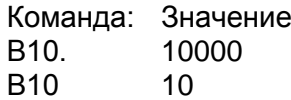

2. Возможно изменение коэффициента масштабирования выходного значения В, 1000 или 1 при пропуске десятичной точке. Для этого используйте параметр DFI (3401#0). Команда: Значение

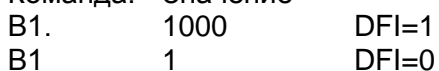

3. Возможно изменение коэффициента масштабирования выходного значения В, 1000 или 10000 при пропуске десятичной точке в дюймовой системе. Для этого используйте параметр AUX (3405#0).

Команда: Значение

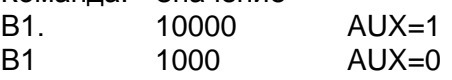

#### **Ограничения**

Если используется эта функция, указание адреса В отменяет использование оси перемещения.

# 2.12 КОНФИГУРАЦИЯ ПРОГРАММЫ

#### Общие сведения

#### Основная программа и подпрограмма

Существует два типа программ: основные программы и подпрограммы. Обычно, ЧПУ работает выполняя основную программы. Однако при совершении вызова подпрограммы, ЧПУ переходит к выполнению подпрограммы. Командой возврата в основную программу, ЧПУ возвращается к следующему блоку после вызова подпрограммы из основной программы.

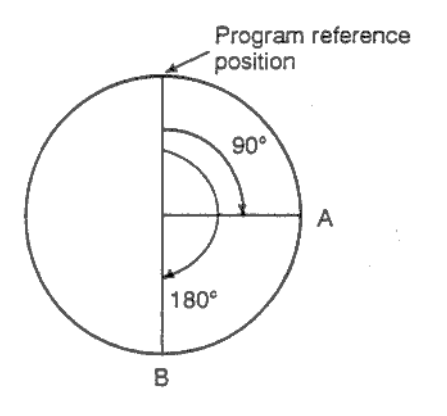

#### Рис. 12(а) Основная программ и подпрограмма

Память ЧПУ может содержать до 400 основных программ и подпрограмм (63 стандартно). Основная программа может быть выбрана из списка сохраненных в памяти ЧПУ программ. См. главу 3.10 для описания метода регистрации и выбора программ.

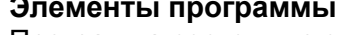

Программа состоит из следующих элементов:

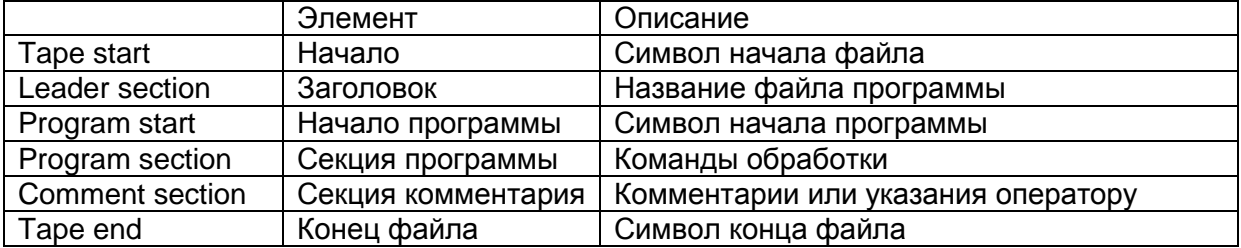

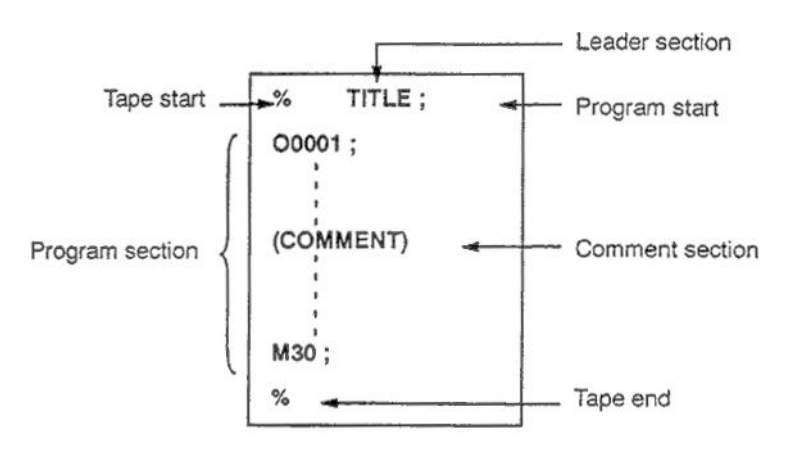

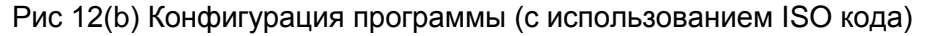

Секция программы состоит из нескольких блоков. Секция программы начинается с номера программы и заканчивается кодом конца программы.

**Пример:** O0001; Номер программы N1 G91 G00 X120.0 Y80.0; Блок 1 N2 G43 Z-32.0 H01; Блок 2 : Nn Z0; Блок n M30; Видеологический металлийский конец программы

Блок содержит необходимую информацию для обработки, такую как команду перемещения или включения/выключения СОЖ. Если в начале блока указать символ слэш (/), этот блок не будет выполнен в режиме «пропуска опционального блока», см. 2.12.2.

## 2.12.1 Элементы программы помимо секции программы

В этом параграфе описываются элементы программы помимо секции программы.

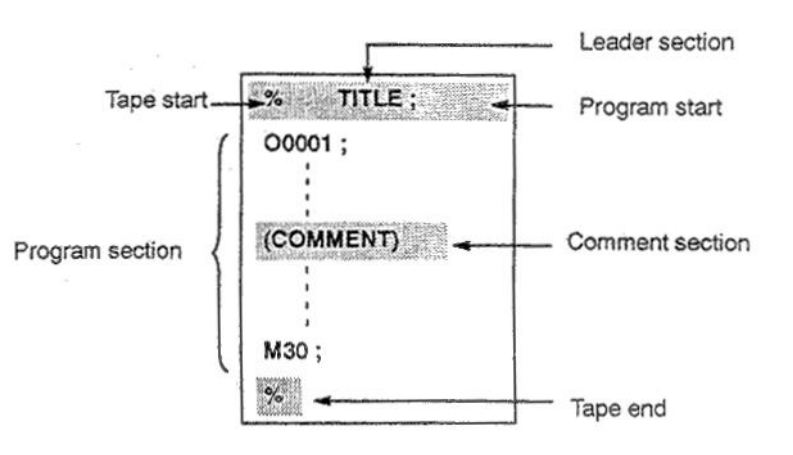

Рис 12.1 Конфигурация программы (с использованием ISO кода)

#### Пояснения

#### Начало

Файл программы начинается с символа начала файла. Символ начала не требуется при использовании SYSTEM P или персонального компьютера. Символ не отображается на экране. Тем не менее, если файл передается на внешний источник, символ автоматически добавляется в начало файла.

#### Таблица 12.1(а) Код начала файла

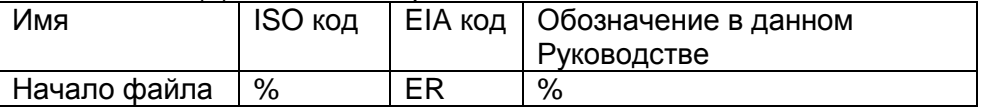

#### Заголовок

Данные вводимые перед программой в файле называются заголовком. При начале обработке, состояние пропуска метки устанавливается при включении станка или сбросе системы. В режиме пропуска метки, вся информация игнорируется до первого символа конец-блока. Если файл считывается ЧПУ из устройства ввода/вывода, заголовок пропускается функцией пропуска заголовка.

#### Начало программы

Код запуска программы вводится сразу после заголовка, прямо перед секцией программы. Этот код обозначает начало программы и требуется для отключения функции пропуска заголовка. В SYSTEM Р или персональном компьютере этот код может быть введен нажатием клавиши возврата (enter).

#### Таблица 12 1(а) Кол начала программы

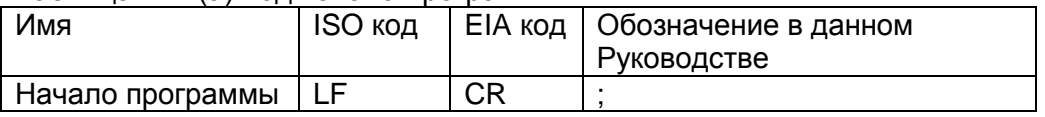

#### **ПРИМЕЧАНИЕ**

Если файл содержит несколько программ, ЕОВ код (конец блока) не должен быть до номера второй программы. Метка начала программы должна быть в начале программы, даже если предыдущая программа закончена символом %.

#### Секция комментария

Любая информация находящая между символами начала и конца комментария будет пропущена ЧПУ.В комментариях могут содержаться указания оператору, комментарии и т.д. Не существует ограничения на длину комментария.

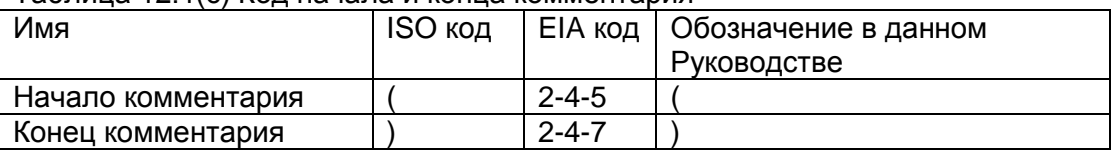

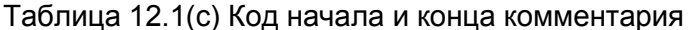

После того как программа загружена в память ЧПУ, секция комментария игнорируется при выполнении, но находится в памяти. Помните, что все коды не указанные в приложении F игнорируются и не загружаются в память. Если программа передается на внешнее устройство (см. 3.8), комментарии также передаются.

Если программа отображается на экране, комментарии также отображаются. Коды проигнорированные при загрузке не отображаются и не передаются на внешнее устройство.

Во время работы памяти или DNC все секции комментария игнорируются.

Параметром CTV (бит 1 параметра 0100) может быть использована функция TV проверки.

#### **ВНИМАНИЕ**

Если появилась длинная секция комментария в середине программа, движение продольной оси может быть приостановлено. Длинные комментарии должны быть указаны в части где приостановка движения осей не будет иметь значения.

#### **ПРИМЕЧАНИЕ**

1. Если указать только код начала комментария без кода завершения комментария, код начала комментария будет проигнорирован.

2. Код конца блока не может использоваться в комментарии.

#### Конец файла

Символ конца файла устанавливается в конце программы ЧПУ. Если программа введена в режиме автоматического программирования системы, этот символ вводить не нужно. Символ не отображается на экране. При выводе файла на внешний источник, символ будет автоматически подставлен в конце файла.

Если будет совершена попытка выполнить % до команды М02 или М03, появится сигнал тревоги 5010.

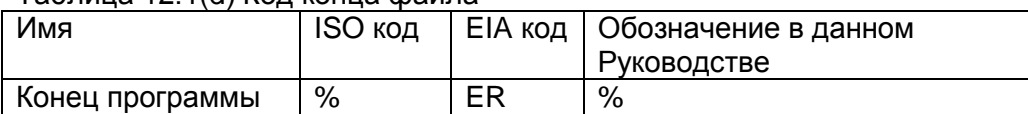

Tannuua 12 1(d) Kon kouua chaŭna

# 2.12.2 Конфигурация секции программы

В этом параграфе описывается конфигурация секции программы.

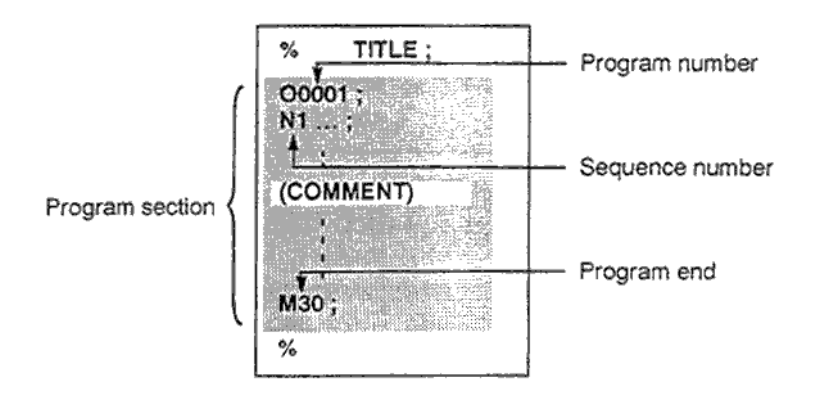

Рис 12.2(а) Конфигурация программы

#### Пояснения

Номер программы обозначается адресом О и последующим числом обозначающим номер программы.

Если используется опция нумерации с 8 цифрами, после адреса О необходимо указывать 8 цифр. См. 2.12.4.

В ISO коде может использоваться двоеточие (:) вместо О.

Если в начале программы не указан номер программы, используется номер N... в начале программы для нумерации номера программы. Если последние четыре цифры номера программы 0, программа регистрируется сразу до добавление 1 для регистрации программы. Помните, что N0 не может использоваться как номер программы.

Если не существует номер программы или номер последовательности в начале программы, номер программы должен быть указан на панели MDI. См. 3.8.4 или 3.10.1.

#### **ПРИМЕЧАНИЕ**

Номера программ 8000 - 9999 могут использоваться производителем станка, и пользователь не должен использовать эти номера.

#### Номер последовательности блока и блок

Программа содержит несколько команд. Одна единица команд называется блоком. Один блок разделяется от другого с помощью символа конца блока.

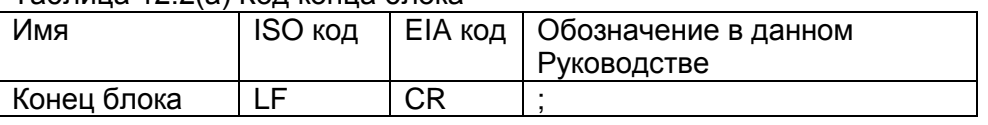

Таблица 12.2(а) Кол конца блока

В начале блока существует номер последовательности обозначаемый в адресе N, и содержит не более 5 цифр (от 1 до 99999). Номер последовательности может иметь произвольный порядок нумерации блоков, любые номера могут быть пропущены. Номера последовательности могут быть указаны для всех блоков или только для тех, для которых надо. Как правило, принято нумеровать все блоки по возрастанию в порядке обработки. N300 X200.0 Z300.0; Номер последовательности подчеркнут

#### **ПРИМЕЧАНИЕ**

NO не должен использоваться для совместимости ЧПУ. Номер программы 0 не должен использоваться.

#### B63084EN/01

#### Вертикальная TV проверка четности в файле

Проверка четности проверяется для блоков файла по вертикали. Если число символов в одном блоке нечетное, произойдет сигнал тревоги 002. Проверка не производится только для тех частей, которые пропускаются функцией пропуска. Бит 1 (СТV) параметра 0100 может использоваться для указания какие символы используются для комментария. Функция проверки может быть включена и выключена на модуле MDI (см. 3.11.4.7).

#### Конфигурация блока (слово и адрес)

Блок содержит одно или более слов. Слово состоит из адреса и следующего за ним числа.

#### Слово = Адрес + число Пример: X-1000

Для адреса используется одна из букв (A - Z). В таблице 12.2 (b) указаны адреса и их значения. Один адрес может иметь разные значения в зависимости от подготовительной функции.

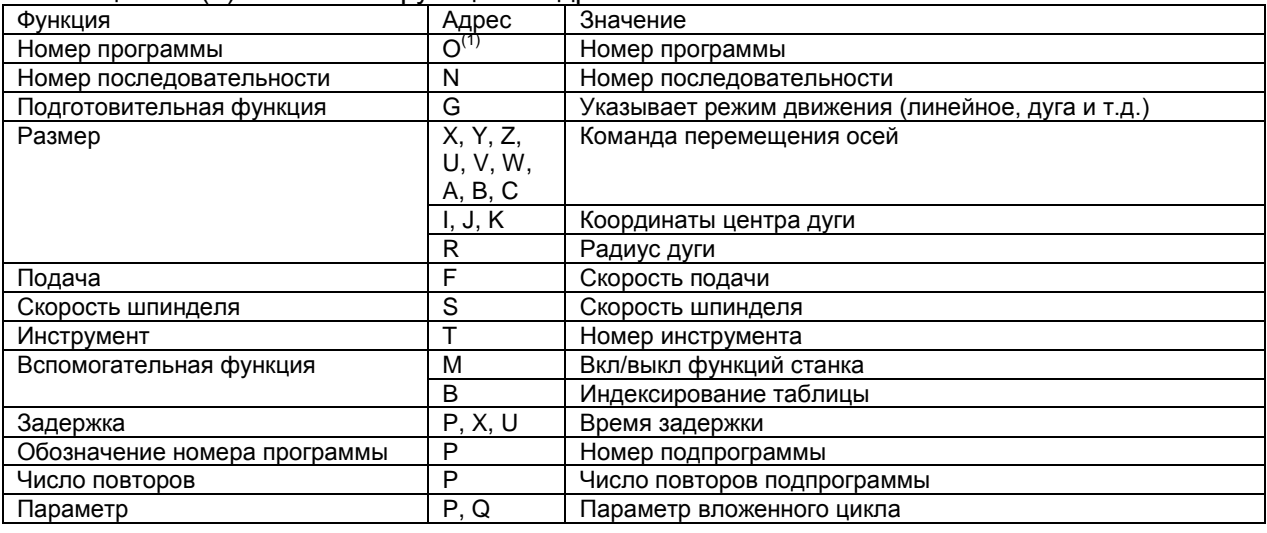

#### Таблица 12.2(b) Основные функции и адреса

## **ПРИМЕЧАНИЕ**

В ISO коде двоеточие (© может быть использовано как адрес номера программы.

Пример блока:

 $N_G X Z F S T M;$ 

- N Номер последовательности
- G\_ Подготовительная функция
- Х\_ Размер
- Z Размер
- **F** Подача
- S\_ Скорость шпинделя
- Т\_ Функция инструмента
- М ; Дополнительная функция

#### B63084EN/01

#### Основные адреса и диапазоны значений команд

В следующей таблице приведены основные адреса и диапазоны значений команд. Помните, что эти значения являются ограничениями ЧПУ, и могут полностью отличаться от ограничений производителя станка.

Например, перемещение оси Х ограничено в 100 мм, тогда как некоторые станки имеют ограничение в 2 мм.

При написании программы пользователь должен внимательно изучить документацию производителя станка и учитывать его ограничения.

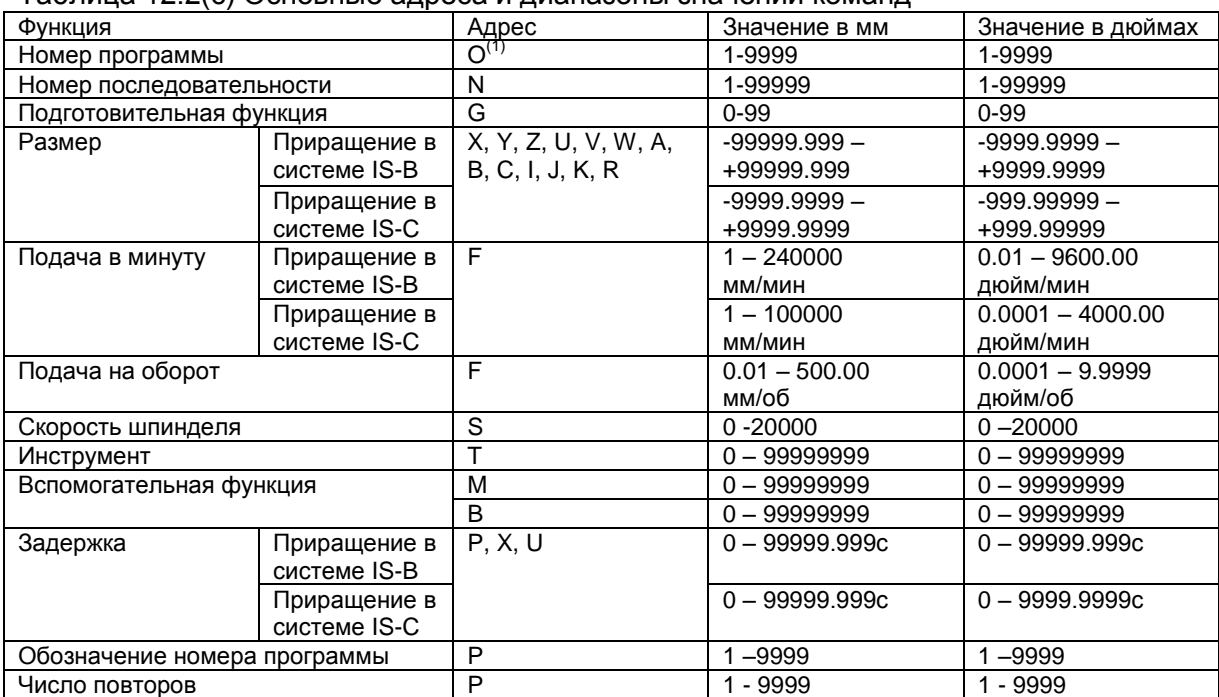

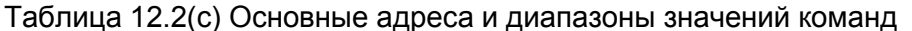

## **ПРИМЕЧАНИЕ**

В ISO коде двоеточие (© может быть использовано как адрес номера программы.

#### Опциональный пропуск блока

Если в начале блока стоит символ слэш (/) и номер после него, в режиме пропуска опционального блока переключатель в положении /n будет соответствовать числу n в после слэша, блок будет проигнорирован.

Если переключатель пропуска опционального блока выключен, блок будет выполняться. Число 1 для /1 может быть пропущено. Однако, если в блоке используется несколько переключателей пропуска опционального блока, число 1 в /1 не должно пропускаться.

Пример

//3 G00X10.0 Неправильно

/1/3 G00Х10.0 Правильно

Эта функция игнорируется если программа загружена в память. Блок содержащий /n также сохраняется в памяти.

Программа находящаяся в памяти может быть передана на внешнее устройство вывода вне зависимости от положения переключателя пропуска блоков.

В зависимости от станка, все опциональные блоки не могут быть использованы. См документацию производителя станка для более полной информации.

#### **ВНИМАНИЕ**

#### 1. Позиция /

Слэш / должен быть указан в начале блока. Если / указан в другом месте, он будет проигнорирован.

#### 2. Отключение функции опционального пропуска

Операция опционального пропуска блока обрабатывается при загрузке программы в буфер. Если переключатель будет повернут после загрузки блока, блок будет обработан в соответствии с положением переключателя в момент загрузки

#### **ПРИМЕЧАНИЕ**

#### Проверка TV и TH

Если функция пропуска опционального блока включена, проверка TV и TH производится над информацией так, как и с выключенной функцией пропуска блоков.

#### Конец программы

Конец программы обозначается одним из следующих кодов:

- M02 Конец основной программы
- M30 Конец основной программы
- М99 Конец подпрограммы

Если выполняется код конца программы, ЧПУ производит выход из программы и устанавливает управление на начало программы.

Если запрограммирован код конца подпрограммы, совершается возврат в основную программу.

#### **ВНИМАНИЕ**

Блок содержащий код опционального пропуска, например /М02, не является концом программы если не включен в положение пропуска опционального блока.

# 2.12.3 Подпрограмма (М98, М99)

Если программа содержит фиксированное число часто используемых блоков, они могут быть вынесены в подпрограмму и запрограммированы только один раз. Подпрограмма может быть вызвана из основной программы. Подпрограмма может также вызывать другие подпрограммы.

#### Формат

#### Конфигурация подпрограммы

Oxxxx: Номер подпрограммы

 $\ddot{\phantom{a}}$ 

 $\sim$ 

M99: Конец подпрограммы

М99 не обязательно должно указываться в отдельном блоке.

#### Вызов подпрограммы М98

M98 Pxxxx vvvv:

**XXXX** Число повторных вызовов подпрограммы

Номер подпрограммы **VVVV** 

Если число повторов подпрограммы не указано, совершается один вызов.

#### Пояснения

Если основная программ вызывает подпрограмму, это называется один уровень вложенности. Возможно использование до четырех уровней вложенности.

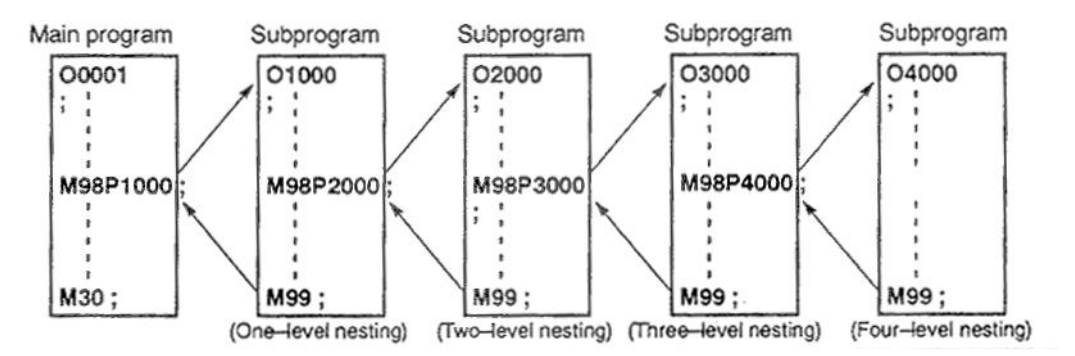

Отдельно вызываемая подпрограмма может быть повторно вызвано 9999 раз. Для совместимости с автоматической системой программирования, в первом блоке Nxxxx может быть использован вместо номера подпрограммы следующим образом О (или :). Номер последовательности после N регистрируется как номер подпрограммы.

См. 3.10 для описания метода регистрации подпрограммы.

#### **ПРИМЕЧАНИЕ**

1. М98 и М99 не создают сигналы для станка.

2. Если номер подпрограммы указанные в адресе Р не может быть найден, произойдет сигнал тревоги 078.

#### Примеры

#### M98 P51002:

Эта команда указывает вызов подпрограммы 1002 пять раз. Команда вызова подпрограммы может быть указана в блоке перемещения.

#### X1000.0 M98 P1200;

В данном примере вызов подпрограммы 1200 произойдет после перемещения оси Х.

Последовательность выполнения подпрограмм из основной программы:

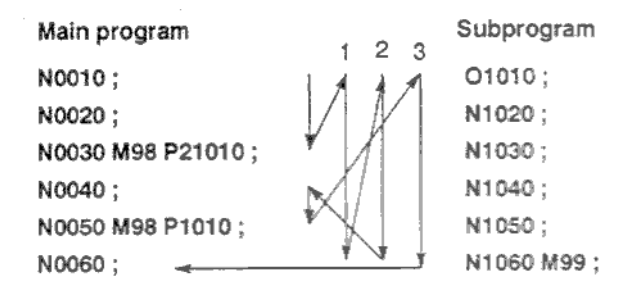

Подпрограмма может вызывать другую подпрограмму.

#### Особые способы

#### Указание номера последовательности для возврата в основную программу

Если Р используется для указания номера последовательности при выходе из подпрограммы, будет совершен переход в указанный блок в адресе Р. Помните, что Р игнорируется если основная работает в режиме отличном от работы с памятью. Этот метод предполагает затраты гораздо большего времени на возврат в основную программу.

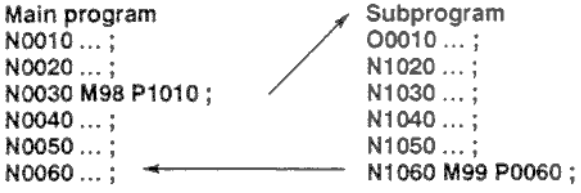

#### **Использование М99 в основной программе**

Если М99 используется в основной программе, ЧПУ совершает переход в начало программы, после чего начинается выполнение основной программы с начала.

Выполнение продолжается пока функция пропуска опциональных блоков выключена. Если функция включена, /М99 блок пропускается и совершается выполнение следующего блока.

Если указано /M99Pn ЧПУ возвращается не в начало основной программы, а в блок n. В этом случае требуется больше времени для перехода в n.

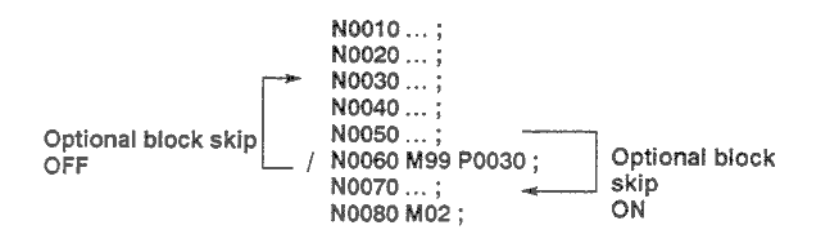

Optional block skip ON – Функция пропуска блока включена Optional block skip OFF – Функция пропуска блока выключена

#### **Использование только подпрограмм**

Подпрограмма может использоваться как и основная программа поиском начала подпрограммы с помощью MDI.

См. 3.9.4.

В этом случае блок содержащий М99 выполняется, ЧПУ возвращается в начало подпрограммы. Если указано /M99Pn ЧПУ возвращается не в начало подпрограммы, а в блок n. Для выхода из программы необходимо запрограммировать /М02 или /М30 в нужное место и функция пропуска опционального блока должна быть выключена.

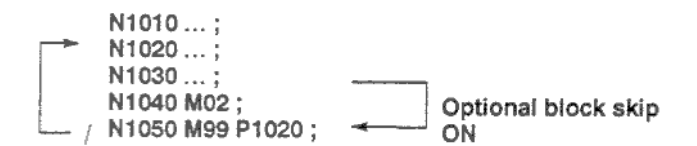

Optional block skip ON – Функция пропуска блока включена

# **2.13 Функции упрощения программирования**

Эта глава содержит следующие темы:

- **2.13.1 Фиксированные циклы (G90, G92, G94)**
- **2.13.2 Многократно повторяемые циклы (G70 – G76)**
- **2.13.3 Фиксированные циклы сверления (G80 – G89)**
- **2.13.4 Фаска и закругление R**
- **2.13.5 Зеркальное отображения для двойной револьверной головки (G68, G69)**
- **2.13.6 Прямое программирование размеров чертежа**
- **2.13.7 Жесткое нарезание резьбы**

#### **ПРИМЕЧАНИЕ**

В рисунках комментариев этой главы указывается диаметр для оси Х. При программировании радиуса, изменяйте U на U/2 и X на Х/2.

# **2.13.1 Фиксированные циклы G90, G92, G94**

Эти три цикла для: внутренней/внешней обработки диаметра G90, нарезания резьбы G92, и обработки торца G94.

# **2.13.1.1 Внешняя/внутренняя обработка диаметра G90**

## **Прямая обработка диаметра**

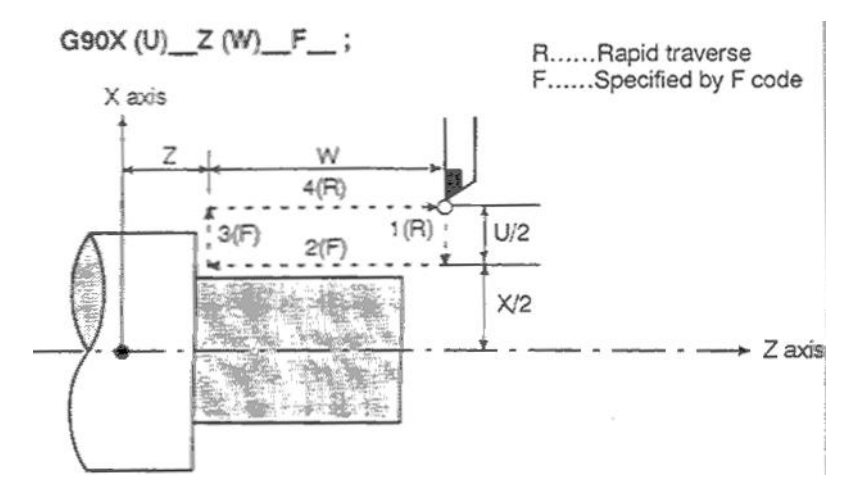

Rapid traverse – Быстрое перемещение Specified by F code – Определяется F кодом Рис. 13.1.1 (а) Прямая обработка диаметра

При относительном программировании координат, знак после адреса U и W зависит от направления пути 1 и 2. В цикле 14.1 1(а) знак U и W отрицательный. В поблочном режиме операции 1, 2, 3 и 4 выполняются одним нажатием клавиши запуска

## **Конусная обработка**

цикла.

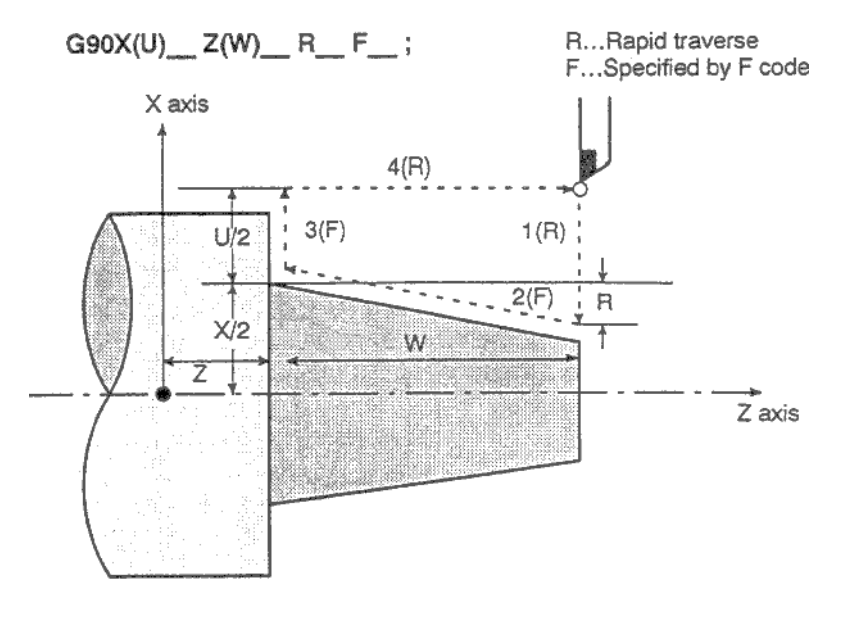

Rapid traverse – Быстрое перемещение Specified by F code – Определяется F кодом Рис. 13.1.1 (b) Конусная обработка диаметра

## Знаки при конической обработке диаметра

При относительном программировании координат, отношение между знаками после адреса U, W и R зависит от направления пути следующим образом:

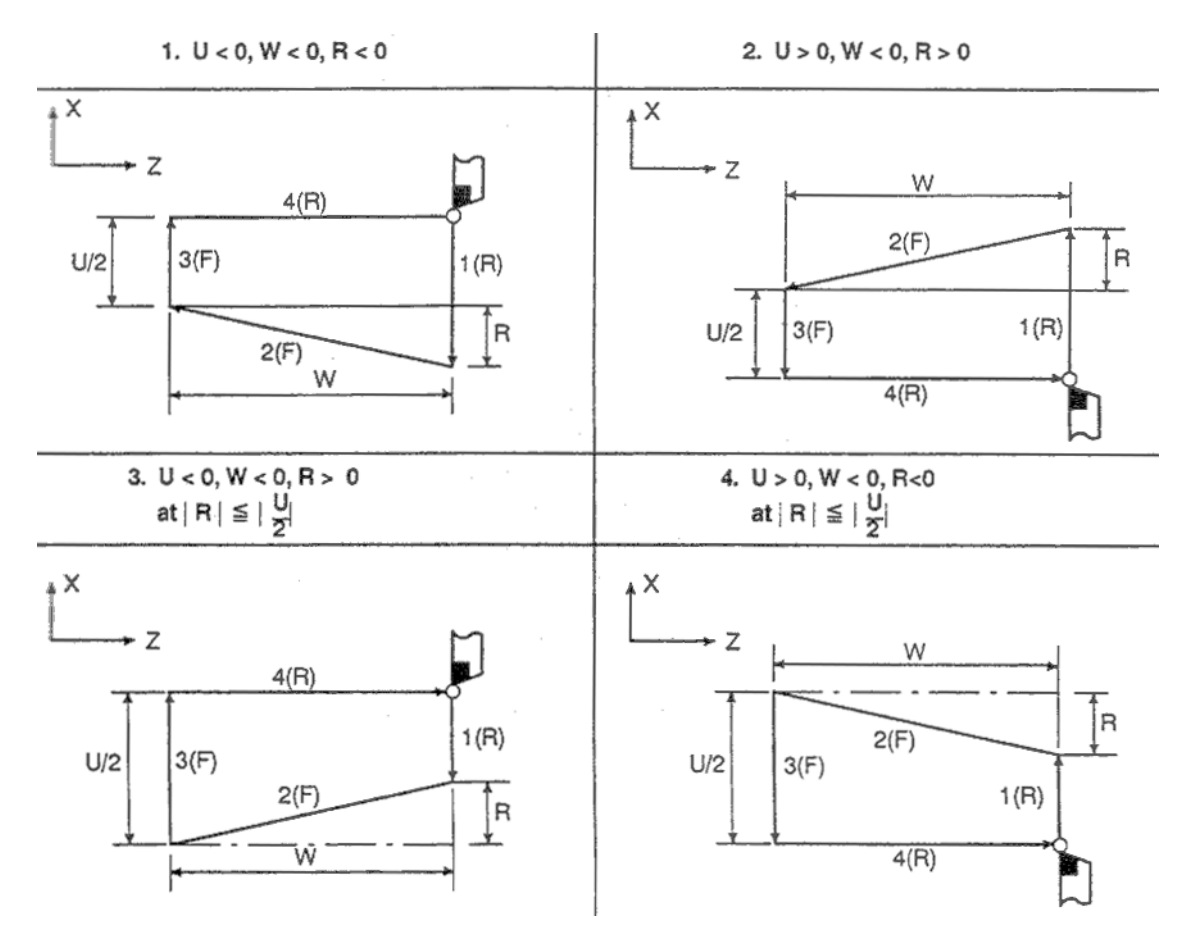

# 2.13.1.2 Цикл нарезания резьбы G92

Шаг обозначается в L G92X(U) Z(W) F ;

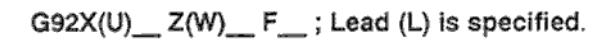

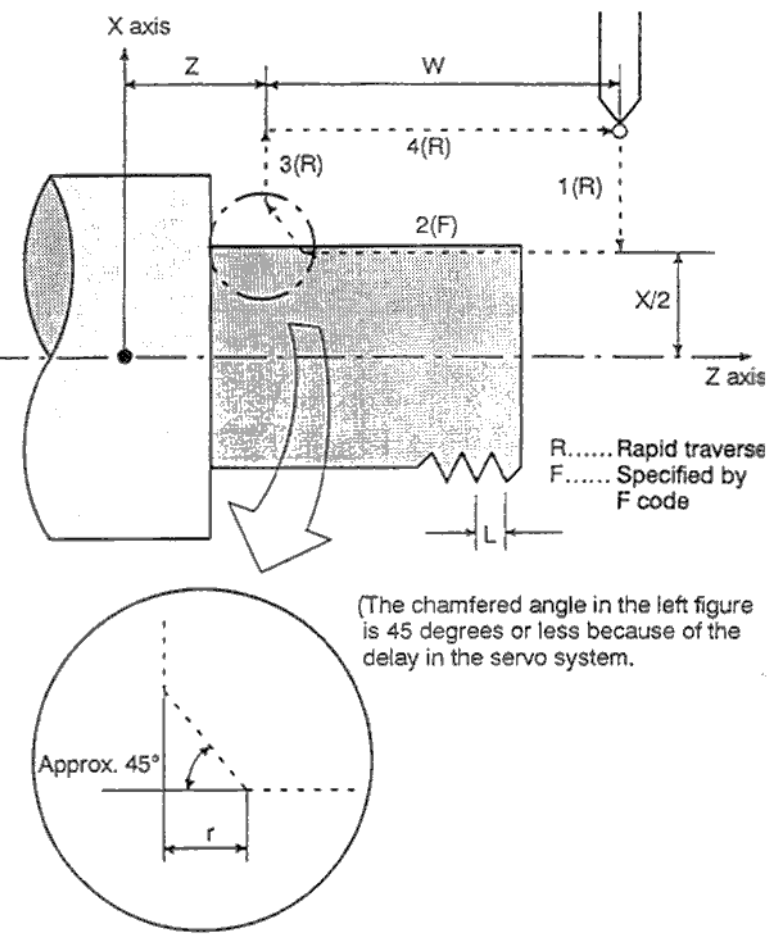

Detailed chamfered thread

Rapid traverse - Быстрое перемещение Specified by F code - Определяется F кодом Рис. 13.1.2 (а) Прямое нарезание резьбы

Угол фаски составляет 45 градусов из-за задержки системы подачи

При относительном программировании координат, знак после адреса U и W зависит от направления пути 1 и 2. Это означает, что если направление пути 1 отрицательно по оси X, значение U отрицательно.

Диапазон возможного шага резьбы ограничен скоростью шпинделя и имеет те же пределы, что и G32. Фаска резьбы может быть выполнена в блоке нарезания резьбы. Сигнал из станка вызывает производство фаски с резьбы. Расстояние фаски находится в пределах от 0.1L до 12.7L с шагом 0.1L определяемом в параметре 5130. В примере L равен шагу резьбы.

В поблочном режиме операции 1, 2, 3 и 4 выполняются одним нажатием клавиши запуска цикла.

## **ВНИМАНИЕ**

Меры предосторожности в данном цикле такие же как и в цикле G32. Отличие только в том, что при остановке подачи, остановка совершается при выполнении пути 3 цикла нарезания резьбы.

#### **ОПАСНО**

Отвод инструмента при снятии фаски и возврат в начальную точку по оси Х и Z производится как только появится статус остановки подачи при нарезании резьбы (движение 2) если используется опция «отвод в цикле нарезания резьбы».

Обычный цикл

- - - - Движение с остановкой подачи

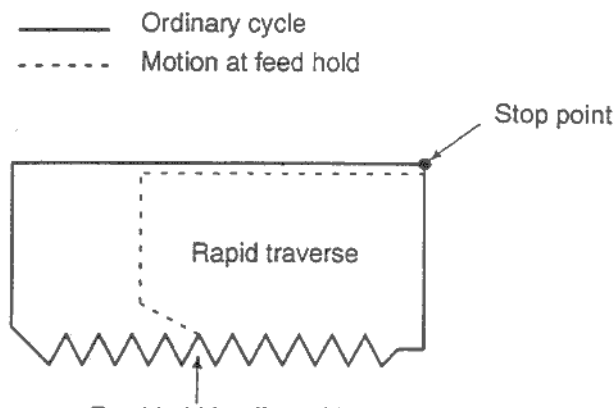

Feed hold is effected here.

Rapid traverse – Быстрое перемещение Stop point – точка остановки Feed hold is effected here – Точка остановки подачи

Остановка подачи не может быть совершена во время отхода. Значение фаски такое же как и в конечной точке.

#### **Конусное нарезание резьбы**

**G92X(U)\_ Z(W)\_ R\_ F\_;** Шаг указывается в L

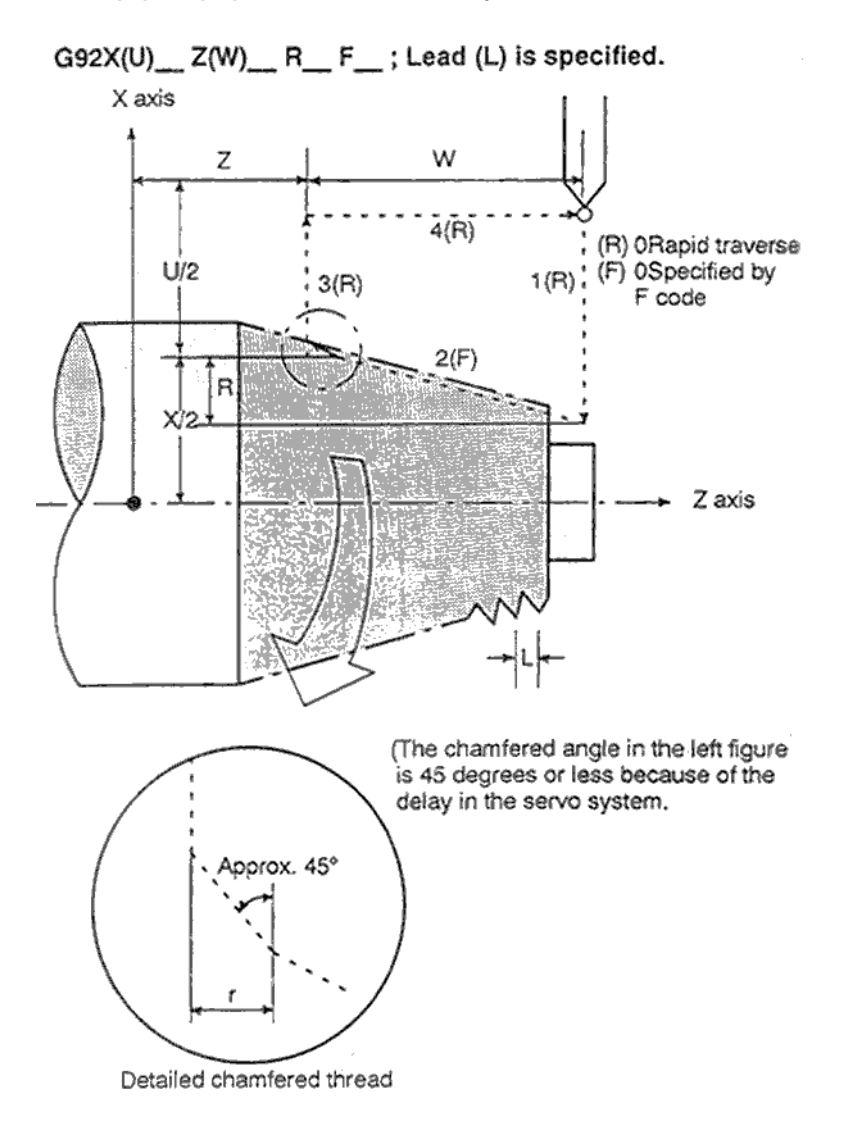

Rapid traverse – Быстрое перемещение Specified by F code – Определяется F кодом Рис. 13.1.2 (b) Конусное нарезание резьбы

Угол фаски составляет 45 градусов из-за задержки системы подачи

# 2.13.1.3 Цикл торцевой обработки

## Цикл торцевой обработки

## G94X(U)\_Z(W)\_F\_;

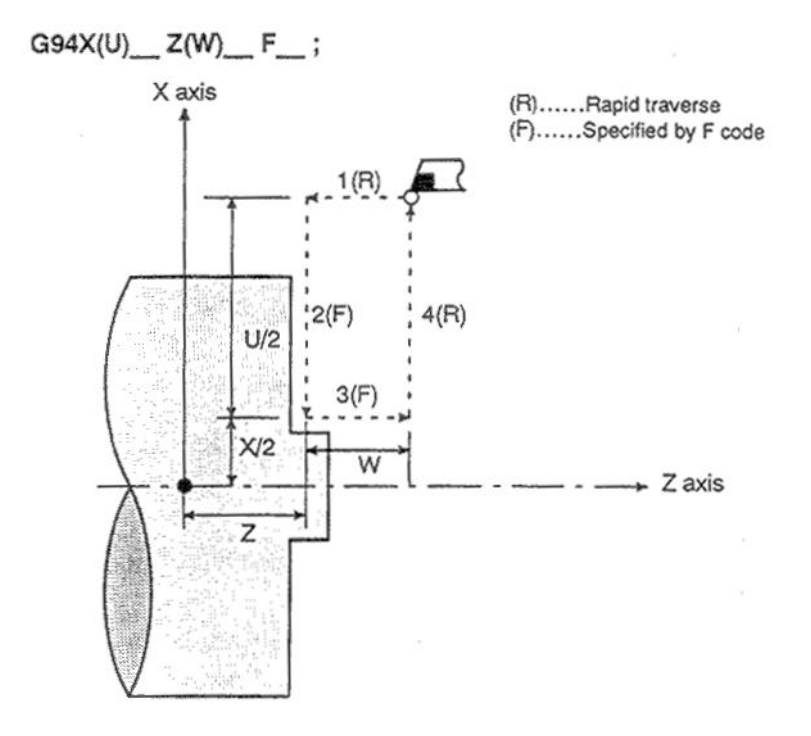

Rapid traverse - Быстрое перемещение Specified by F code - Определяется F кодом Рис. 13.1.3 (а) Цикл торцевой обработки

При относительном программировании координат, знак после адреса U и W зависит от направления пути 1 и 2. Это означает, что если направление отрицательно по оси Z. значение W отрицательно.

В поблочном режиме операции 1, 2, 3 и 4 выполняются одним нажатием клавиши запуска цикла.

## Конусная обработка торца

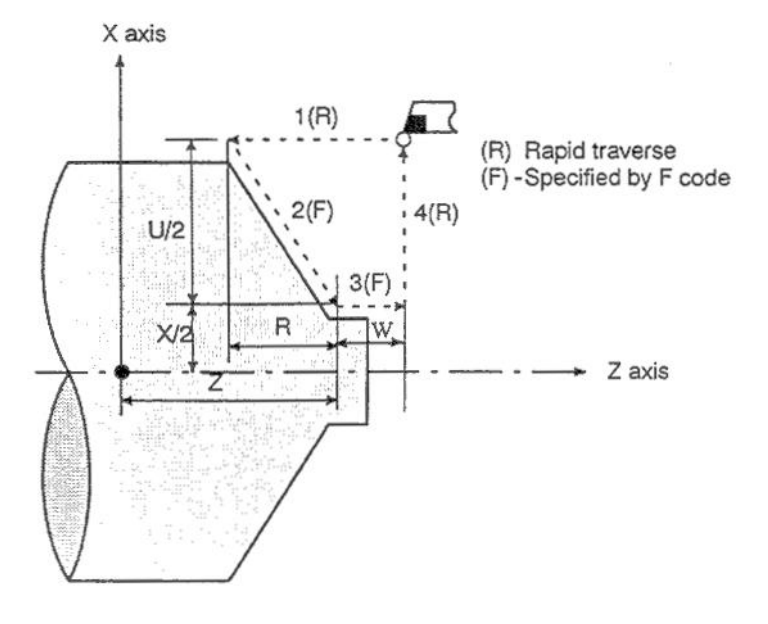

Rapid traverse - Быстрое перемещение Specified by F code - Определяется F кодом Рис. 13.1.3 (b) Конусная обработка торца

#### Знаки при конической обработке торца

При относительном программировании координат, отношение между знаками после адреса U, W и R зависит от направления пути следующим образом:

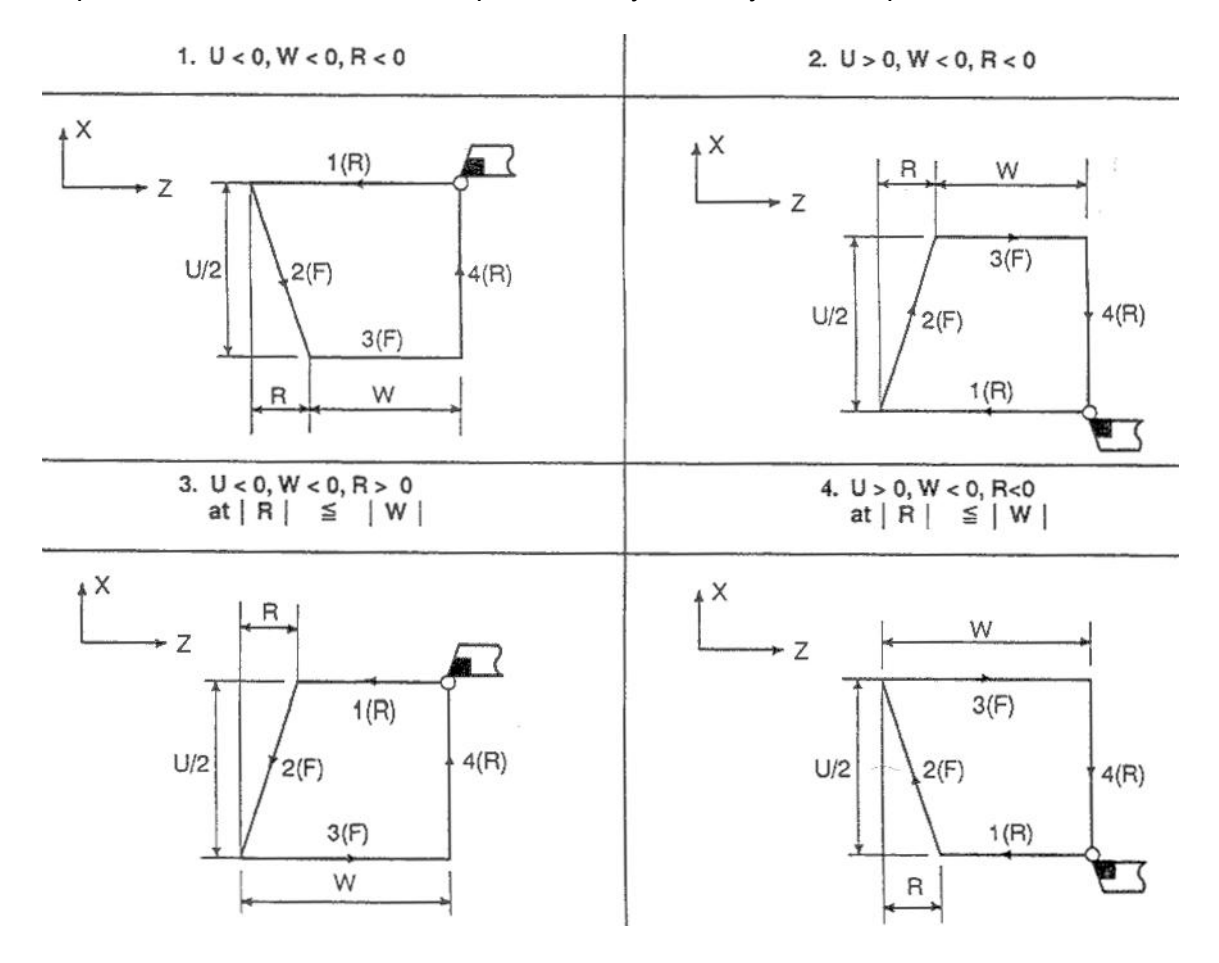

#### **ПРИМЕЧАНИЕ**

1. Так как значения X (U), Z (W) и R в этих циклах модальные, если X (U), Z (W) или R не запрограммированы, используются предыдущие значения. Поэтому, если движение оси Z не изменяется в следующем примере, фиксированный цикл может быть повторен с указанием только движение перемещения оси Х.

Тем не менее, эти данные будут удалены если используется не модальный G код G04 (задержка) или G код группы 01 за исключением G90, G92, G94.

#### Пример

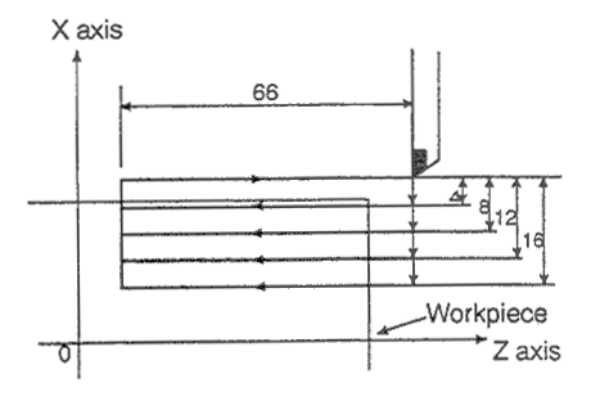

Эта фигура будет выполнена следующей программой: N030 G90 U-8.0 W-66.0 F0.4; N031 U-16.0: N032 U-24.0; N033 U-32.0;

2. Могут быть выполнены следующие две операции:

1) Если конец блока или команда нулевого перемещения указана в блоке после фиксированного цикла, будет повторен тот же фиксированный цикл.

2) Если функция М, S, T запрограммирована во время режима фиксированного цикла, обе функции будут выполнены одновременно. Если это неприемлемо. запрограммируйте эти функции последовательно.

# **2.13.1.4 Как использовать фиксированные циклы G90, G92, G94**

Фиксированный цикл должен быть выбран в соответствии с необходимой формой детали.

## **Прямая обработка детали G90**

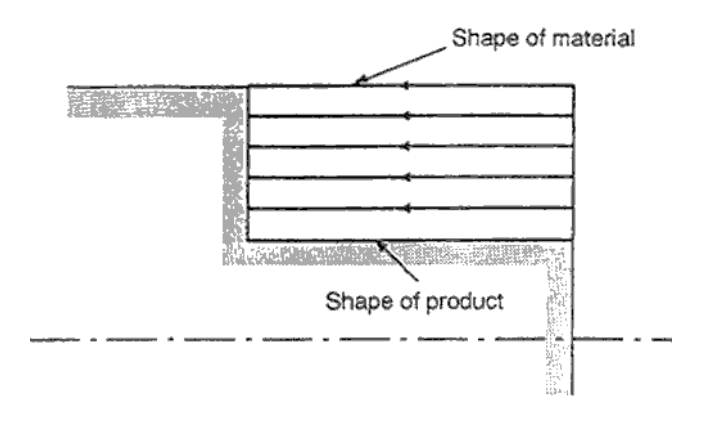

Shape of material – Вид материала Shape of product – Вид детали

## **Конусная обработка G90**

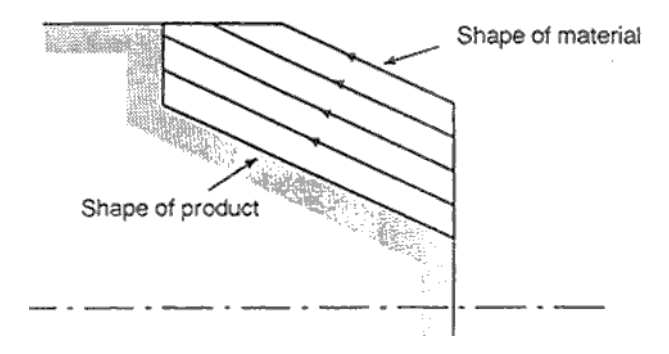

**Торцевая обработка G94**

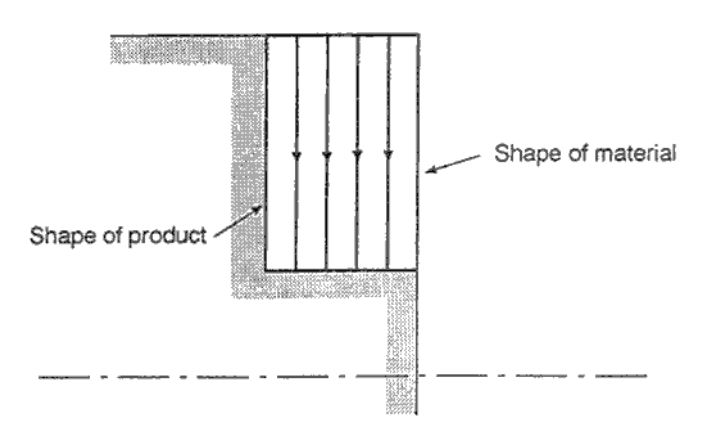

# Торцевая конусная обработка G94

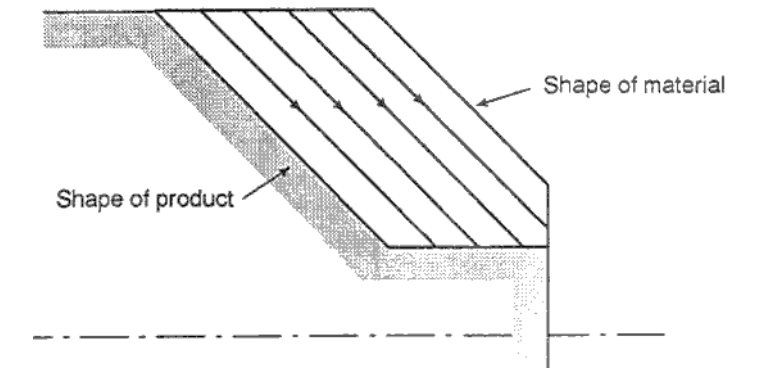

# 2.13.2 Многократно повторяемые циклы (G70 – G76)

Эти опциональные фиксированные циклы позволяют легко создавать программы ЧПУ. Например, данные чистовой обработки описывают траекторию черновой обработки детали. Также, фиксированные циклы позволяют производить нарезание резьбы.

# 2.13.2.1 Снятие материала на диаметре G71

Существует два типа снятия материала на диаметре: Тип 1 и Тип 2.

## Tun 1

Если чистовая форма от А до А' до В задана в программе следующей фигурой, указанная область удаляется с врезанием ∆d с чистовым припуском ∆u/2 и ∆w слева.

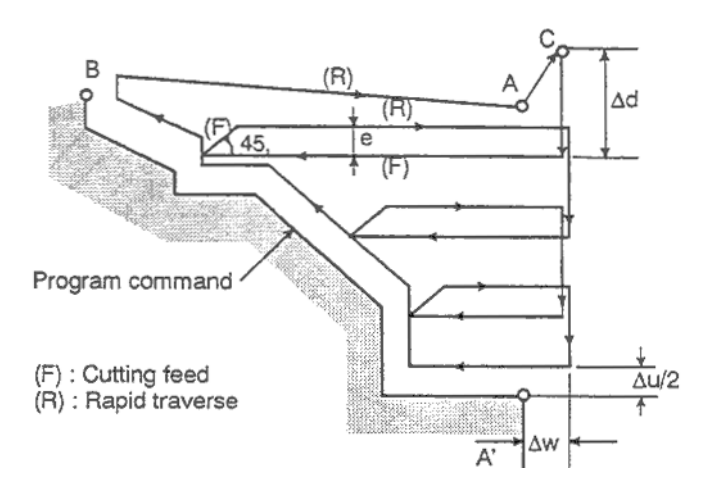

Cutting feed - Скорость обработки Rapid traverse - Быстрое перемещение

## G71 U ( $\Delta$ d) R(e); G71 P(ns) Q(nf) U( $\Delta$ u) W( $\Delta$ w) F(f) S(s) T(t)

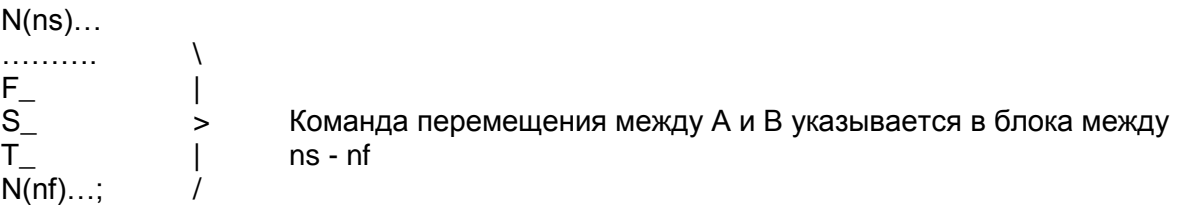

- $\Delta d$ Глубина врезания (обозначение радиуса) Используется без знака. Направление врезания определяется направлением АА'. Это обозначение модально и не изменяется до определения нового значения. Также это значение определяется в параметре 5132 и параметр изменяется командой программы. Величина отвода. Это обозначение модально и не изменяется до определения e нового значения. Также это значение определяется в параметре 5133 и параметр изменяется командой программы. Номер последовательности первого блока программы определяющей контур. ns Номер последовательности последнего блока программы определяющей nf контур. Направление и расстояние чистового припуска по Х (диаметр / радиус).  $\Delta$ u
- Направление и расстояние чистового припуска по Z.  $\Delta w$
- Любая функция F, S, T содержащаяся в блоке от ns до nf игнорируются,  $f.s.t$ функции эффективны в блоке G71.

#### **ПРИМЕЧАНИЕ**

- 1. Если ∆d и ∆u указаны в адресе U, значение их определяется наличием Р и Q.
- 2. Цикл обработки G71 выполняется в соответствии с P и Q.

Функции F, S, T между A и B не эффективны и применяются заданные заранее. Если выбрана постоянная скорость обработки поверхности G96 или G97 между блоками А и В не эффективны, применяется предварительно определенные значения.

Предусмотрены четыре следующих шаблона обработки. Все эти циклы обработки параллельны оси Z и знак ∆и и ∆w определяет следующее:

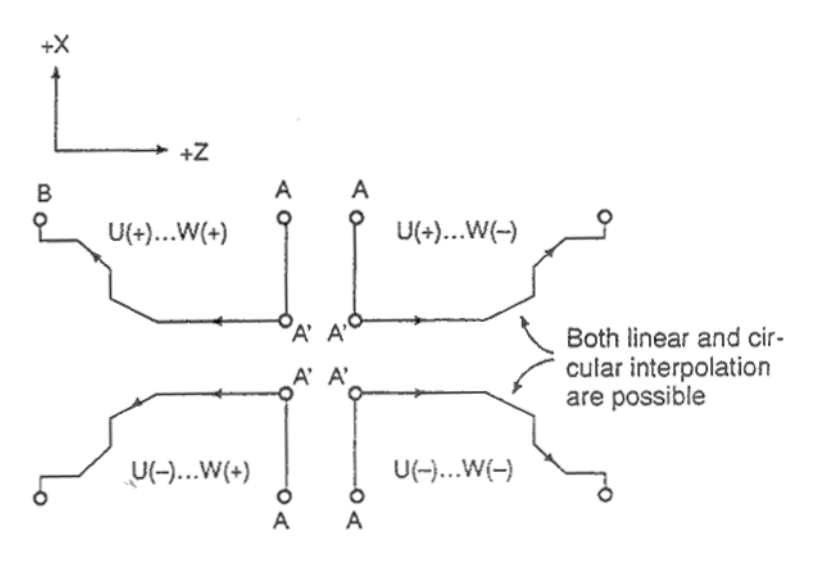

Возможны как линейная, так и круговая интерполяция.

Траектория инструмента между А и А' указываются в блоке после ns включая G00 или G01. Перемещение оси Z не может указываться. Траектория инструмента между A'и B должна постоянно увеличиваться или уменьшатся по осям Х и Z. Если траектория инструмента между А и А' запрограммирована с помощью G00/G01, обработка АА' выполняется с помошью G00/G01 соответственно.

3. Подпрограмма не может вызываться с блока между ns и nf.

### **Тип 2**

Тип 2 отличается от типа 1 следующим: Профиль должен постоянно увеличиваться или уменьшаться по оси Х и может иметь до 10 впадин (карманов).

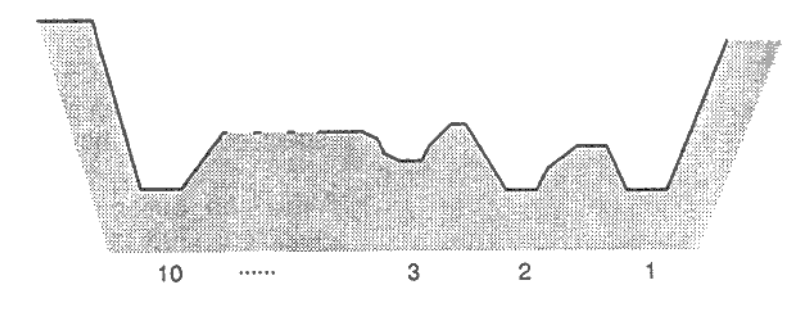

Помните, что профиль должен постоянно увеличиваться или уменьшаться по оси Z. Следующий контур не может быть обработан:

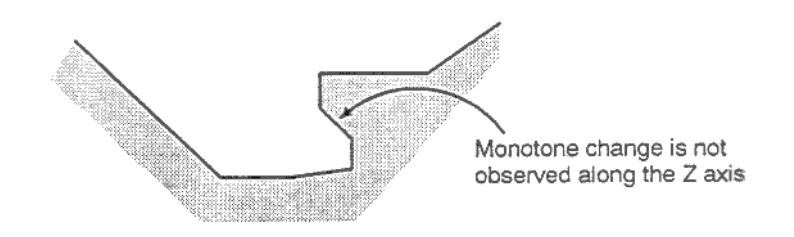

Первая часть контура не обязательно должна быть вертикальной, любой профиль может быть обработан если совершается постоянное увеличение или уменьшение оси Z.

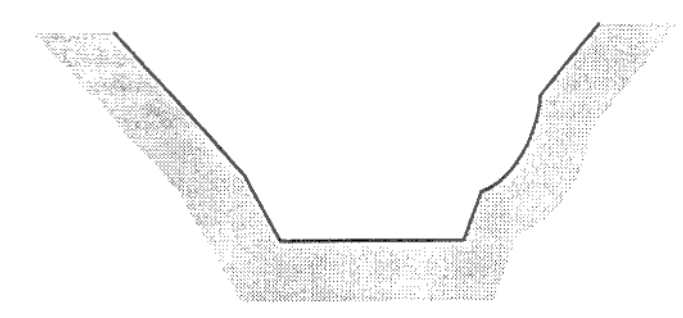

При обработке создается припуск.

е (определяется параметром) e (set by a parameter)

Припуск е (указанный как радиус) создаваемый при обработке определяется параметром 5133.

#### B63084EN/01

## Например, может быть обработан следующий контур:

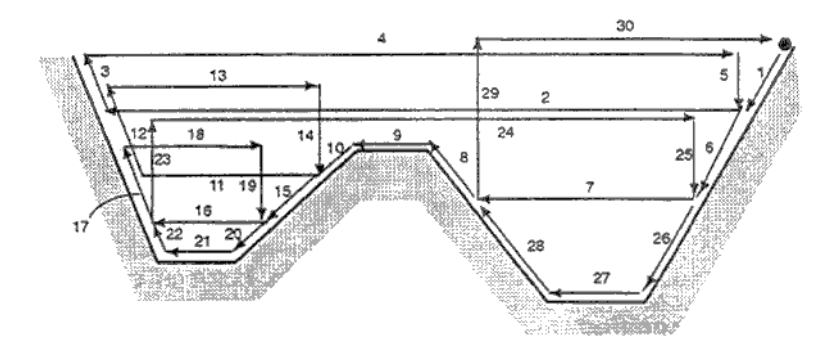

Офсет радиуса кромки инструмента не добавляется к чистовому припуску ∆и и ∆w. При вращении офсет радиуса кромки инструмента считается нулевым.

W=0 должен быть указан, в противном случае кромка инструмента может врезаться в контур. Для первого блока повторов, две оси X(U) и Z(W) должен быть указан. Если движение Z не производится, W0 также указывается.

#### Различия между типом 1 и типом 2

Если указывается только одна ось в первом блоке - Тип 1.

Если указывается две оси в первом блоке - Тип 2.

Если первый блок не содержит перемещения Z и тип 2 используется, должен быть указан W0.

# Пример

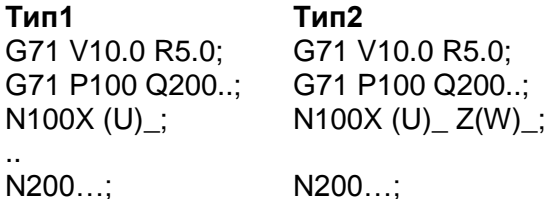

# 2.13.2.2 Снятие материала на торце

На следующем рисунке показано, этот цикл похож на G71, за исключением того, что обработка производится по оси Х.

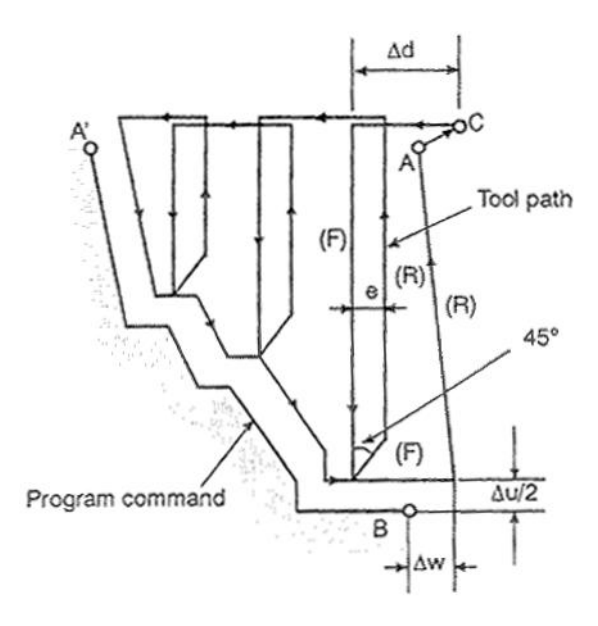

#### G72 W (∆d) R(e); G72 P(ns) Q(nf) U( $\Delta$ u) W( $\Delta$ w) F(f) S(s) T(t) Значения параметров функции такое же как и в G71.

#### Знаки параметров

Предусмотрены четыре следующих шаблона обработки. Все эти циклы обработки параллельны оси Х и знак ∆и и ∆м определяет следующее:

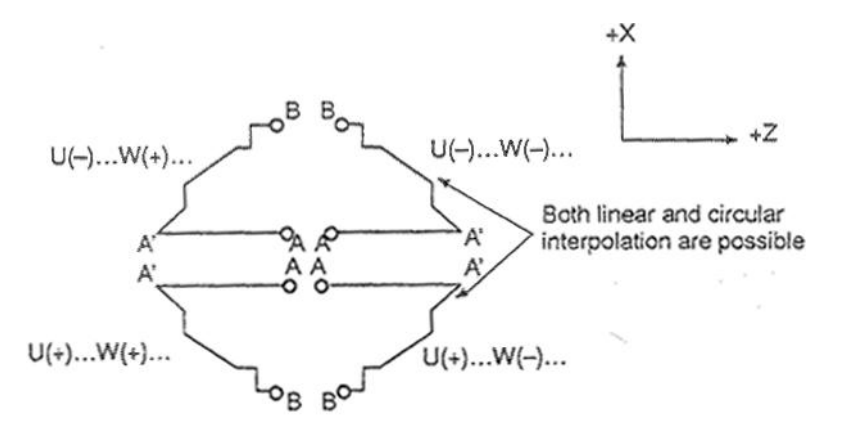

Возможны как линейная, так и круговая интерполяция.

Траектория инструмента между А и А' указываются в блоке после ns включая G00 или G01. Перемещение оси X не может указываться. Траектория инструмента между A'и B должна постоянно увеличиваться или уменьшатся по осям Х и Z. Если траектория инструмента между А и А' запрограммирована с помощью G00/G01, обработка АА' выполняется с помощью G00/G01 соответственно. Также смотри описание G71.

# 2.13.2.3 Повторение шаблона G73

Эта функция позволяет последовательно обрабатывать фиксированный шаблон со сдвигом шаблона шаг за шагом. Этим циклом возможна обработка грубых поверхностей.

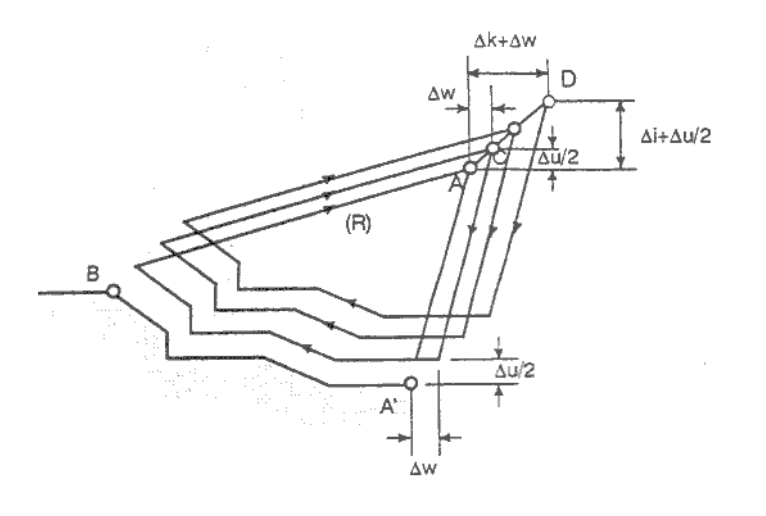

Шаблон программируется следующим образом:  $A \rightarrow A' \rightarrow B$ 

## G72 U (∆i) W (∆d) R(e); G72 P(ns) Q(nf) U( $\Delta$ u) W( $\Delta$ w) F(f) S(s) T(t)

 $N(ns)$ ...

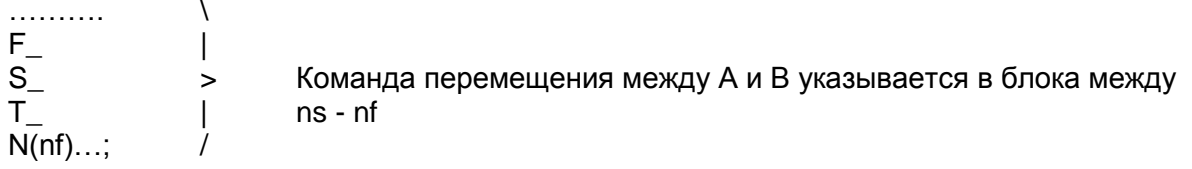

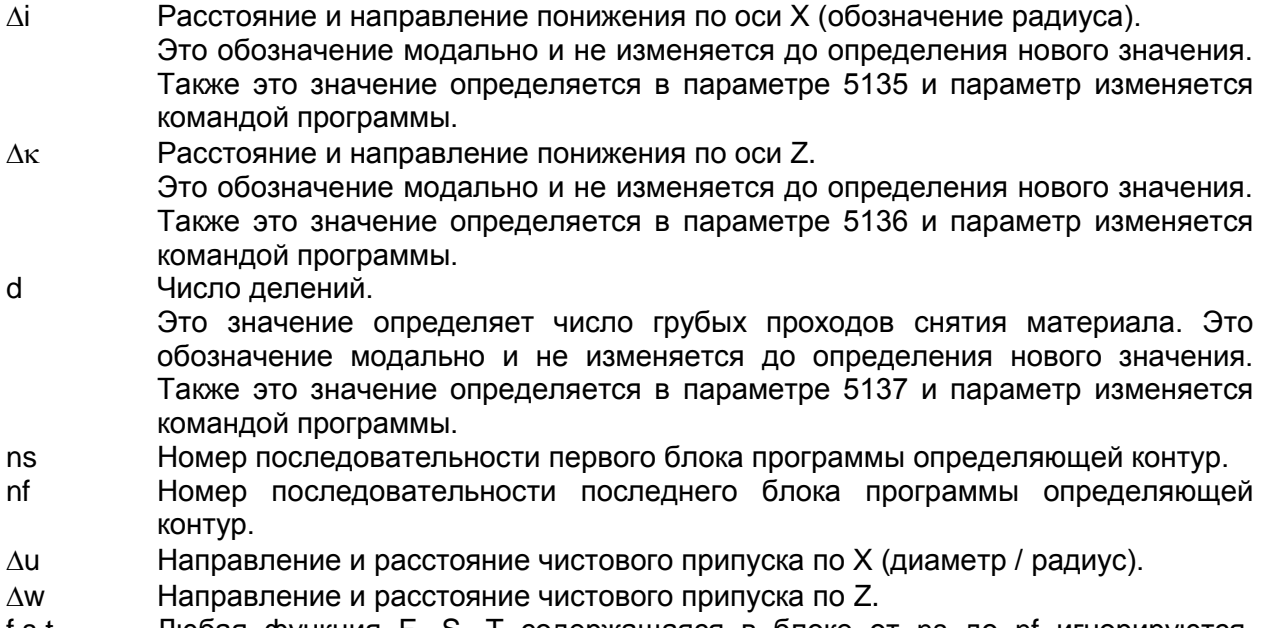

Любая функция F, S, T содержащаяся в блоке от ns до nf игнорируются,  $f, S, t$ функции эффективны в блоке G71.
## **ВНИМАНИЕ**

- 1. Если Ai и Ak или Au и Aw указаны в адресе U и W, значение их определяется наличием Р и Q в блоке G73. Если Р и Q не указаны в том же блоке, адреса U и W обозначают Ai и Δк соответственно. Если Р и Q указаны в том же блоке, адреса U и W обозначают Δu и Aw соответственно.
- 2. Цикл обработки G73 выполняется в соответствии с Р и Q. Предусмотрены четыре шаблона обработки. Будьте внимательны со знаками ∆и, ∆w, ∆і, и ∆к. При выходе из цикла инструмент возвращается в точку А.

# **2.13.2.4 Чистовой цикл G70**

После обработки циклами G71, G72 или G73, следующая команда выполняет чистовую обработку.

# **Формат: G72 U (i) W (d) R(e); G72 P(ns) Q(nf) U(u) W(w) F(f) S(s) T(t)**

ns Номер последовательности первого блока программы определяющей контур.

nf Номер последовательности последнего блока программы определяющей контур.

# **ПРИМЕЧАНИЕ**

- 1. Функции F, S, T указанные в блоке G71, G72, G73 не эффективны между блоками ns nf, но эффективны в G70.
- 2. При выходе из цикла обработки G70, инструмент возвращается в начальную точку.
- 3. В блоках между ns и nf в циклах G70 G73 невозможен вызов подпрограмм.

## **Примеры**

Снятие материала на диаметре G71 (Тип 1)

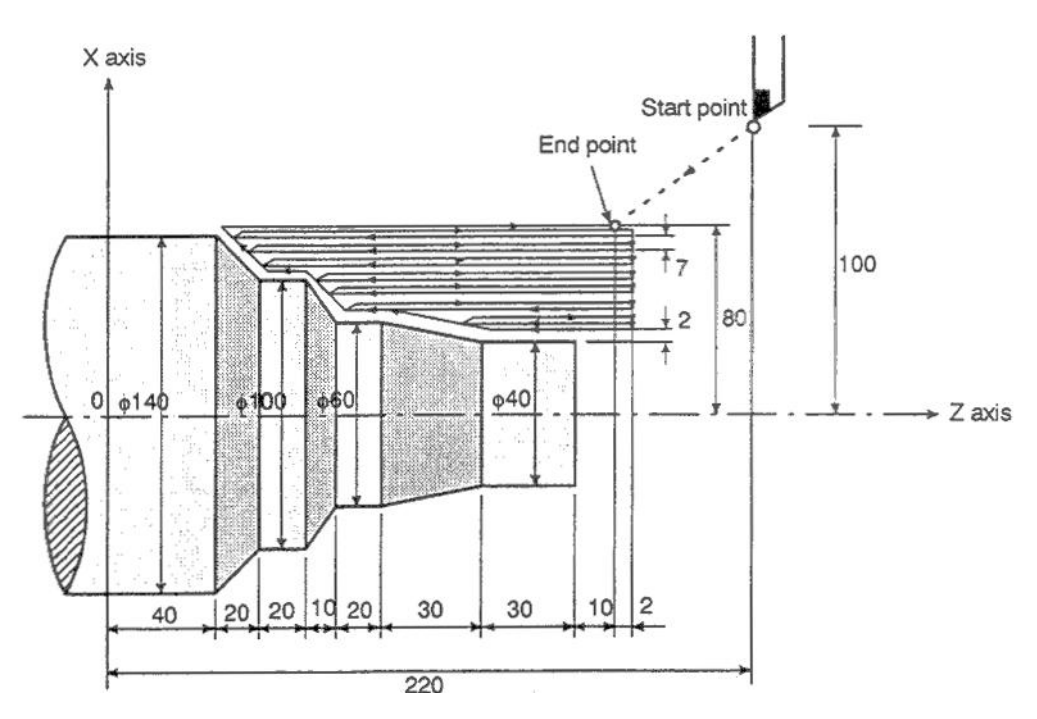

Обозначение диаметра, метрический ввод N010 G50 X200.0 Z220.0; N011 G00 X160.0 Z180.0; N012 G71 U7.0 R1.0; N013 G71 P014 Q020 U4.0 W2.0 F0.3 S550; N014 G00 X40.0 F0.15 S700; N015 G01 W-40; N016 X60.0 W-30 N017 W-20.0; N018 X100.0 W-10.0; N019 W-20.0; N020 X140.0 W-20.0; N021 G70 P014 Q020;

## Снятие материала на диаметре G72

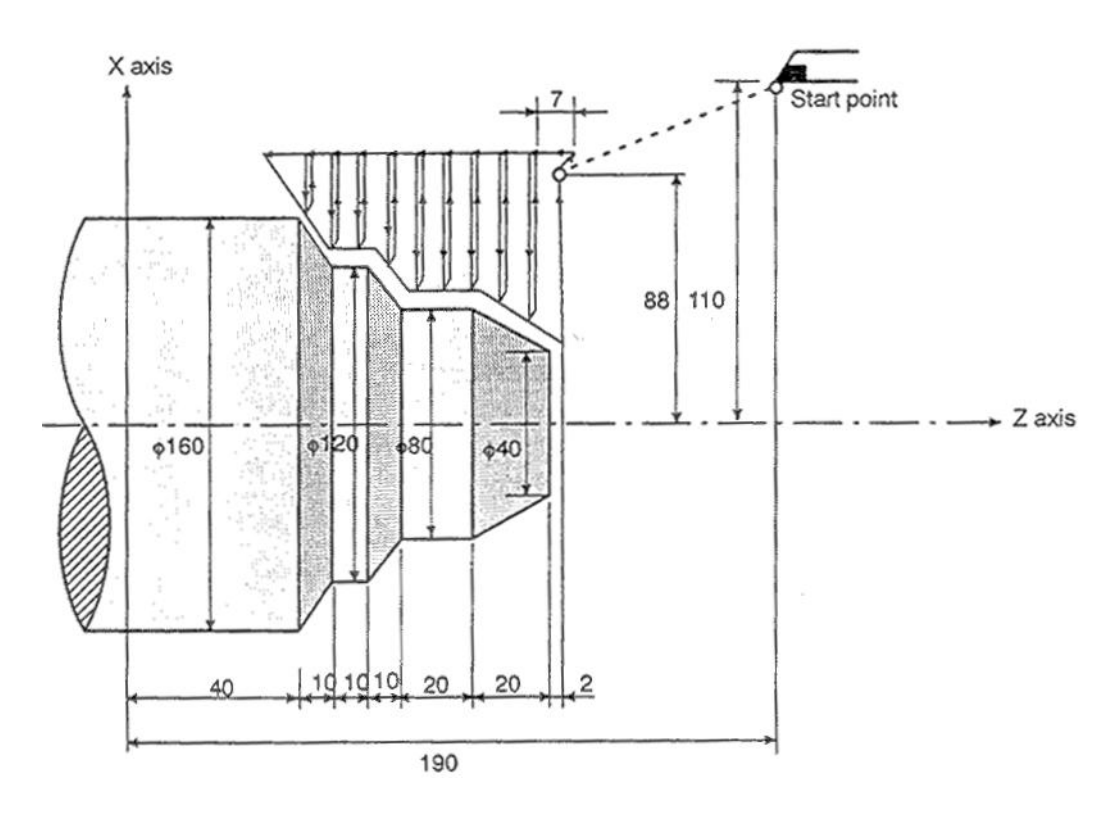

Обозначение диаметра, метрический ввод N010 G50 X220.0 Z190.0; N011 G00 X176.0 Z132.0; N012 G72 W7.0 R1.0; N013 G72 P014 Q019 U4.0 W2.0 F0.3 S550; N014 G00 Z58.0 S700; N015 G01 X120.0 W12.0 F0.15 N016 W10.0; N017 X80.0 W10.0; N018 W20.0; N019X36.0 W22.0; N020 G70 P014 Q019;

### Повторение шаблона

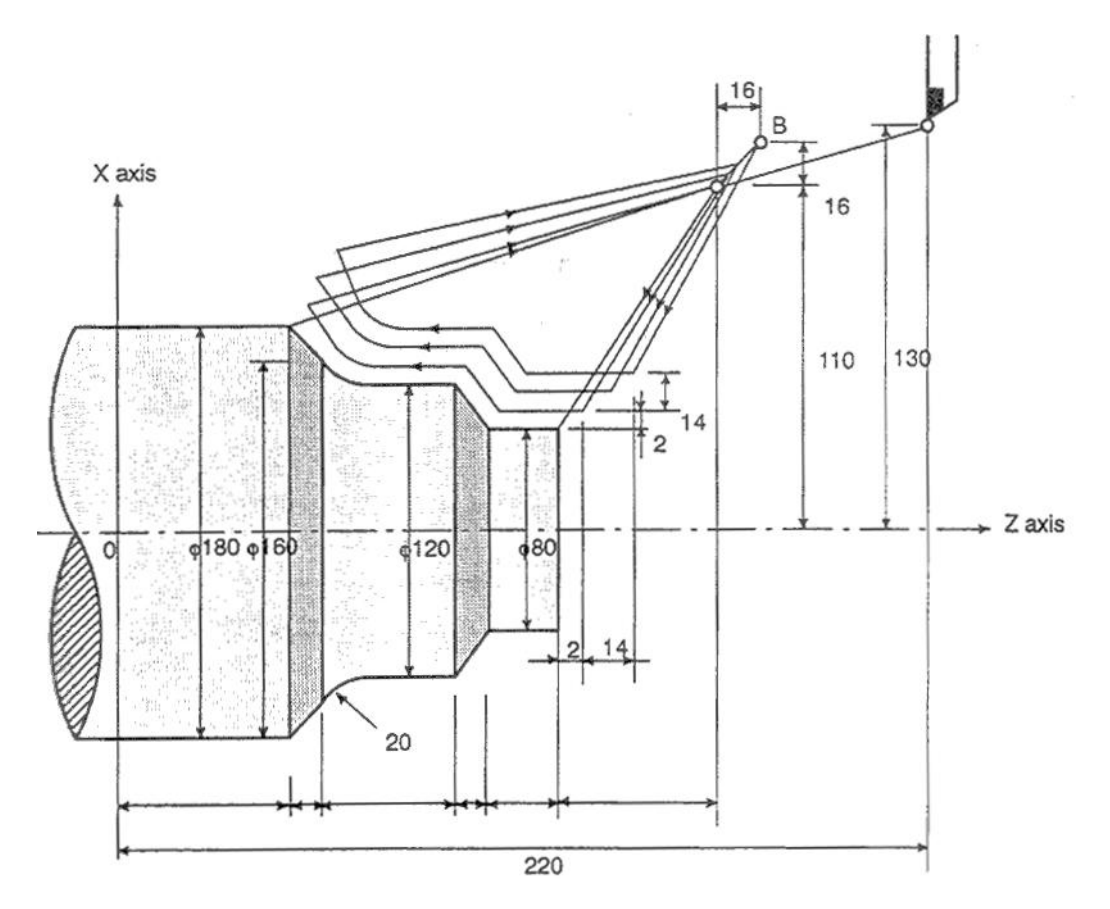

Обозначение диаметра, метрический ввод N010 G50 X260.0 Z220.0; N011 G00 X220.0 Z160.0; N012 G73 U14.0 W14.0 R3; N013 G73 P014 Q019 U4.0 W2.0 F0.3 S0180; N014 G00 X80.0 W-40.0; N015 G01 W-20.0 F0.15 S0600; N017 W-20.0 S0400; N018 G02 X160.0 W-20.0 R20.0; N019 G01 X180.0 W-10.0 S0280; N020 G70 P014 Q019;

# 2.13.2.5 Торцевое многопроходное сверление (G74)

Следующая программа генерирует обработку по траектории показанной на рисунке ниже. Этот цикл делает возможным удаление стружки. Если X(U) пропущен, выполняется обработка только по оси Z (сверление).

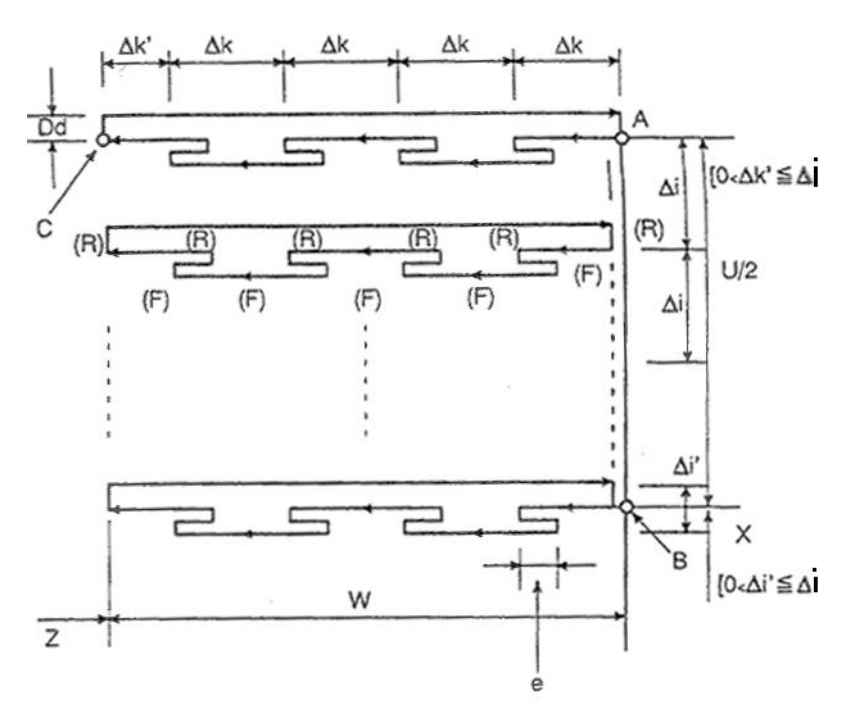

# G74 R(e); G74 X(U)\_ Z(W)\_ P( $\Delta i$ ) Q( $\Delta k$ ) R( $\Delta d$ ) F(f) S(s) T(t)

- Величина отвода. Это обозначение модально и не изменяется до определения  $\ddot{e}$ нового значения. Также это значение определяется в параметре 5139 и параметр изменяется командой программы.
- $\overline{\mathsf{X}}$ Компонент Х точки В
- $\cup$ Относительное значение от А до В
- Z Компонент Z точки С
- W Относительное значение от А до С
- Величина перемещения по оси Х (без знака)  $\overline{\Lambda}$ i
- Глубина врезания по оси Z (без знака)  $\Delta k$
- Величина погружения инструмента на дне отверстия.  $\Delta d$ Знак всегда положительный. Тем не менее, если адрес X(U) и  $\Delta i$  пропущен, направление может быть указано со знаком.
- $\mathbf{f}$ Скорость подачи

# **ПРИМЕЧАНИЕ**

- 1. Если указаны е и ∆d в адресе R, их значение определяется адресом X(U). Если указан X(U), используется Δd.
- 2. Цикл обработки выполняется командой G74 с указанием X(U).

# **2.13.2.6 Цикл врезания на внутреннем/внешнем диаметре (G75)**

Следующая программа генерирует обработку по траектории показанной на рисунке ниже. Этот цикл эквивалентен G74, но вместо Х используется Z. Этот цикл делает возможным удаление стружки, гравировку по оси Х и много проходное сверление по оси Х (в этом случае пропускаются Z, W, и Q).

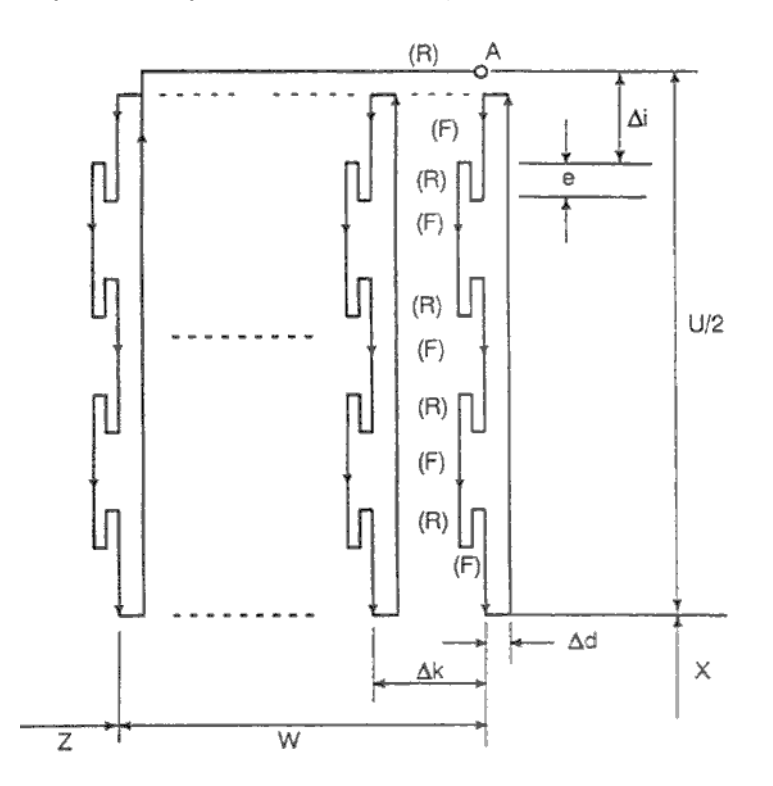

**G75 R(e); G75 X(U)\_ Z(W)\_ P(i) Q(k) R(d) F(f)** 

Обе команды G74 и G75 используются для гравировки и сверления с возможным автоматическим погружением инструмента. Возможно использование четырех симметричных шаблонов.

# **2.13.2.7 Многопроходное нарезание резьбы (G76)**

На следующем рисунке показана работа цикла G76:

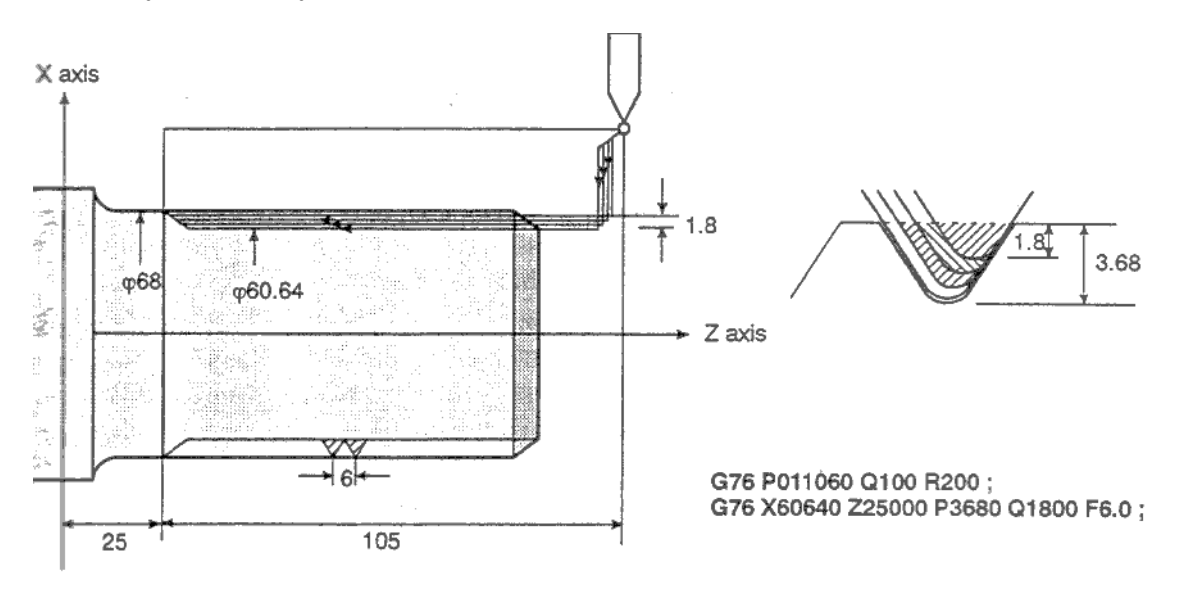

### **Описание**

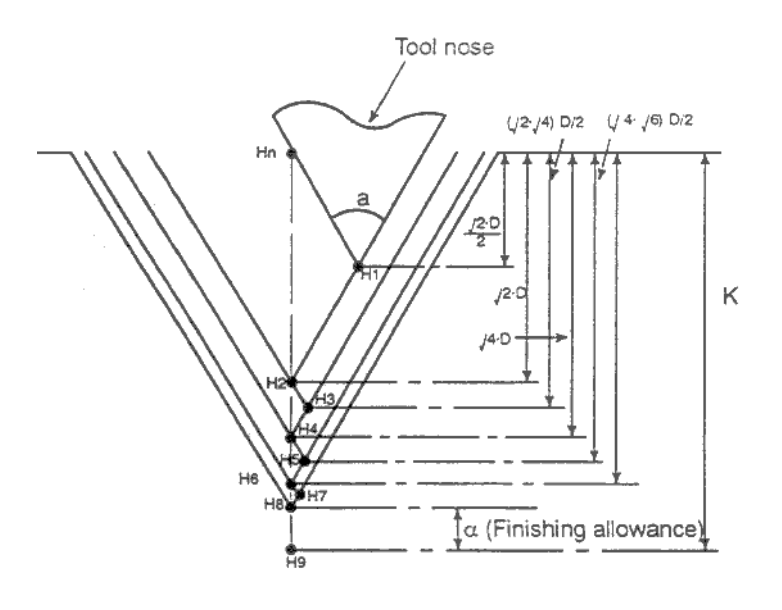

# **G76 P(m) (r) (a) Q (d min) R(d); G76 X(u)\_ Z(W)\_ R(i) P(l) Q(d) F(L);**

- M Число чистовых проходов (1 99) Это обозначение модально и не изменяется до определения нового значения. Также это значение определяется в параметре 5142 и параметр изменяется командой программы.
- r Величина фаски. Если шаг резьбы указан в L, значение L может быть в предела от 0.0L до 9.9L с шагом 0.1L (2 цифры от 00 до 90). Это обозначение модально и не изменяется до определения нового значения. Также это значение определяется в параметре 5130 и параметр изменяется командой программы.

#### B63084EN/01

 $\mathbf{a}$ Угол кромки инструмента.

> Один из шести типов угла: 80, 60, 55, 30, 29 и 0 градусов. Указывается двумя цифрами.

> Это обозначение модально и не изменяется до определения нового значения. Также это значение определяется в параметре 5143 и параметр изменяется командой программы.

m. г и а определяются адресом Р одновременно.

Пример

m=2, r=1.2L, а=60, укажите следующим образом (L шаг резьбы) P 02/m 12/r 60/a

Admin Минимальная глубина врезания (указывается в виде радиуса)

Если обработка выполняется за один проход, эта величина ограничивается данным параметром. Это значение модально и не изменяется до определения нового значения. Также это значение определяется в параметре 5140 и параметр изменяется командой программы.

- $\mathsf{d}$ Чистовой припуск. Это значение модально и не изменяется до определения нового значения. Также это значение определяется в параметре 5141 и параметр изменяется командой программы.
- Разница радиуса резьбы если і = 0, возможно нарезание простой прямой резьбы.  $\mathbf{I}$
- $\mathsf{k}$ Высота резьбы. Указывается в виде радиуса.
- Глубина врезания при первом проходе (значение радиуса).  $\Lambda$ d
- Шаг резьбы (так же как и в G32).  $\mathbf{L}$

### Отвод цикла нарезания резьбы

Если произведена остановка подачи во время нарезания резьбы, отвод производится так же, как и при снятии фаски в цикле нарезания резьбы. Инструмент переходит в начальную точку цикла. Продолжение производится с места прерывания.

Без функции отвода, при остановке подачи во время нарезания резьбы, инструмент перемещается в начальную точку после завершения цикла нарезания резьбы.

## **ПРИМЕЧАНИЕ**

- 1. Значение данных определяется адресами Р. Q и определяется наличием X(U) и X(W).
- 2. Цикл обработки выполняется командой G76 с указанием X(U) и Z(W).

При использовании этого цикла производится обработка края и нагрузка инструмента уменьшается.

Устанавливая глубину врезания ∆d для первого прохода, и ∆dn для n-ого прохода, величина для каждого цикла остается постоянной. Возможно использования четырех шаблонов указывая знаки для адресов.

Возможно нарезание внутренней резьбы. На предыдущем рисунке скорость подачи между С и D определяется адресом F. В других местах используется быстрая подача. Знак относительных размеров указывается для следующих применений:

- **U.W.** минус (направление инструмента в AC, CD)
- $\mathsf{R}$ минус (направление инструмента в АС)
- P плюс (всегда)
- Q плюс (всегда)
- 3. См. примечания для цикла G32, G92.
- 4. Фаска определяется так же, как и для G92.
- 5. При использовании опции «отвод цикла нарезания резьбы», при остановке подачи будет сразу же совершен переход в начальную точку.

#### **Примеры**

Многократно повторяемый цикл (G76)

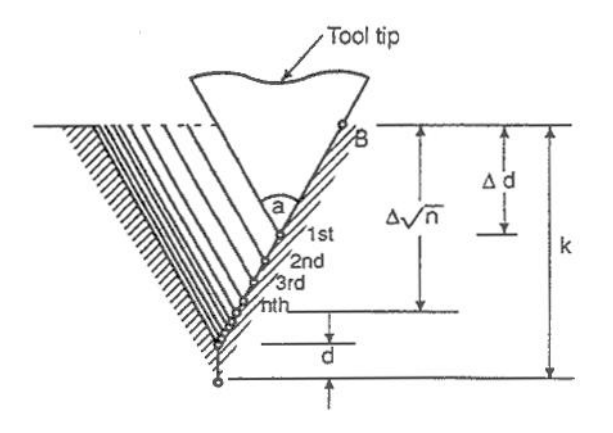

## **Ступенчатое нарезание резьбы**

Указав Р2 возможно ступенчатой нарезание резьбы с постоянной глубиной прохода. Пример: G76 X60640 Z25000 K3680 D1800 F6.0 A60 P2;

При ступенчатом нарезании резьбы всегда используйте формат ленты FS15 (см. 18.5). Если глубина прохода меньше dmin, будет использована глубина  $\Delta$ dmin.

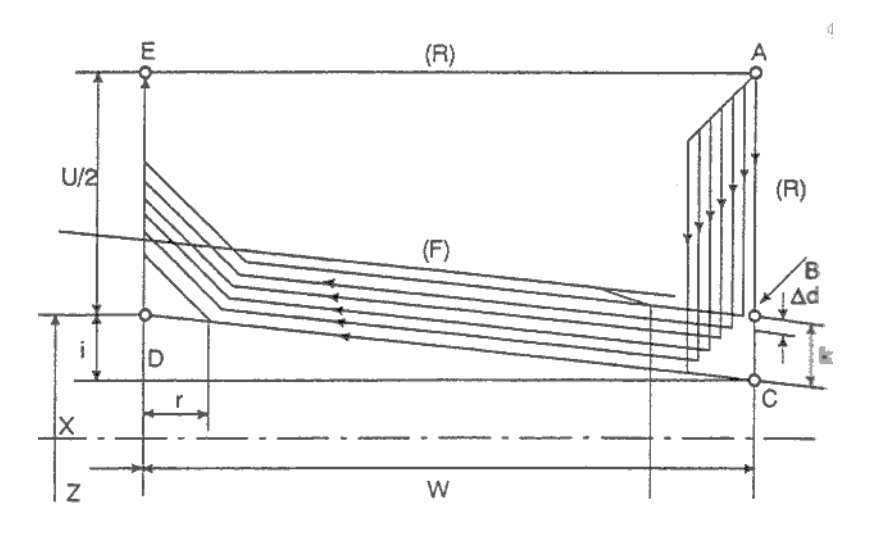

Finishing allowance – Чистовой припуск Tool nose – кромка инструмента

# **2.13.2.8 Примечание к многопроходным циклами (G70 – G78)**

- 1. В блоке с многопроходными циклами адреса P, Q, X, Z, U, W, R должны правильно указываться в каждом блоке.
- 2. В блоке с адресами P для G71, G72, G73, используются команды группы G00, G01. Если эти команды отсутствуют, произойдет сигнал тревоги 65.
- 3. В режиме MDI, G70, G71, G72, G73 не могут быть скомандованы. В противном случае произойдет сигнал тревоги 67. Команды G74, G75m G76 могут быть скомандованы в режиме MDI.
- 4. В блоках с G70, G71, G72, G73 между блоками указанными в P и Q невозможно использование М98, М99.
- 5. В блоках с G70, G71, G72, G73 между блоками указанными в P и Q невозможно использование следующих команд: Не модальные G коды за исключением G04 G коды группы 01 за исключением G00, G01, G02, G03 G коды группы 06 М98, М99.
- 6. При использовании многопроходного цикла (G70 G76) возможна остановка цикла. После перезапуска инструмент должен вернуться в точку остановки цикла.
- 7. При выполнении блоков G70, G71, G72, G73 номер последовательности в Р и Q не должен указываться дважды в одной программе.
- 8. Не программируйте так, что конечной движение чистовой обработки было указано в блоках Р и Q для G70, G71, G72, G73 со снятием фаски или закруглением угла. В противном случае произойдет сигнал тревоги 69.
- 9. G74, G75, G76 не поддерживают ввод десятичной точки для Р и Q. Наименьшее приращение в используемых единицах перемещения определено.
- 10. Если #1 = 2500 выполняется с использованием макроса, 2500.000 назначается #1. В этом случае, Р#1 эквивалентно Р2500.
- 11. Компенсация радиуса кромки инструмента не может быть применена к G71, G72, G73, G74, G75, G76 или G78.

# **2.13.3 Фиксированные циклы сверления (G80 – G89)**

Фиксированные циклы сверления упрощают программирование обработки до нескольких блоков с одним G кодом. Эти фиксированные циклы соответствуют JIS B 3614.

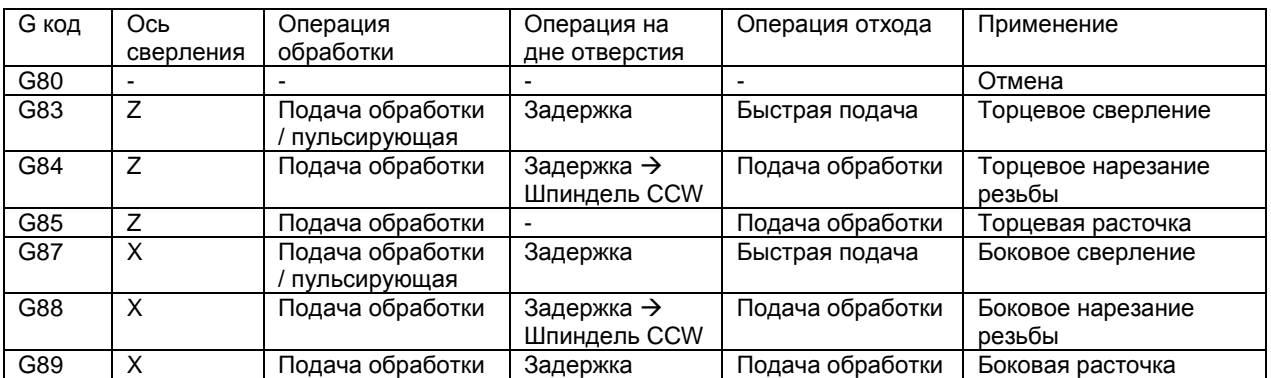

Как правило, циклы сверления выполняются со следующей последовательностью операций:

Операция 1 Позиционирования по Х (Z) и С

Операция 2 Быстрое перемещение в точку R

Операция 3 Обработка отверстия

Операция 4 Обработка дна отверстия

Операция 5 Отход в точку R

Операция 6 Быстрое перемещение в исходную точку

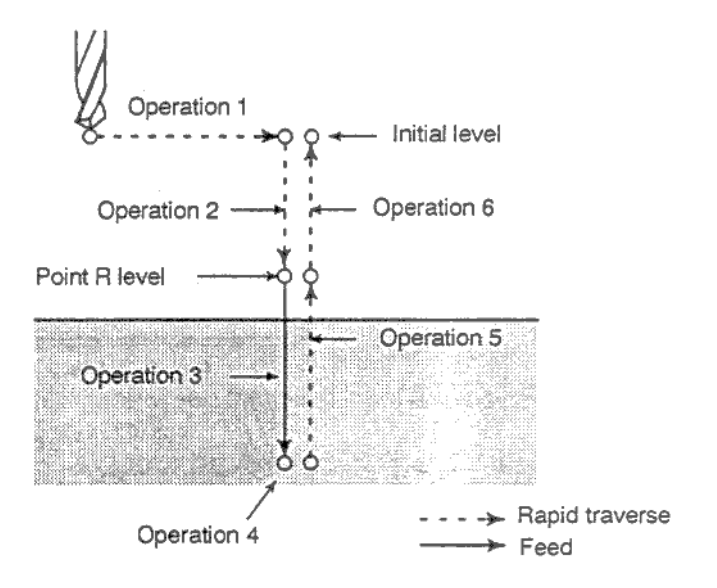

- - - Быстрая подача

 $\rightarrow$  Обработка

Рис. 13.3 Последовательность операции сверления

## Пояснения

#### Позиционирования и сверление

С код сверления описывается ось позиционирования и ось сверления как это показано далее. Оси С. X и Z используются для позиционирования. Оси X или Z не использующиеся для позиционирования, используются для оси сверления.

Хотя фиксированные циклы включают в себя нарезание резьбы и расточку, в этой главе используется только термин сверления для фиксированных циклов.

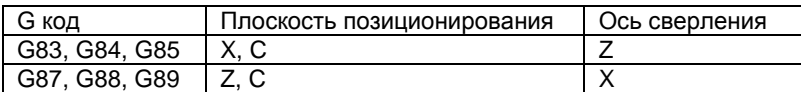

G83 и G87, G84 и G88, G85 и G89 имеют одинаковые функции с разными осями позиционирования и сверления.

#### Режим сверления

G83 - G85 / G87 - G89 являются модальными G кодами и остаются эффективными пока не будут отменены. Если цикл эффективен, текущий режим является режимом сверления. Однажды установленные данные сверления остаются активными пока не будут изменены или отменены.

Укажите все необходимые данные сверления в начале цикла, при последующем программировании того же цикла, указывайте только измененные данные.

#### **Точка уровня возврата G98/G99**

В G коде системы А, инструмент возвращается в исходный уровень со дна отверстия. В G коде системы В и С, указание G98 приводит к возврату инструмента со дна отверстия в исходный уровень и G99 возврашает инструмент в уровень точки R.

Следующие рисунки поясняют работу G98, G99. В основном G99 используется при первом сверлении, а G98 при последнем сверлении.

Исходный уровень не изменяется даже если сверление выполняется в режиме G99.

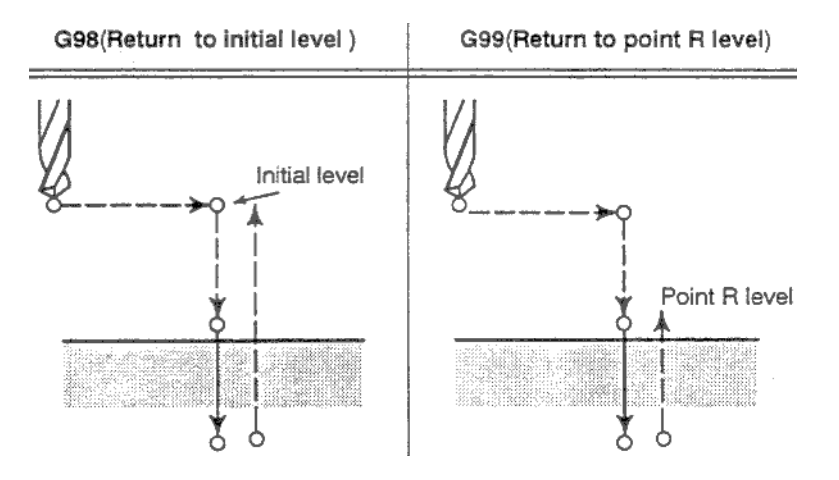

#### Число повторов

Для повторного сверления равноудаленных отверстий, укажите число повторов К. К эффективно в блоке в котором указано.

Укажите позицию первого отверстия в относительном режиме.

Если позиция указана в абсолютном режиме, сверление будет повторяться в той же точке.

Максимальное число повторов = 9999.

Если указано КО, данные сверления сохраняются, но сверление не производится.

#### М код используемый для зажатия / разжатия оси С

Если М код указанный в параметре 5110 для зажатия / разжатия оси С, запрограммирован в программе, ЧПУ выполнит код зажатия после позиционирования оси и до быстрой подачи инструмента на уровень R. ЧПУ также выполнит М код разжатия после достижения инструментом уровня R. Инструмент совершает задержка на время указанное в параметре 5111.

#### Отмена

Для отмены фиксированного цикла, используйте G80 или G код группы 01. G коды группы 01: G00, G01, G02, G03

#### Символы на рисунках

На следующих страницах будут приведены рисунки объясняющие работу отдельных фиксированных циклов. На этих рисунках используются следующие обозначения:

- Позиционирование с быстрой подачей
- $\longrightarrow$ Подача обработки
- $\sim$ Ручная подача

 $P1$ Задержка определенная в программе

P<sub>2</sub> Задержка определенная в параметре 5111

 $M\alpha$ Выполнение М кода зажатия оси (определяется параметром 5110)

 $M(\alpha+1)$ Выполнение М кода разжатия оси

#### **ВНИМАНИЕ**

В каждом фиксированном цикле.

R (расстояние между исходным уровнем и R) всегда указывается как радиус

Z или X (расстояние между точкой R и дном отверстия) может быть диаметром и радиусом, в зависимости от спецификации.

# 2.13.3.1 Цикл торцевого/бокового сверления (G83/G87)

Многопроходной цикл сверления или высокоскоростной многопроходной цикл сверления используется в зависимости от установки бита 2 (RTR) параметра 5101. Если глубина каждого прохода не указана, используется обычный цикл сверления.

## Высокоскоростной многопроходной цикл сверления G83, G87 (параметр RTR 5101#2=0)

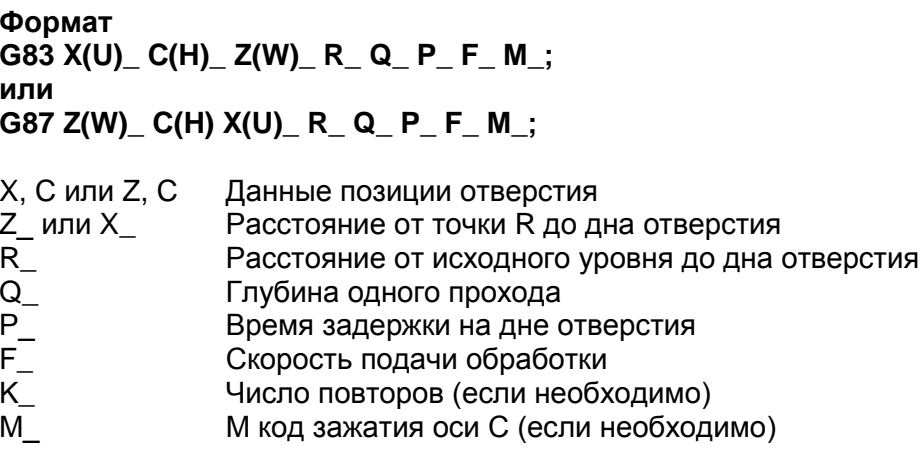

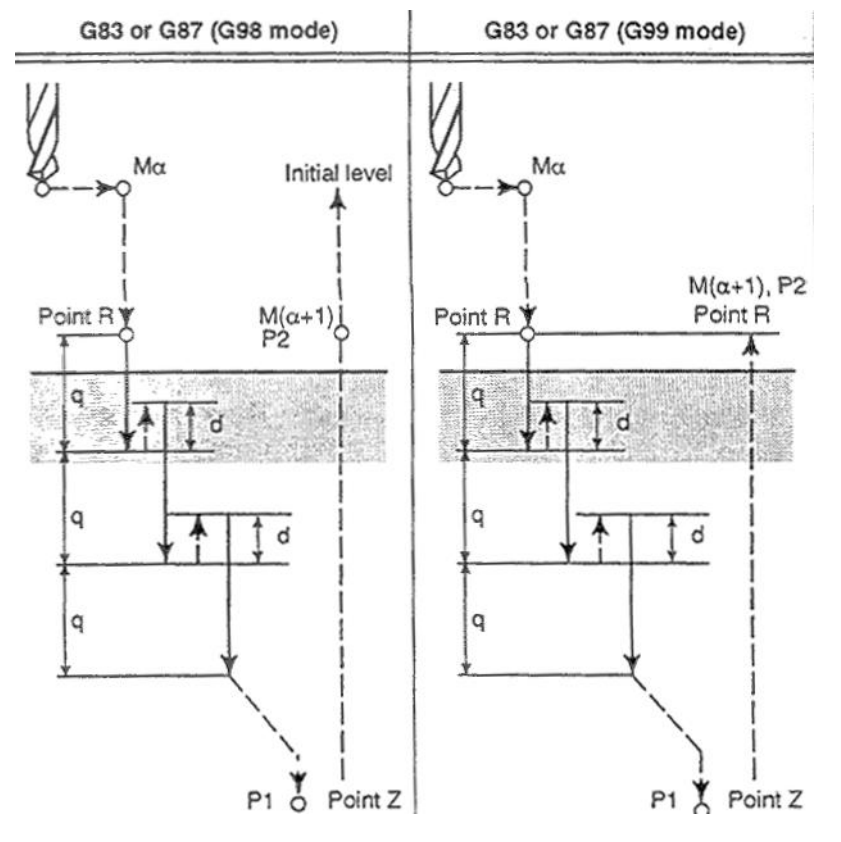

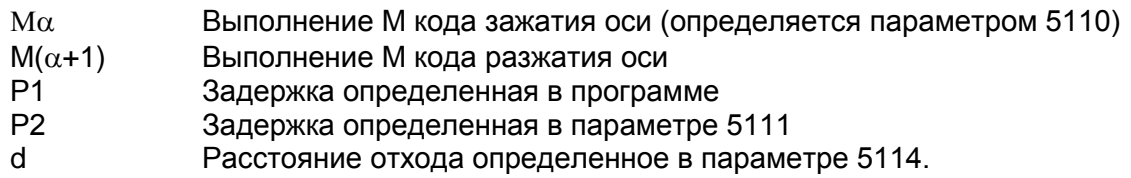

Многопроходной цикл сверления G83, G87 (параметр RTR 5101#2=1)

Формат G83 X(U)\_ C(H)\_ Z(W)\_ R\_ Q\_ P\_ F\_ M\_ K\_; или G87 Z(W)\_ C(H) X(U)\_ R\_ Q\_ P\_ F\_ M\_ K\_;

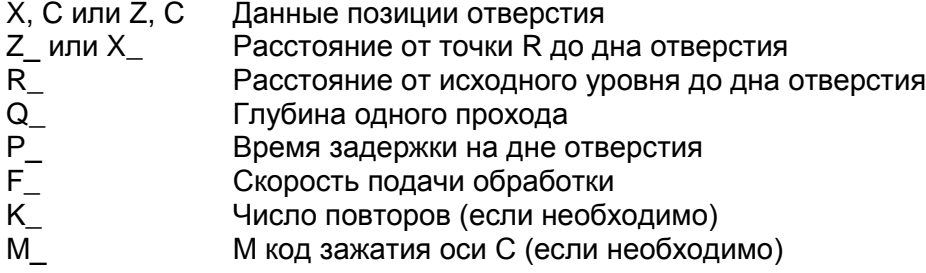

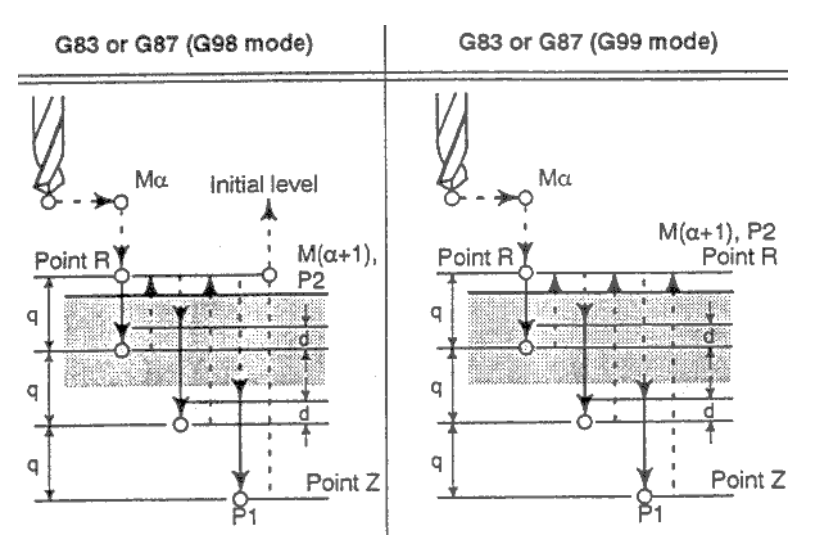

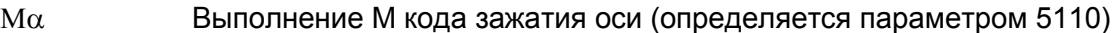

 $M(\alpha+1)$ Выполнение М кода разжатия оси

- $P\dot{1}$ Задержка определенная в программе
- $P<sub>2</sub>$ Задержка определенная в параметре 5111

 $\mathsf{d}$ Расстояние отхода определенное в параметре 5114.

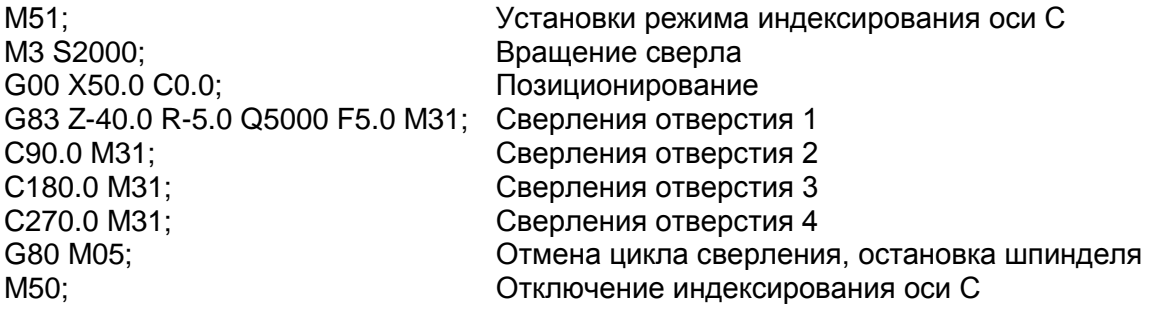

Цикл сверления G83, G87

Формат G83 X(U)\_ C(H)\_ Z(W)\_ R\_ P\_ F\_ M\_ K\_; или G87 Z(W)\_ C(H) X(U)\_ R\_ P\_ F\_ M\_ K\_;

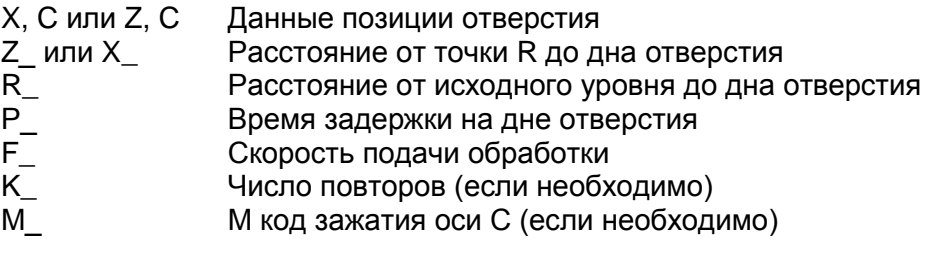

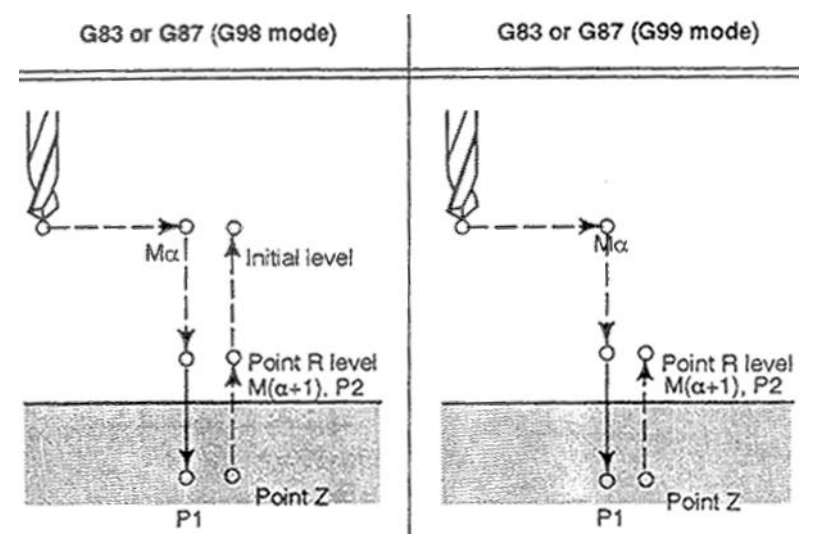

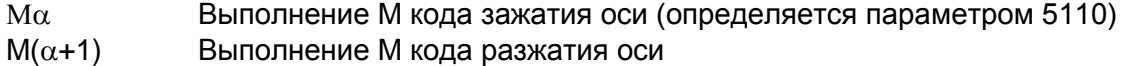

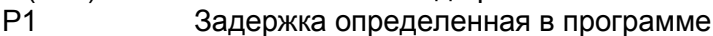

 $P2$ Задержка определенная в параметре 5111

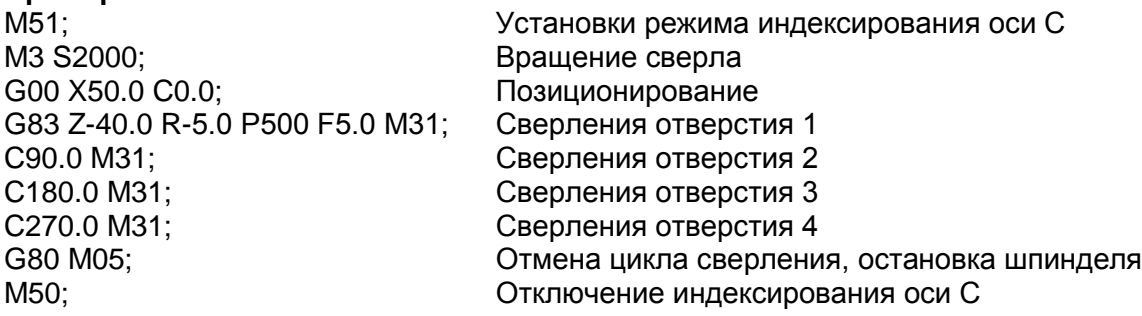

# **2.13.3.2 Торцевое/боковое нарезание резьбы (G84/G88)**

Этот цикл производит нарезание резьбы метчиком.

В этом цикле, при достижении дна отверстия, шпиндель начинает вращаться в обратную сторону.

```
Формат
G84 X(U)_ C(H)_ Z(W)_ R_ P_ F_ M_ К_;
или
G88 Z(W)_ C(H) X(U)_ R_ P_ F_ M_ К_;
X, C или Z, C — Данные позиции отверстия<br>Z или X — — Расстояние от точки R до д
                   P асстояние от точки R до дна отверстия
```
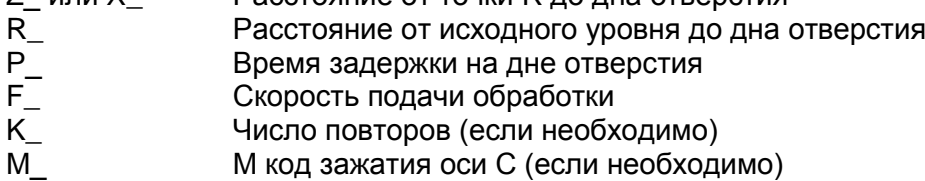

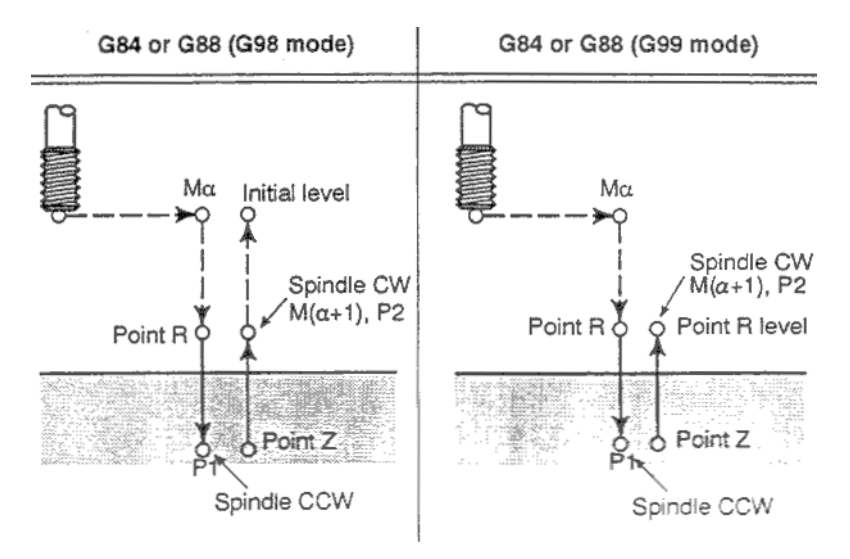

## **Пояснения**

Нарезание резьбы производится вращением шпинделя по часовой стрелке. При достижении дна отверстия, шпиндель начинает вращаться в обратном направлении и совершает отход. Эта операция создает резьбу.

Потенциометр подачи игнорируется в этом режиме. Остановка подачи не производится до завершения операции.

## **Примечание**

Бит 6 (М5Т) параметра 5101 указывает где производится операция остановки шпинделя (М05) до того как вращение с помощью М03 или М04 будет указано. Подробное описание см. в документации производителя станка.

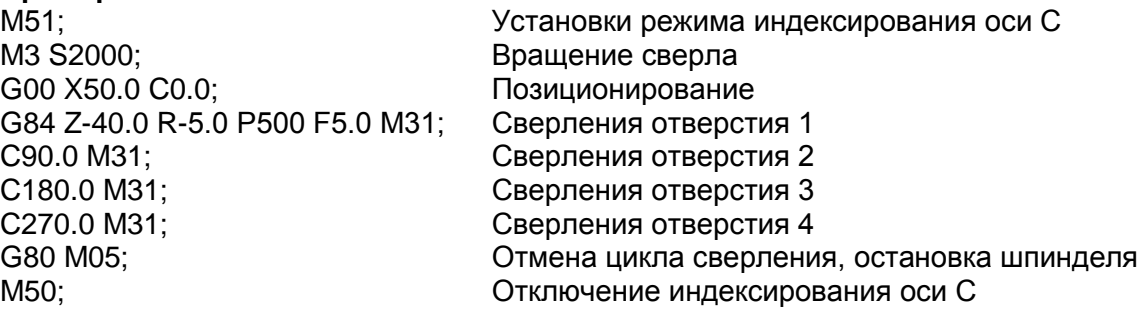

# 2.13.3.3 Цикл торцевой/боковой расточки (G85, G89)

Этот цикл используется для расточки отверстий.

Формат G85 X(U)\_ C(H)\_ Z(W)\_ R\_ P\_ F\_ M\_ K\_; или G89 Z(W)\_ C(H) X(U)\_ R\_ P\_ F\_ M\_ K\_; Х, С или Z, С Данные позиции отверстия  $Z_{M}$ или  $X_{L}$ Расстояние от точки R до дна отверстия  $R_{-}$ Расстояние от исходного уровня до дна отверстия  $P - F - K$ Время задержки на дне отверстия Скорость подачи обработки Число повторов (если необходимо) M М код зажатия оси С (если необходимо)

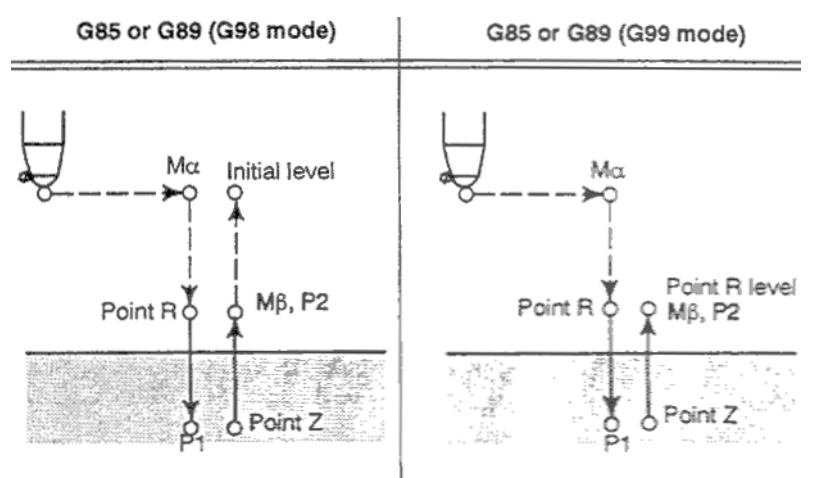

## Пояснения

После позиционирования, выполняется быстрая подача в точку R. Сверление выполняется из точки R в точку Z.

После достижения инструментом точки Z, он возвращается в точку R на скорости вдвое большей скорости обработки.

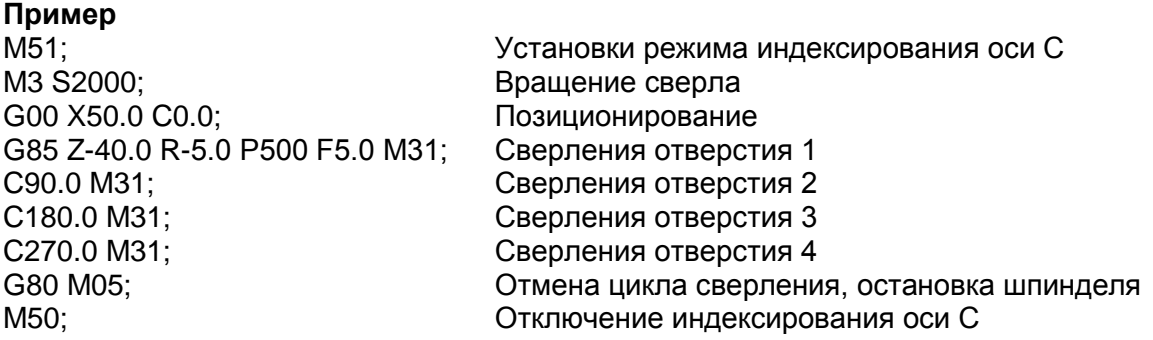

# **2.13.3.4 Отмена фиксированных циклов сверления (G80)**

G80 отменяет фиксированные циклы.

# **Формат**

**G80;**

#### **Пояснения**

Фиксированные циклы сверления отменяются для выполнения нормальной операции обработки. Точка R и Z удаляются. Другие данные сверления также удаляются.

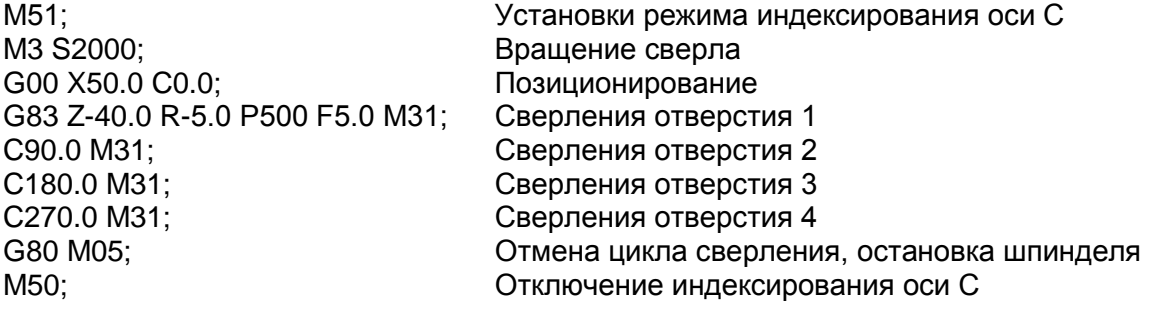

# **2.13.3.5 Меры предосторожности предпринимаемые оператором**

#### **Сброс и аварийная остановка**

При остановке ЧПУ в результате сброса или аварийной остановки станка, режим сверления и данные сверления сохраняются для возможности продолжения операции.

#### **Поблочный режим**

Если цикл сверления выполняется в поблочном режиме, операция останавливается в конечных точках 1, 2, 5 на рис. 13.3.

Для выполнения полной операции, необходимо нажатие три раза клавиши запуска цикла. В точках 1 и 2 после остановки загорается лампа остановки подачи. В случае повтора операции остановка в точке 6 производится в режиме остановки подачи, и в режиме остановки в других случаях.

#### **Остановка подачи**

Если остановка подачи произведена между операцией 3 и 5 в G84/G88, лампа остановки подачи загорается сразу, но остановка совершается только после выполнения операции 6.

#### **Потенциометры**

Во время выполнения операции G84, G88 потенциометр подачи фиксирован в значении 100%.

# **2.13.4 Фаска и закругление R**

Фаска и закругление могут быть вставлены между двумя блоками с образованием следующих контуров:

# **Фаска Z X**

#### **Формат**

G01 Z(W)\_ I(C)+-i; Описывает перемещение в точку b в абсолютных или относительных координатах.

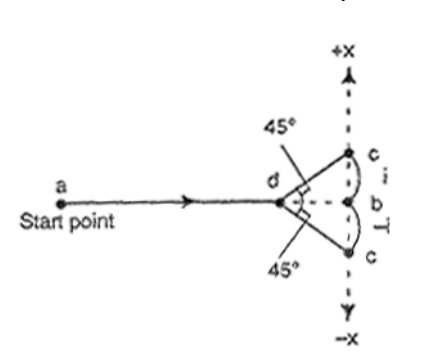

Рис. 13.5.(а) Перемещение  $a \rightarrow d \rightarrow c$  (для –Х перемещения, -i)

# **Фаска Х Z**

### **Формат**

G01 X(U)\_ K(C)+-k; Описывает перемещение в точку b в абсолютных или относительных координатах.

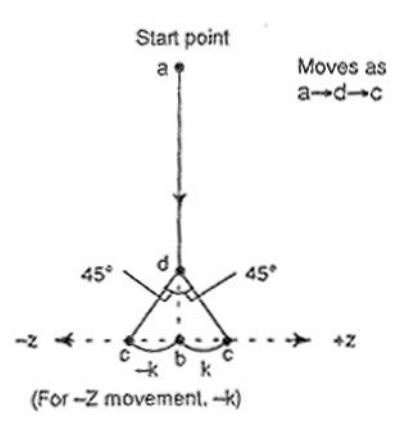

Рис. 13.5.(b) Перемещение  $a \rightarrow d \rightarrow c$  (для -Z перемещения, -k)

# Закругление  $R$   $\geq$   $\rightarrow$  X

#### **Формат**

G01 Z(W)\_ R+-r; Описывает перемещение в точку b в абсолютных или относительных координатах.

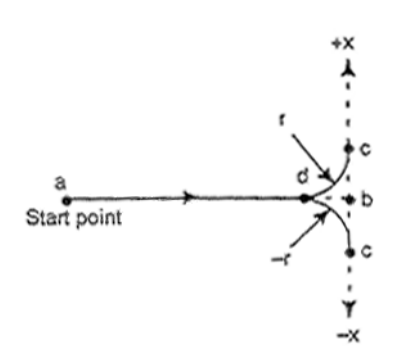

Рис. 13.5.(c) Перемещение  $a \rightarrow d \rightarrow c$  (для –Х перемещения, -r)

# Закругление  $R$   $\chi \rightarrow Z$

#### **Формат**

G01 X(U)\_ R+-r; Описывает перемещение в точку b в абсолютных или относительных координатах.

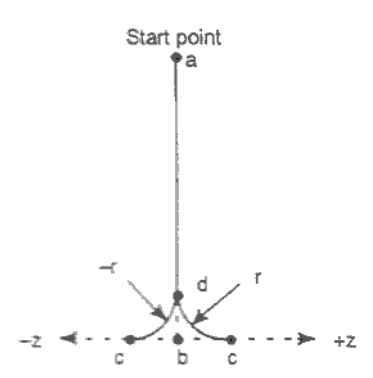

Рис. 13.5.(d) Перемещение  $a \rightarrow d \rightarrow c$  (для –Х перемещения, -r)

## **Пояснение**

Движение фаски или закругление R должно быть одним движением по оси Х или Z в режиме G01. Следующий блок должен быть движением по осям X или Z перпендикулярно предыдущему блоку.

I или K и R всегда описывают радиус.

Помните, что начальная точка команды указанной в блоке после фаски или закругления не точка С, а точка b. В относительных координатах укажите расстояние от точки b.

# Пример

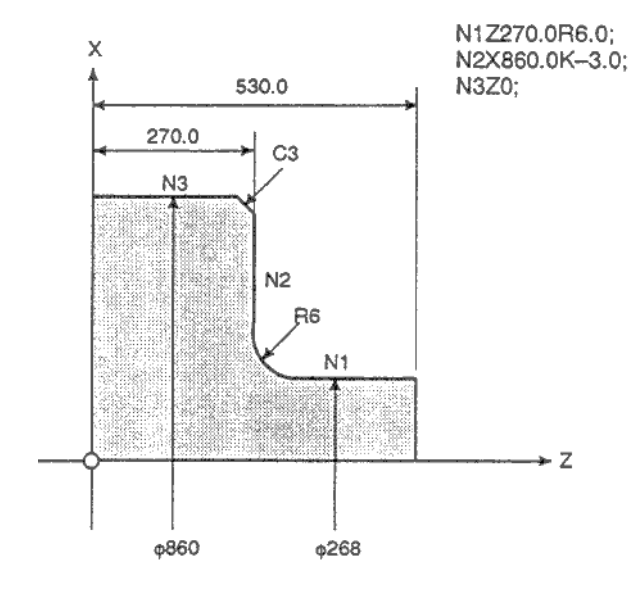

# **ПРИМЕЧАНИЕ**

- $1<sub>1</sub>$ Следующие команды приведут к возникновению сигнала тревоги:
	- 1) Одно І. К или R где X и Z указаны с помощью G01 (сигнал тревоги 054)
	- 2) Величина перемещения X или Z меньше значения фаски и закругления. (сигнал тревоги 055)
	- 3) Следующий блок после фаски или закругления не содержит G01 (сигнал тревоги 051, 052)
	- 4) Если указано больше одного I, K, и R в G01 (сигнал тревоги 053)
- 2. При снятии фаски, поблочная остановка производится в точке с, а не в точке d. При закруглении остановка в точках с и d.
- 3. Фаска и закругление не применяются при нарезании резьбы.
- С может использоваться I или К в адресе фаски в системе не использующей С как 4. имя оси. Для использования С как адрес снятия фаски, установите параметр CCR 3405#4 в 1.
- 5. Если указаны С и R в блоке G01, используется последний адрес.
- 6. При программировании контура может быть указана либо фаска, либо закругление.

# **2.13.5 Зеркальное отображения для двойной револьверной головки (G68, G69)**

# **Формат**

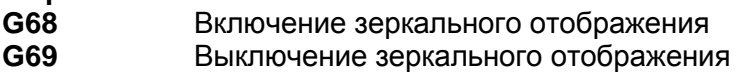

## **Пояснения**

Зеркальное отображение может быть применено к оси Х этим G кодом.

Если G68 запрограммировано, система координат сдвигается к стороне револьверной головки. Знак оси Х меняется для соответствия запрограммированным командам. Для использования этой функции, установите расстояние между двумя револьверными головками в параметре 1290.

## **Примеры**

## **Программирование двойной револьверной головки**

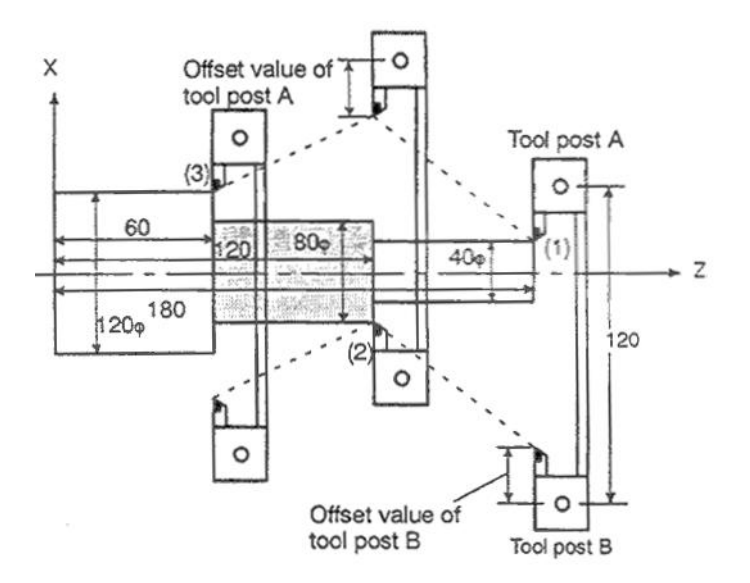

Offset value of tool post – Значение офсета опоры инструмента Tool post – Опора инструмента

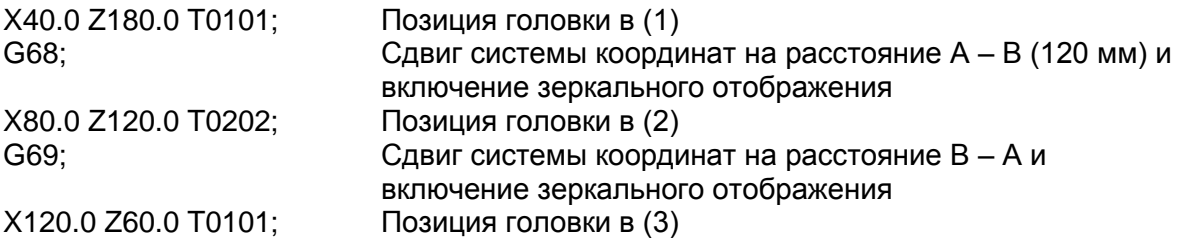

# **2.13.6 Прямое программирование размеров чертежа**

Углы прямых линий, значение фаски, закругление и другие значения на чертеже детали могут быть напрямую запрограммированы. В дополнение, фаска и закругление может быть вставлено между прямыми имеющими произвольный угол. Это программирование возможно только в режиме работы с памятью.

### **Формат**

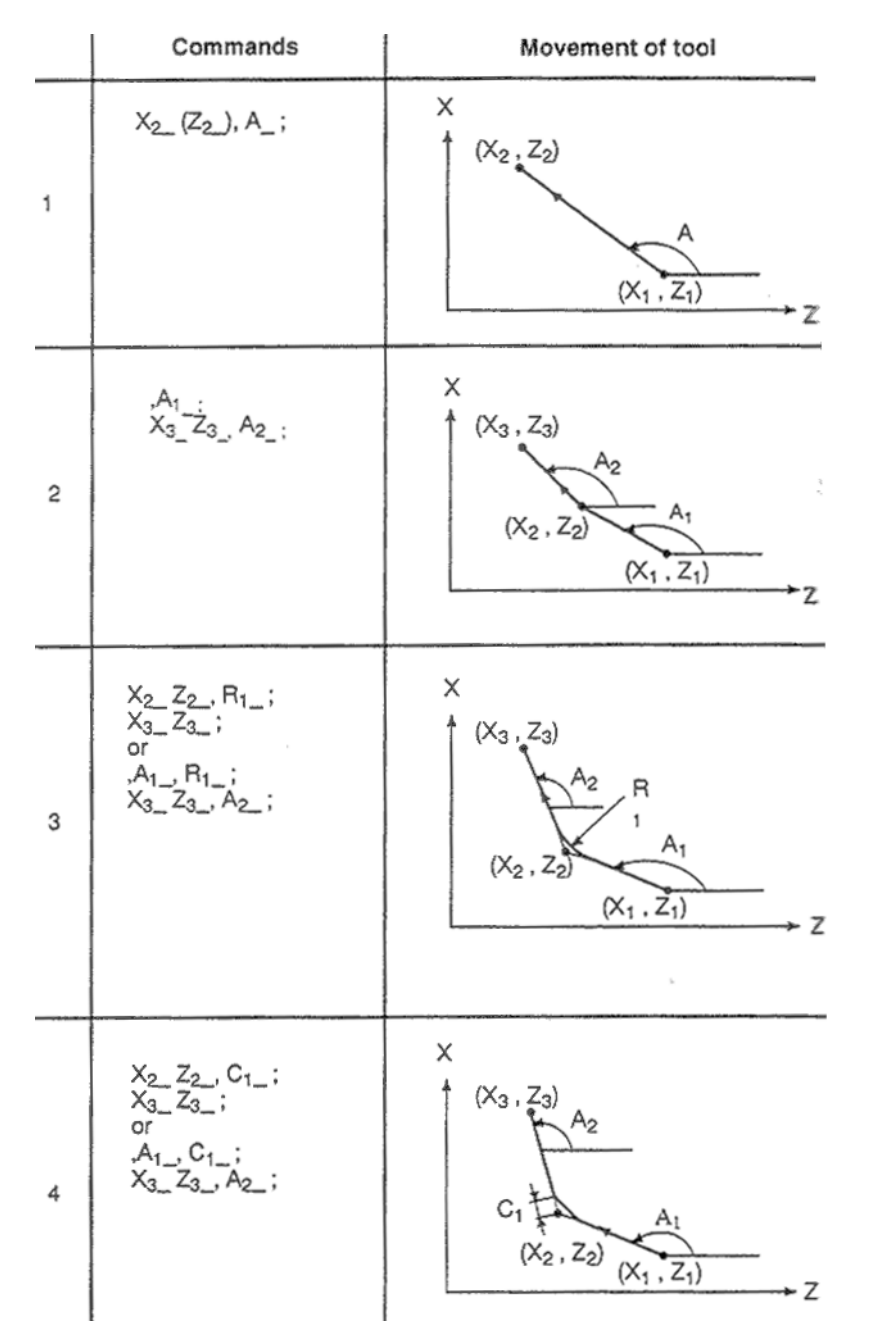

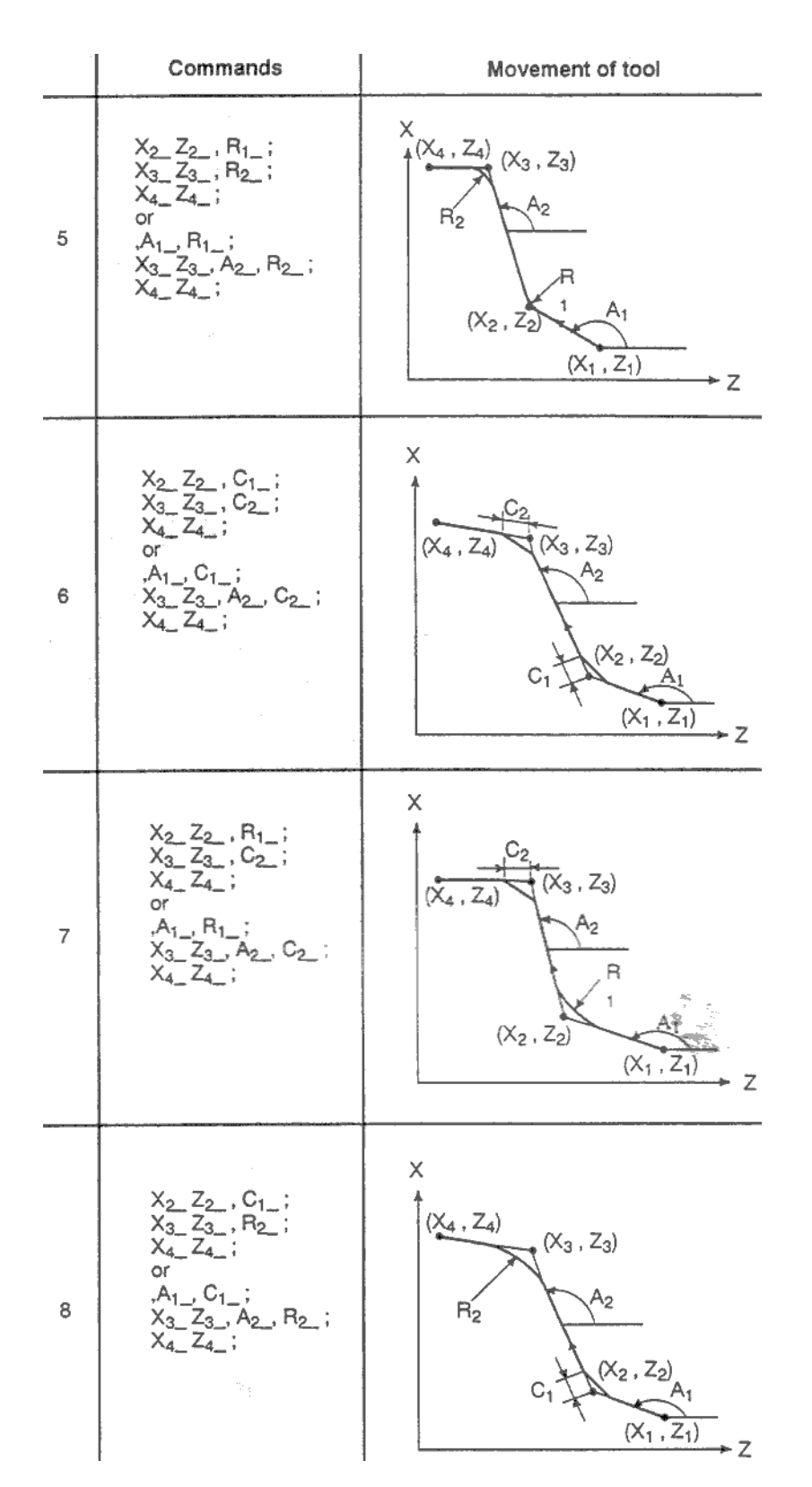

#### Пояснения

На следующем рисунке приведена программа обработки и чертеж.

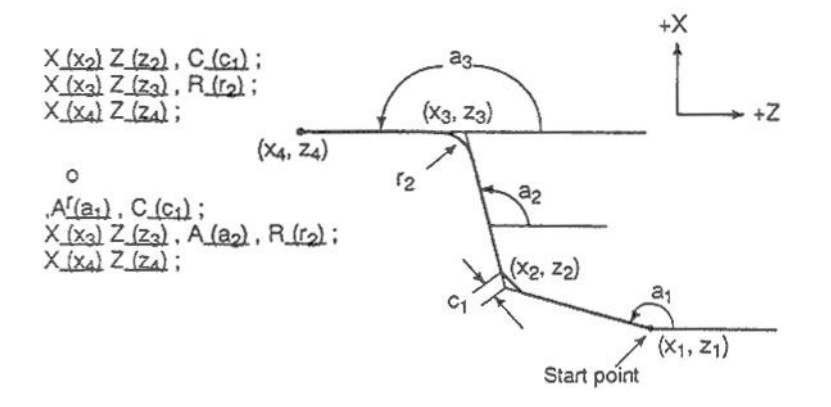

Для команды обработки прямой линии, укажите один или два Х, Z и А. Если указано только одно значение, прямая линия должна быть сперва определена в следующем блоке.

Для указания угла прямой линии или значения фаски или закругления, запрограммируйте с запятой (,) следующим образом:

 $A, A$  $, c_{-}^{-}$ ,  $R_{-}$ 

Указанием 1 в параметре ССR 3405#4 в системе не использующей А или С в качестве имен осей, угол прямой линии или значение фаски или закругления может быть запрограммировано без запятой следующим образом:

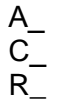

# **ПРИМЕЧАНИЕ**

- 1. Следующие G коды не могут использоваться в одном блоке с командами прямого ввода чертежа или между блоками программирования размеров чертежа:
	- 1) С коды группы 00 за исключением G04
	- 2) G02, G03, G90, G92, G94 в группе 01.
- 2. Закругление не может быть вставлено в блок нарезания резьбы.
- 3. Фаска и закругление с использованием прямого ввода чертежа не **MOLVT** использоваться одновременно с фаской и закруглением описанными в 2.13.5.
- 4. Если конечная точка предыдущего блока определена в следующем блоке последовательными командами ввода чертежа, поблочная остановка не выполняется, но остановка подачи производится в предыдущем блоке.
- 5. Угол припуска в вычислении точки пересечения в программе составляет менее +-1 градус.

1) Х, А: если значение угла указано 0 + - 1 или 180 + - 1 градус в инструкции угла, произойдет сигнал тревоги 057.

2) Z, А: если значение угла указано 90 +- 1 или 270 +- 1 градус в инструкции угла, произойдет сигнал тревоги 057.

- 6. Сигнал тревоги произойдет если угол образуется двумя линиями и составляет +-1 градус.
- 7. Фаска или закругление % игнорируется если угол составляет +- 1 градус.
- 8. Оба размера (абсолютное программирование) и инструкция угла должны быть указаны в следующем блоке после определения угла. Пример:

 $N1 X, A, R$ 

 $N2A$ ;

 $N3X Z.A$ :

В дополнение к командам размера, инструкция угла должна быть указана в блоке 3.

### Пример

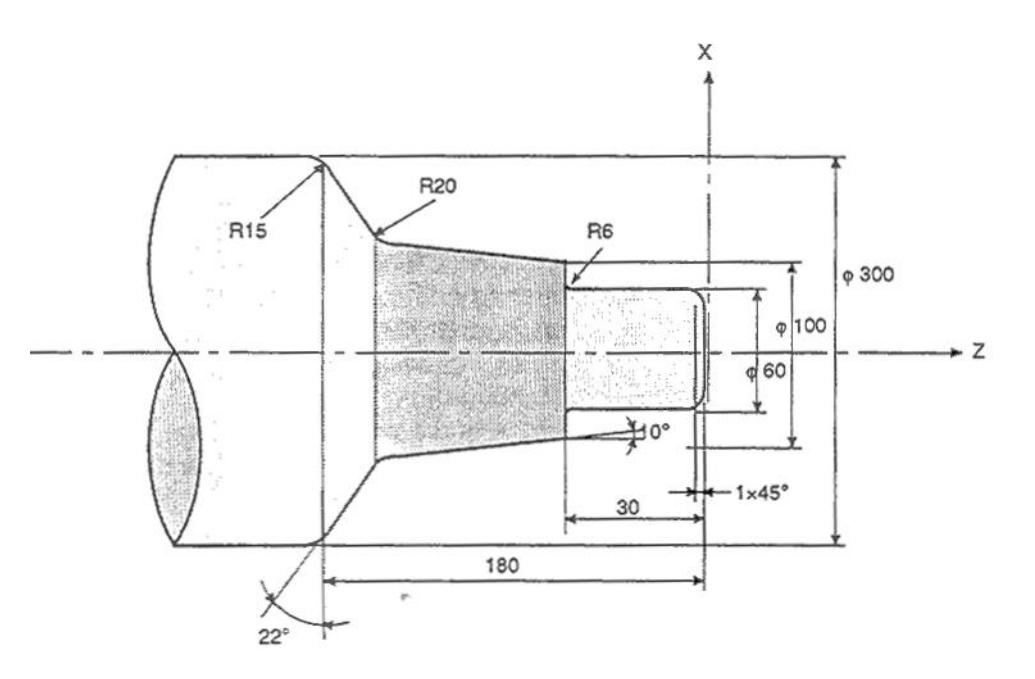

Программируется диаметр, метрическая система N001 G50 X0.0 Z0.0: N002 G01 X60.0 A90.0 C1.0 F80; N003 Z-30.0 A180.0 R6.0: N004 X100.0 A90.0; N005, A170.0, R20.0; N006 X300.0 Z-180.0, A112.0, R15.0: N007 Z-230.0, A180.0;

 $\ddot{\phantom{a}}$ 

# **2.13.7 Жесткое нарезание резьбы**

Циклы торцевого нарезания резьбы (G84) и боковое нарезание резьбы (G88) могут быть заданы либо в диалоговом или жестком режиме.

В диалоговом режиме, вращение шпинделя выполняется или останавливается, для движения синхронизации в соответствии с функцией М03, М04, М05.

При жестком нарезании резьбы мотор шпинделя контролируется так же. Учитывается компенсационное движение оси нарезания резьбы и шпинделя.

При жестком нарезании резьбы каждый оборот соответствует определенной величине подачи (шаг резьбы). Это касается и ускорения/торможения. Это означает что не обязательно использование компенсационного патрона.

Если система оборудована опциональной функцией многошпиндельного управления, второй шпиндель может использоваться для жесткого нарезания резьбы.

# 2.13.7.1 Торцевое/боковое жесткое нарезание резьбы (G84, G88)

Жесткое нарезание резьбы позволяет выполнять операцию более быстро.

```
Формат
G84 X(U)_C(H)_Z(W)_R_P_F_M_K;
или
G88 Z(W)_ C(H) X(U)_ R_ P_ F_ M_ K_;
Х. С или Z, C
               Данные позиции отверстия
Z_{\_}или X_{\_}Расстояние от точки R до дна отверстия
R_{-}Расстояние от исходного уровня до дна отверстия
P_{-}<br>F_{-}Время задержки на дне отверстия
                Скорость подачи обработки
K
               Число повторов (если необходимо)
               М код зажатия оси С (если необходимо)
Μ
```
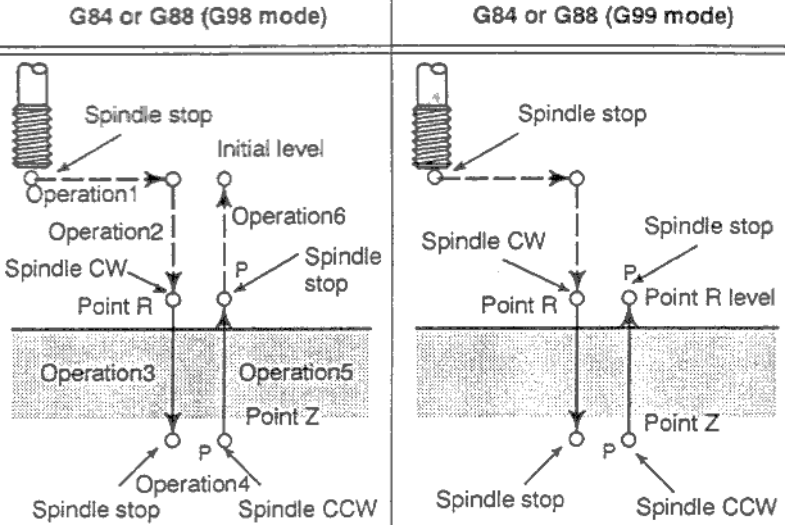

## Пояснения

После позиционирования, выполняется быстрая подача в точку R.

Нарезание резьбы выполняется из точки R в точку Z, после чего шпиндель останавливается и делает задержку на определенное время. После этого шпиндель вращается в обратную сторону и возвращается в точку R. Врашение останавливается и с быстрой подачей совершается переход в исходную плоскость.

Во время нарезания резьбы, потенциометры подачи и шпинделя не действуют. Для движения отхода 5 используется вдвое большая подача в соответствии со значением параметра 5211 (RGOVR) и битом 4 параметра 5200.

## Жесткое нарезание резьбы

Режим жесткого нарезания резьбы может быть указан следующим образом:

- Указанием M29S\*\*\*\*\* до блока нарезания резьбы
- Указанием М29S\*\*\*\*\* в блоке нарезания резьбы
- Используя G84, G 88 (установите бит 0 параметра 5200 в 1).

#### Шаг резьбы

В режиме подачи в минуту, скорость подачи делиться на скорость шпинделя. Результат равен шагу резьбы. В режиме подачи на оборот, подача равна шагу резьбы.

## Ограничения

#### Команда S

Если значение превышает максимальную скорость вращения шпинделя для указанной передачи, появится сигнал тревоги 200. Для аналогового шпинделя, если указана команда с более чем 4095 импульсами за 8 мс, появится сигнал тревоги 202. Для последовательного шпинделя, указана команда с более чем 327675 импульсами за 8 мс, появится сигнал тревоги 202.

### Пример

Для встроенного мотора с детектором имеющим разрешение 4095 на оборот, максимальная скорость при нарезании резьбы вычисляется следующим образом: Для аналогового шпинделя

(4095х1000/8х60)/4095 = 7500 об/мин Для последовательного шпинделя (32767x1000/8x60)/4095 = 60012 об/мин

### **F команды**

Указание значения больше верхнего предела приведет к сигналу тревоги 201.

#### M29

Указание S команды или осевого движения между M29 и M84 приведет к сигналу тревоги 203. Указание М29 при нарезании резьбы, приведет к сигналу тревоги 204.

#### М код команды жесткого нарезания резьбы

М код используемый для указания режима жесткого нарезания резьбы обычно устанавливается в параметре 5210. Для установки значения больше 255, используйте параметр 5212.

#### Максимальное отклонение позиции при нарезании резьбы

Максимальное отклонение определяется параметром 5310. Используйте параметр 5314 если необходимо установить значение больше 32767.

## R.

Значение R должно быть указано в блоке сверления. Если значение указано в блоке не производящем сверление, оно не сохраняется как модальное значение.

#### Отмена

G00 - G03 не должны указываться в блоках G84 или G88. В противном случае G84 или G88 отменяется.

#### Офсет позиции инструмента

Любой офсет позиции инструмента игнорируется в режиме фиксированного цикла.

#### Единицы для F

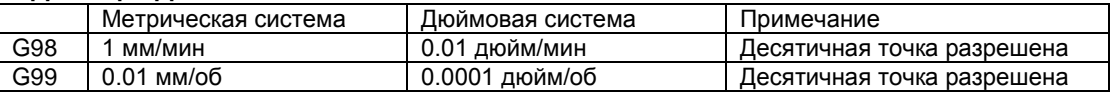

### **Примеры:**

Скорость подачи 1000 мм/мин Скорость шпинделя 1000 об/мин Шаг резьбы 1.0 мм.

Программа с подачей в минуту G98; G00 X100.0; M29 S1000; G84 Z-100.0 R-20.0 F1000;

Программа с подачей на оборот G99; G00 X100.0; M29 S1000; G84 Z-100.0 R-20.0 F1000;